No. JXC※-OMU0026

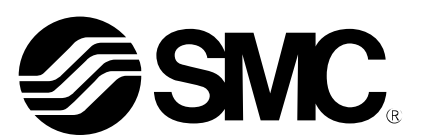

# **Operation Manual**

**Product name**

## *3-axis Step Motor Controller (EtherNet / IPTM type)*

**MODEL/ Series/ Product Number**

## **JXC92 Series**

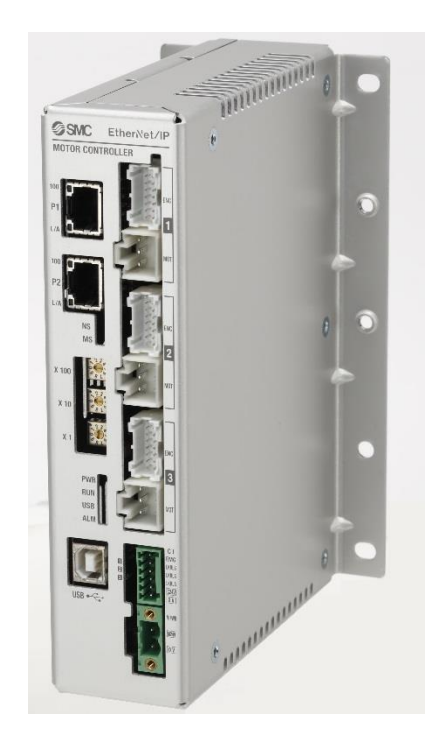

## **SMC Corporation**

### **Contents**

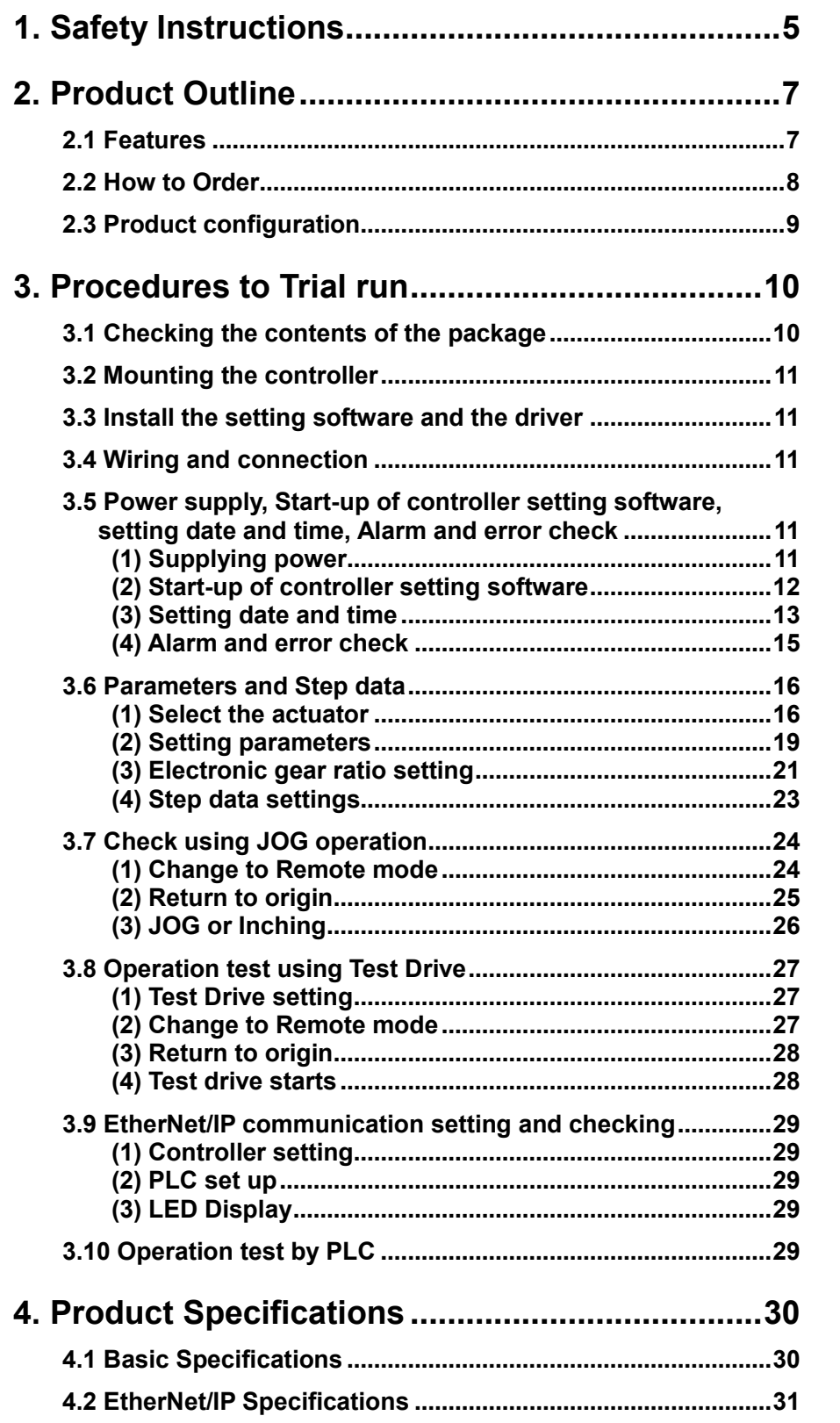

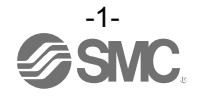

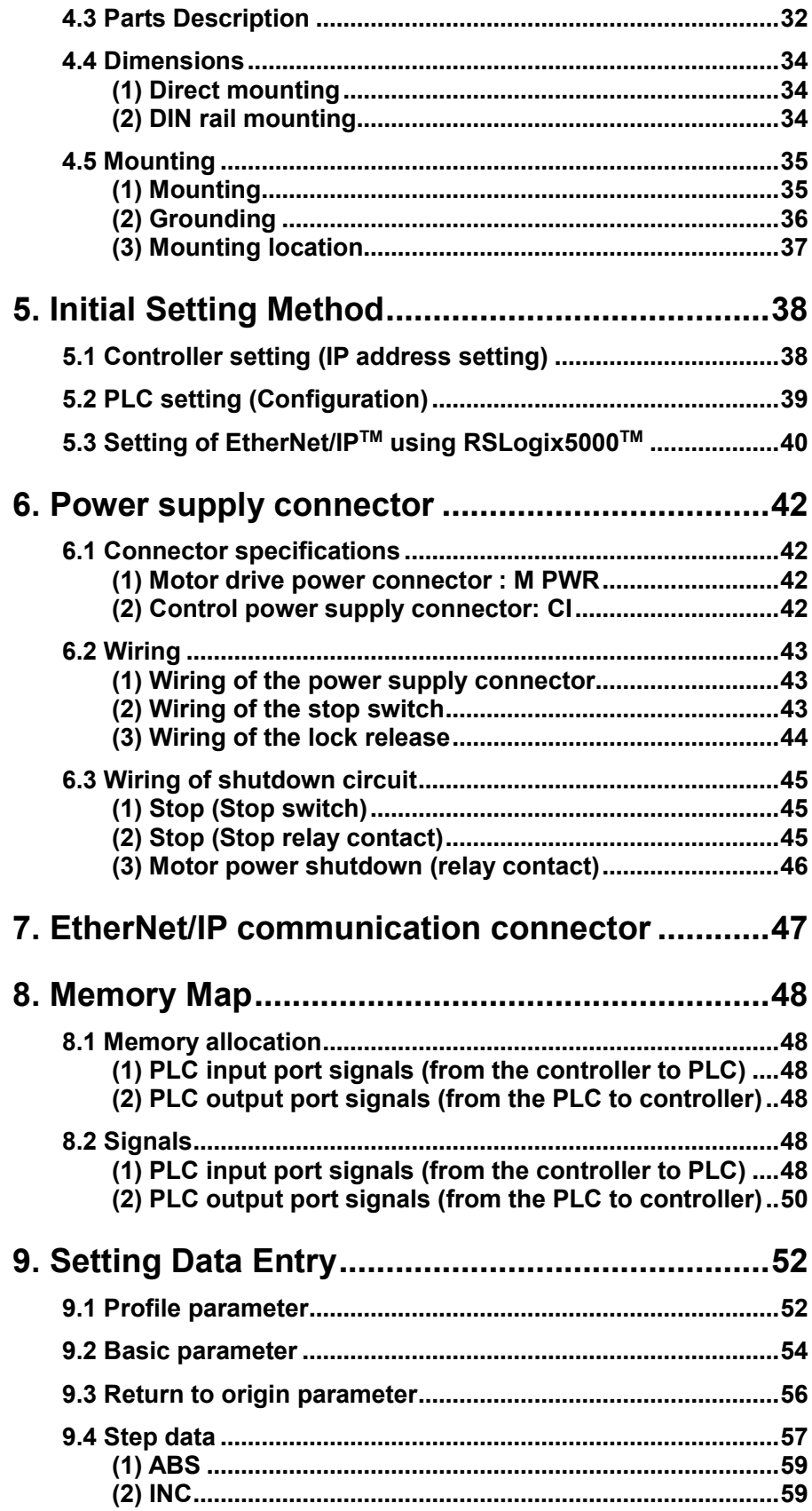

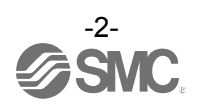

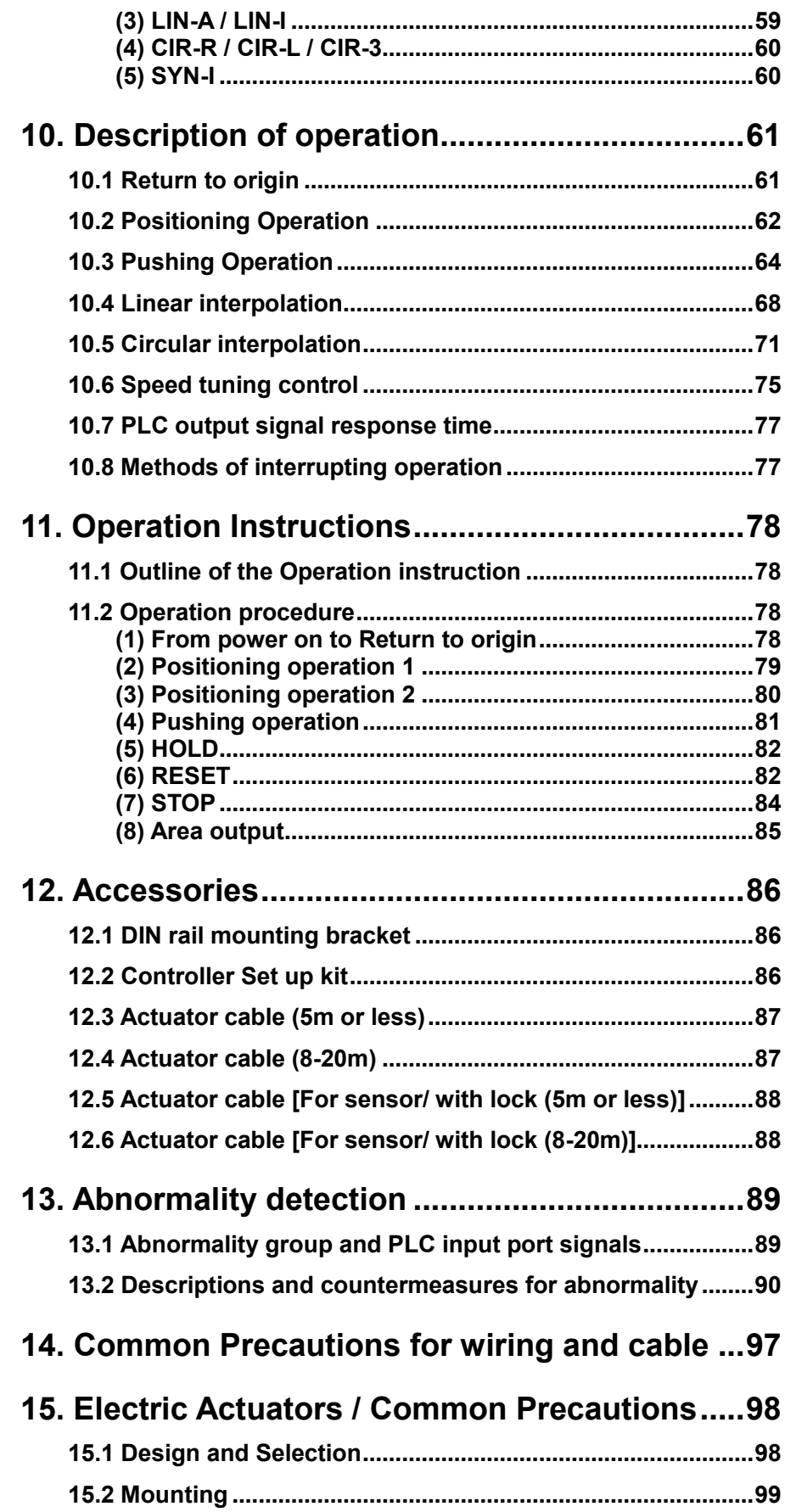

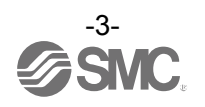

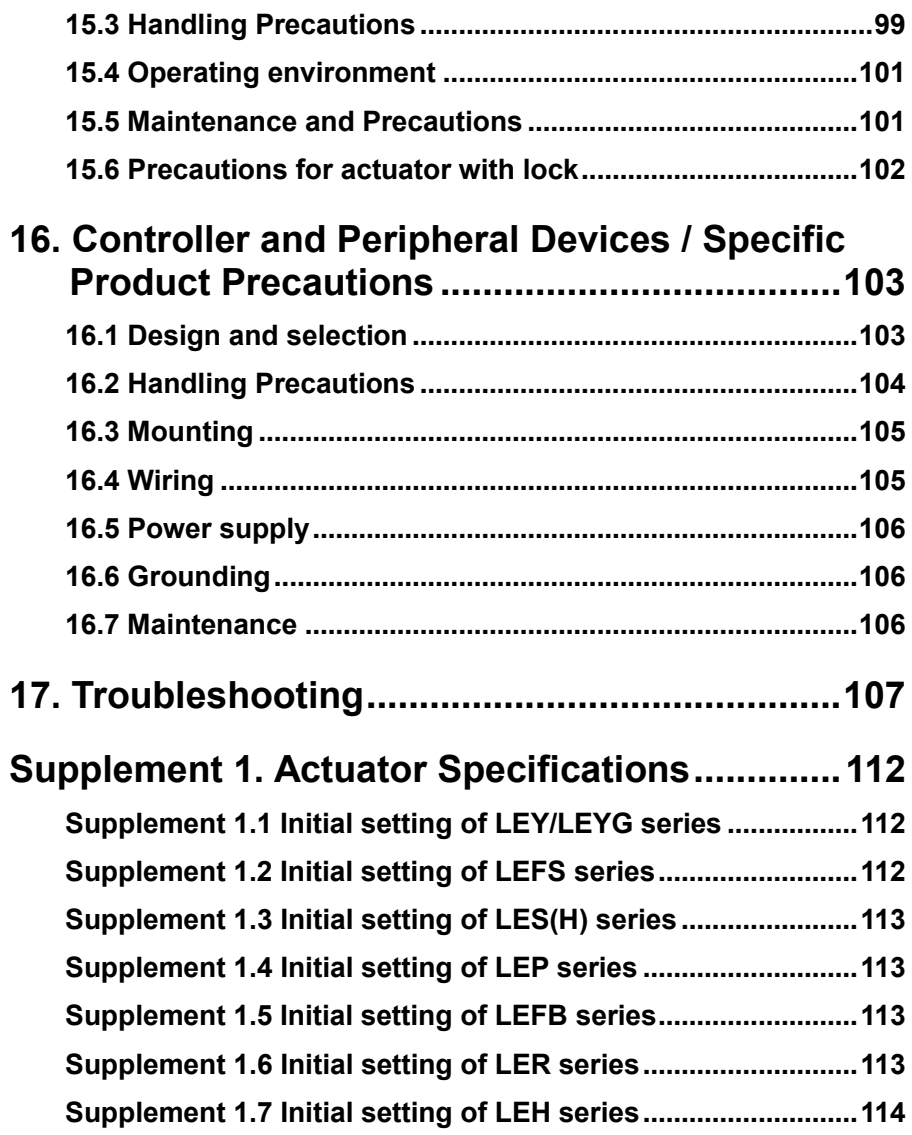

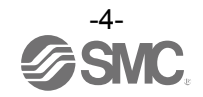

# **JXC92 Series / Controller 1. Safety Instructions**

<span id="page-5-0"></span>These safety instructions are intended to prevent hazardous situations and/or equipment damage. These instructions indicate the level of potential hazard with the labels of "Caution," "Warning" or "Danger." They are all important notes for safety and must be followed in addition to International Standards (ISO/IEC)\*1), and other safety regulations.

\*1) ISO 4414: Pneumatic fluid power -- General rules relating to systems.

ISO 4413: Hydraulic fluid power -- General rules relating to systems.

IEC 60204-1: Safety of machinery -- Electrical equipment of machines. (Part 1: General requirements) ISO 10218: Manipulating industrial robots -Safety.

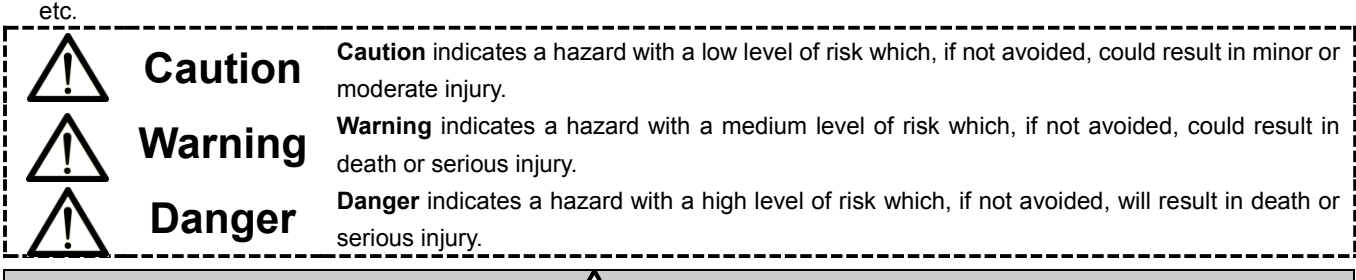

## **Warning**

**1. The compatibility of the product is the responsibility of the person who designs the equipment or decides its specifications.**

Since the product specified here is used under various operating conditions, its compatibility with specific equipment must be decided by the person who designs the equipment or decides its specifications based on necessary analysis and test results.

The expected performance and safety assurance of the equipment will be the responsibility of the person who has determined its compatibility with the product.

This person should also continuously review all specifications of the product referring to its latest catalog information, with a view to giving due consideration to any possibility of equipment failure when configuring the equipment.

**2. Only personnel with appropriate training should operate machinery and equipment.** The product specified here may become unsafe if handled incorrectly.

The assembly, operation and maintenance of machines or equipment including our products must be performed by an operator who is appropriately trained and experienced.

- **3. Do not service or attempt to remove product and machinery/equipment until safety is confirmed.**
	- 1.The inspection and maintenance of machinery/equipment should only be performed after measures to prevent falling or runaway of the driven objects have been confirmed.
	- 2.When the product is to be removed, confirm that the safety measures as mentioned above are implemented and the power from any appropriate source is cut, and read and understand the specific product precautions of all relevant products carefully.
	- 3. Before machinery/equipment is restarted, take measures to prevent unexpected operation and malfunction.
- **4. Contact SMC beforehand and take special consideration of safety measures if the product is to be used in any of the following conditions.**
	- 1. Conditions and environments outside of the given specifications, or use outdoors or in a place exposed to direct sunlight.
	- 2. Installation on equipment in conjunction with atomic energy, railways, air navigation, space, shipping, vehicles, military, medical treatment, combustion and recreation, or equipment in contact with food and beverages, emergency stop circuits, clutch and brake circuits in press applications, safety equipment or other applications unsuitable for the standard specifications described in the product catalog.
	- 3. An application which could have negative effects on people, property, or animals requiring special safety analysis.
	- 4.Use in an interlock circuit, which requires the provision of double interlock for possible failure by using a mechanical protective function, and periodical checks to confirm proper operation.

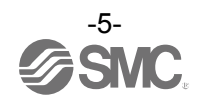

## **JXC92 Series / Controller 1. Safety Instructions**

## **Caution**

**1.The product is provided for use in manufacturing industries.**

The product herein described is basically provided for peaceful use in manufacturing industries. If considering using the product in other industries, consult SMC beforehand and exchange specifications or a contract, if necessary.

If anything is unclear, contact your nearest sales branch.

### **Limited warranty and Disclaimer/Compliance Requirements**

The product used is subject to the following "Limited Warranty and Disclaimer" and "Compliance Requirements".

Read and accept them before using the product.

#### **Limited warranty and Disclaimer**

- **1.The warranty period of the product is 1 year in service or 1.5 years after the product is delivered,whichever is first. \*2) Also, the product may have specified durability, running distance or replacement parts. Please consult your nearest sales branch.**
- **2. For any failure or damage reported within the warranty period which is clearly our responsibility, a replacement product or necessary parts will be provided. This limited warranty applies only to our product independently, and not to any other damage incurred due to the failure of the product.**
- **3. Prior to using SMC products, please read and understand the warranty terms and disclaimers noted in the specified catalog for the particular products.**
	- **\*2) Vacuum pads are excluded from this 1 year warranty. A vacuum pad is a consumable part, so it is warranted for a year after it is delivered. Also, even within the warranty period, the wear of a product due to the use of the vacuum pad or failure due to the deterioration of rubber material are not covered by the limited warranty.**

#### **Compliance Requirements**

- **1. The use of SMC products with production equipment for the manufacture of weapons of mass destruction (WMD) or any other weapon is strictly prohibited.**
- **2. The exports of SMC products or technology from one country to another are governed by the relevant security laws and regulation of the countries involved in the transaction. Prior to the shipment of a SMC product to another country, assure that all local rules governing that export are known and f**ollowed.

## **A**Caution

**SMC products are not intended for use as instruments for legal metrology.**

Measurement instruments that SMC manufactures or sells have not been qualified by type approval tests relevant to the metrology (measurement) laws of each country.

Therefore, SMC products cannot be used for business or certification ordained by the metrology (measurement) laws of each country.

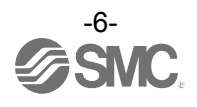

#### <span id="page-7-0"></span>**2. Product Outline**

#### <span id="page-7-1"></span>**2.1 Features**

The JXC93 uses operation instructions to control multiple actuators. The operation instructions are comprised of "step data" information, which contains actuator performance command data such as position, speed, or acceleration, etc. The step data is predefined in the controller setting software. An EtherNet/IP command, which specifies a step data number, is sent to the controller to start the operation based on the step data information.

Feature of the controller.

- EtherNet/IP type Control by EtherNet/IP is possible.
- 3 axes speed tuning control Up to 3 axes speed tuning control is available by specifying step data.
- Linear/ circular interpolation

Linear interpolation for up to 3 axes and circular interpolation between 2 axes are possible. Linear interpolation is possible by setting the target position and travel speed of the locus. For circular interpolation, the target position, the travel speed of the locus and the centre position or transit point must be set.

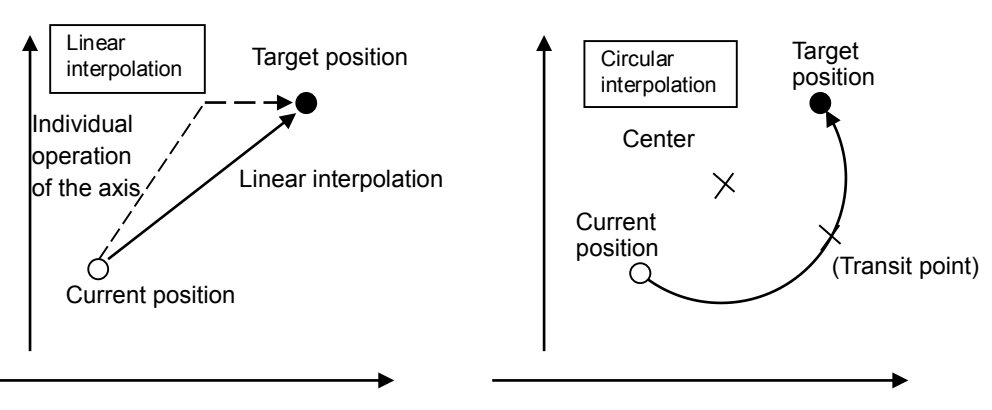

● Return to origin

All axes are possible to return to origin using one 'return to origin' signal (SETUP) from EtherNet/IP. The order of the return to origin operation is possible to specify by parameters.

It is possible to set 512 steps of positioning or pushing operation in normal mode, and 2048 steps of positioning or pushing operation in extended mode.

Control the actuator according to the specified operation pattern by manipulating the memory allocated to the input/ output port such as INP signal and DRIVE signal from EtherNet/IP. It is possible to operate all axes by using 1 step.

• Data input method

It is possible to set the step data, parameters, monitor conditions, and reset alarms by communication via the USB port from a PC inwhich the controller setting software is installed.

## **Caution**

Please keep this manual safe for future use. It will be necessary to refer to this manual along with the operation manuals for other actuators and controller setting software at installation and fault finding. Keep this operation manual accessible for reference.

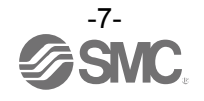

<span id="page-8-0"></span>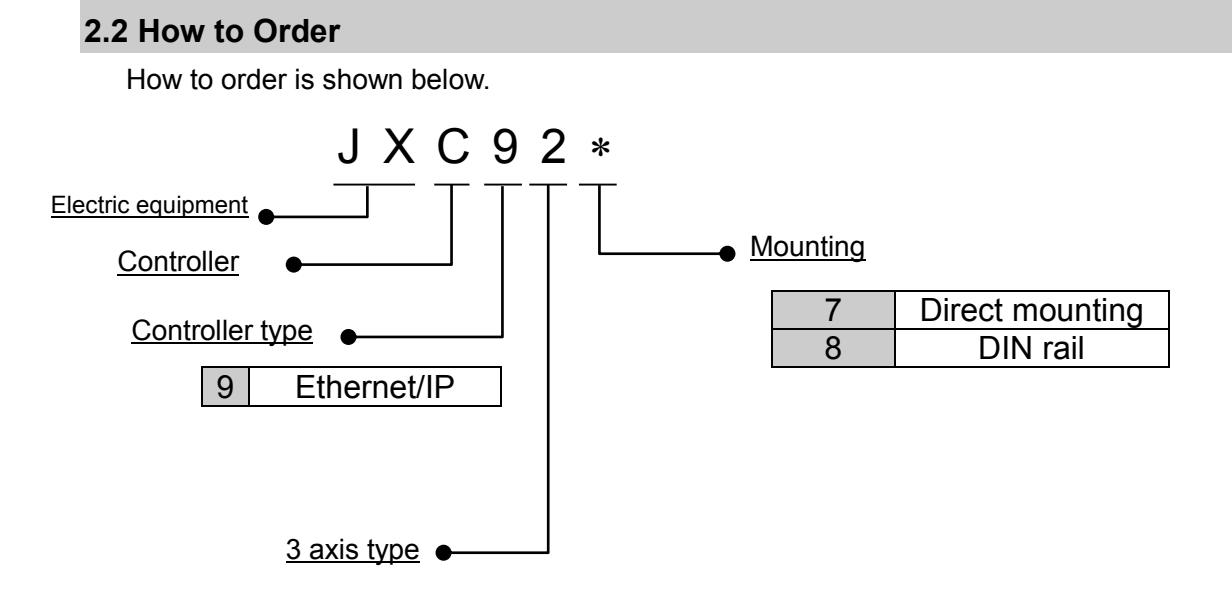

Applicable Actuator

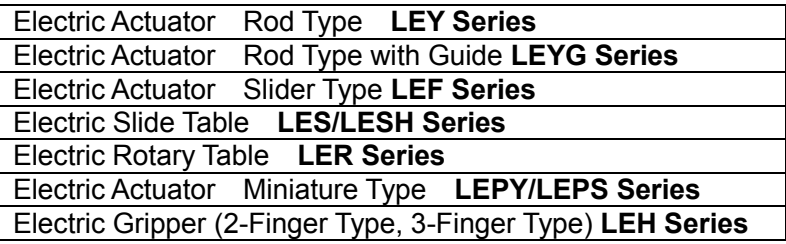

Note) The actuator should be ordered separately, which will include the actuator cable. (Example: LEFS16B-100B-S1)

Note) Refer to the SMC website for graphs of speed and transferred workload of electric actuators with the "LECPA" controller.

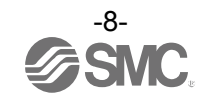

#### <span id="page-9-1"></span><span id="page-9-0"></span>**2.3 Product configuration** Structure of the controller. Shielded Cat5 PLC (or higher) Note2) **EtherNet/IP** Ethernet cable. Note3) To P1、P2 ●Controller **G**SMC ler<br>Net/In **IOTOR COL Options**

To USB

位置 速度 100 500 200 1000 50 200

●Controller setting software Product No.: JXC-MA1-1

PC Note2)

F.

テスト テスト テスト **Red** 120.3 現在速度 200 mm/s

モニタ

Note2) • Electric actuator

To ENC

To CI

**RANGER** en en de la de la de la de la de la de la de la de la de la de la de la de la de la de la de la de la de la d<br>Grande de la de la de la de la de la de la de la de la de la de la de la de la de la de la de la de la de la d

To MOT

Note1)

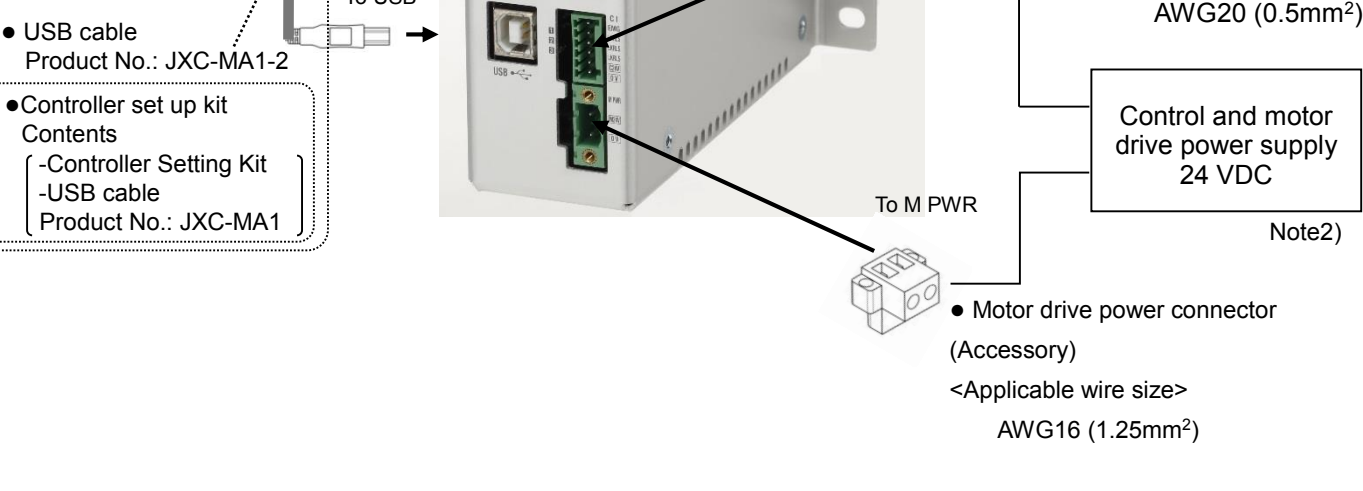

- Note 1) Connected actuators and actuator cables should be ordered separately.
- Note 2) The PLC, shielded Cat 5 (or higher) Ethernet cable, PC and 24VDC power supply should be supplied by the user.
- Note 3) Cable is possible to connect to either P1 or P2. Follow the topology of EtherNet/IP communication for further direction.

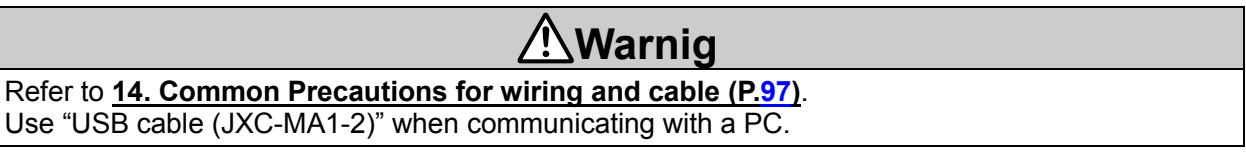

●Control power supply connector

<Applicable wire size>

Note2)

(Accessory)

Note1)

●Actuator cable

(Robotic type cable)  $LE-CP$ - $*-S$ (Standard cable)

Part No:  $LE-CP-*-*$ 

#### <span id="page-10-0"></span>**3. Procedures to Trial run**

Install, wire, set and perform a trial run for the controller referring to the procedure below when using the product for the first time.

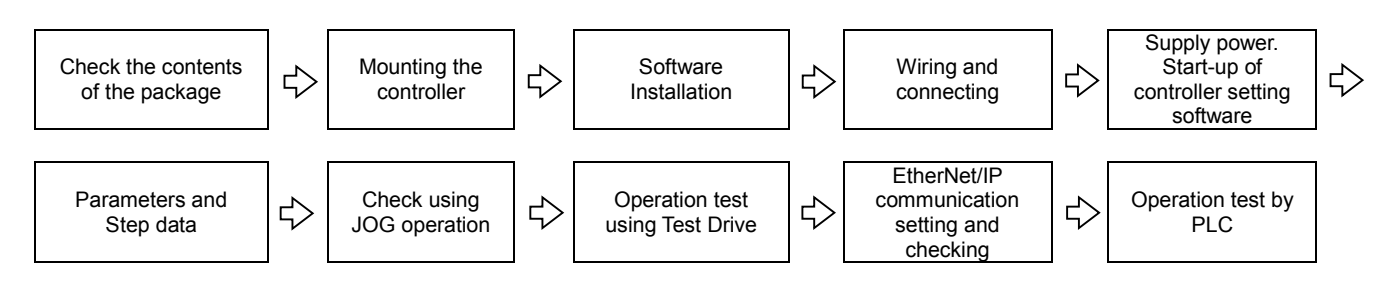

For "Installation of the software", refer to this operation manual and the Installation Manual for the controller setting software (No.JXC※ -OMU0022). For "Start-up of controller setting software", "Parameters and step data", "Check using JOG operation" and "Operation test using Test Drive", please refer to the setting software operation manual (No.JXC※-OMU0024).

When this controller is used for the first time after purchase, do not upload the default values in the controller.

Please download the information which has been set by the controller setting software and use it.

#### <span id="page-10-1"></span>**3.1 Checking the contents of the package**

After unpacking everything, check the description on the label to identify the controller and the number of accessories.

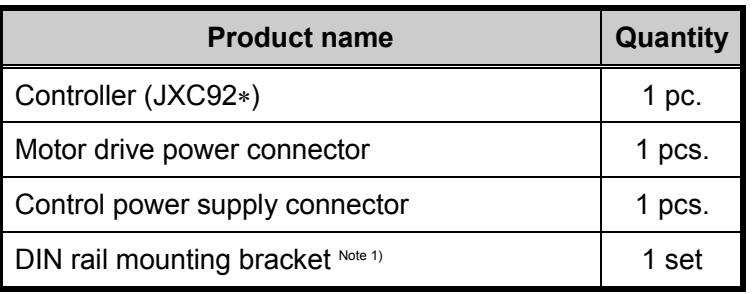

Note1) These items are included if you ordered by the part number for a set of controller.

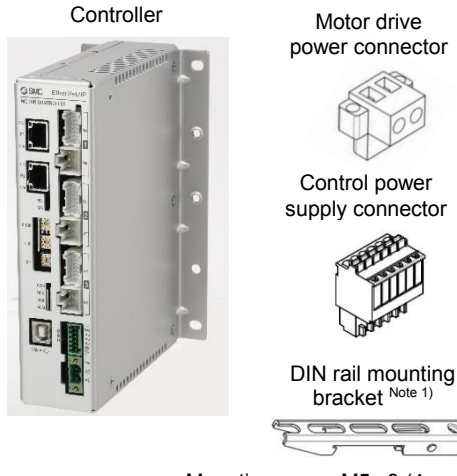

Mounting screw M5 x8 (4pcs.), Holding screw M5 x14 (2pcs.) included

Controller Setting Kit USB cable

 $\begin{picture}(100,100)(-0.000,0.000)(-0.000,0.000)(-0.000,0.000)(-0.000,0.000)(-0.000,0.000)(-0.000,0.000)(-0.000,0.000)(-0.000,0.000)(-0.000,0.000)(-0.000,0.000)(-0.000,0.000)(-0.000,0.000)(-0.000,0.000)(-0.000,0.000)(-0.000,0.000)(-0.000,0.000$ 

[Options]

Controller setting kit (Product model No.: JXC-MA1)

(Controller setting software and USB cable are included.)

If any parts are missing or damaged, please contact your distributor.

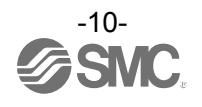

#### <span id="page-11-0"></span>**3.2 Mounting the controller**

Refer to **4.5 Mounting ([P.35\)](#page-35-2)** for instructions on how to mount the controller.

#### <span id="page-11-1"></span>**3.3 Install the setting software and the driver**

Install the controller setting software and driver software on the PC to be used.

For details, refer to the Installation Manual for the controller setting software (No.JXC※-OMU0022).

#### <span id="page-11-2"></span>**3.4 Wiring and connection**

Connect the cables to the controller.

Refer to section **2.3 Product configuration ([P.9\)](#page-9-1)**, **6.2 Wiring ([P.43\)](#page-43-3)**, and **7. EtherNet/IP** 

**communication connector ([P.47\)](#page-47-1)** for wiring details.

#### <span id="page-11-3"></span>**3.5 Power supply, Start-up of controller setting software, setting date and time,**

#### **Alarm and error check**

<span id="page-11-4"></span>(1) Supplying power

Supply power to the control and motor drive power supply.

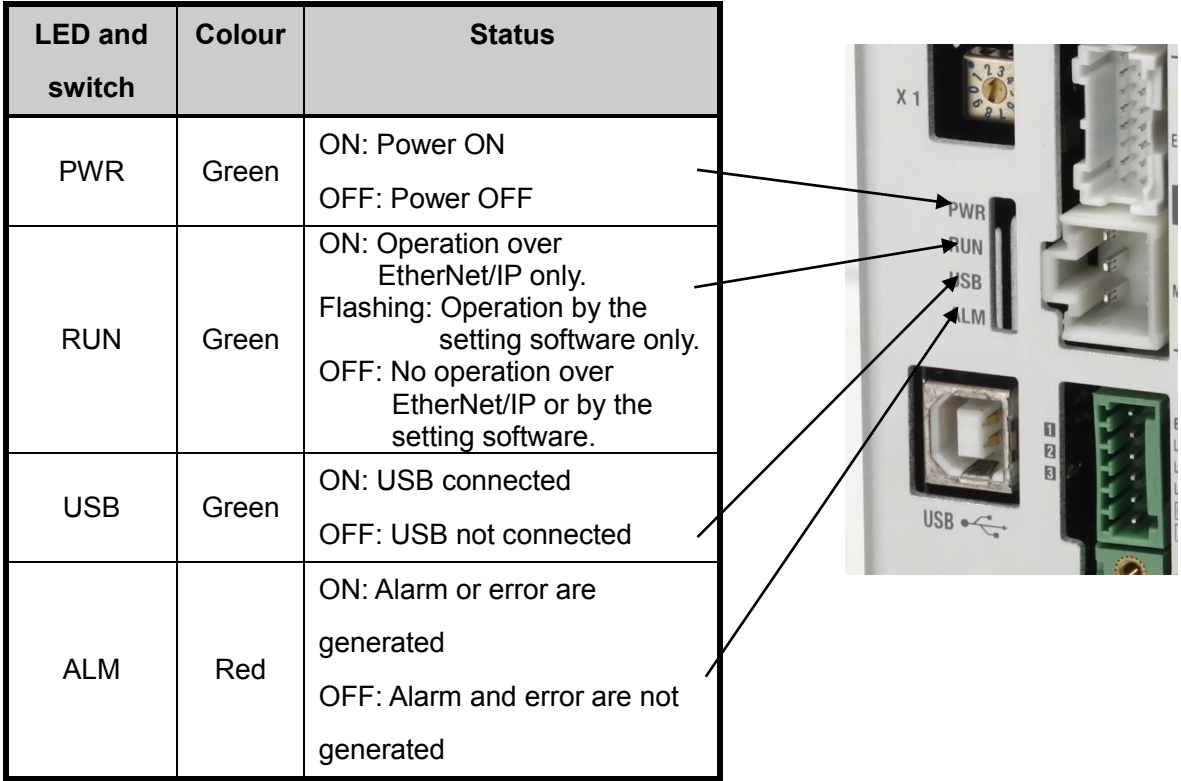

Check that the PWR LED is ON.

If the green PWR LED is not ON, check the wiring of the power supply and the power supply voltage.

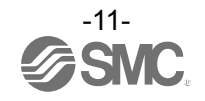

<span id="page-12-0"></span>(2) Start-up of controller setting software

Using a PC with the controller setting software installed, start the application "SMC / JXC Controller 14K" to start the setting software.

If the controller setting software is installed with the default setting, an icon will be created on the desk top. It is possible to start the setting software by double-clicking the icon.

When the setting software starts, the connection between the controller and PC is confirmed. The screen below will be displayed when the communication is established correctly.

**However, when the setting software is started for the first time, this window will not appear.** When power is supplied to the controller for the first time, the title window will be displayed.

The following window will be displayed after setting the parameters of the controller and the connected actuator.

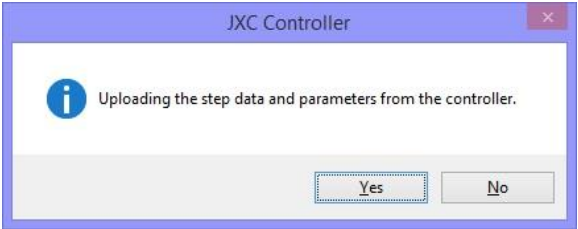

When "(Yes)" is selected the controller will start uploading (reading) step data and parameters.

The window below will appear.

by choosing "(N)". When "(No)" is selected the controller will start without uploading (reading) any step data or parameters. The window below will appear.

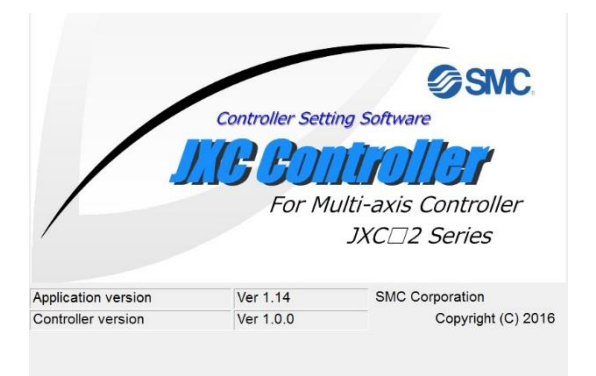

When the PC is not able to communicate with the controller, the following screen is displayed.

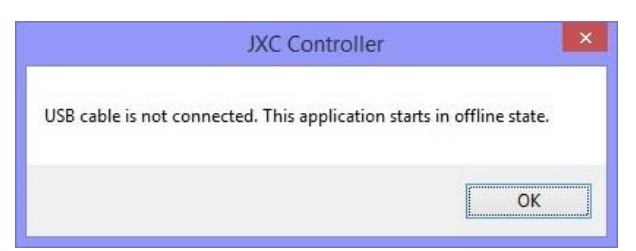

When select "OK", the title window will be displayed.

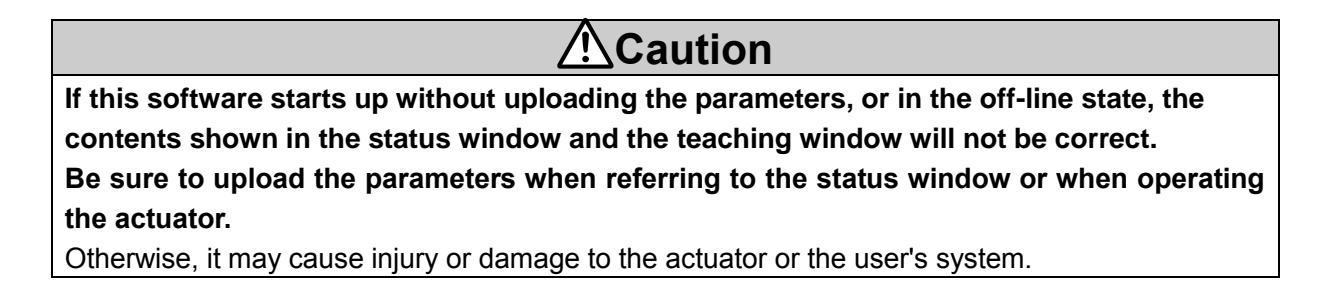

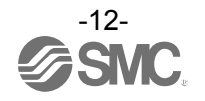

After the initial title window is displayed, the following main window will be displayed.

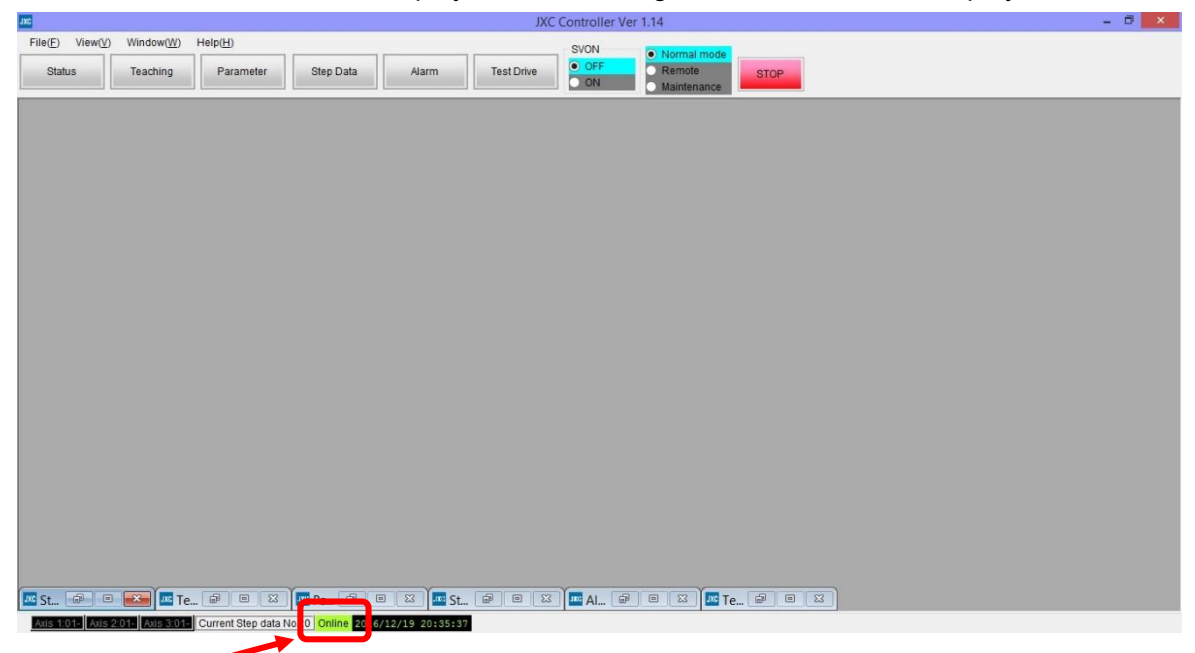

The communication status between the controller and PC is indicated at the bottom of the main window.

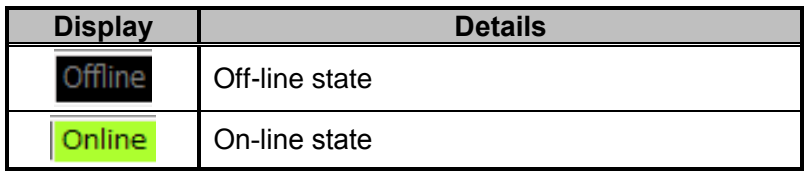

When the PC is able to communicate with the controller, "On-line" status is established automatically.

If the communication is in the off-line state, the PC is not able to communicate with the controller. Please check the following.

- **Check that power is supplied to the controller at the correct voltage.**
- **Check that the controller and the PC are connected to each other via the communication cable.**
- **Check that the USB driver is installed correctly.**
- <span id="page-13-0"></span>(3) Setting date and time

It is necessary to set the date and time in order to record the time when an alarm or error is

generated in the controller. After purchase, set the date and time using the controller setup

software when power is supplied for the first time.

The procedure to set the date and time is described below.

### **Caution**

Once the date and time is set, the data will be maintained for 3 to 7 days even if the controller power supply is turned OFF.

When the above mentioned time has passed, while the controller power supply is turned OFF, the

date and time previously set will be deleted. When the controller is turned ON next time, the default

value (January 1st, 2000. 00:00:00) will be set.

Therefore, set the date and time again.

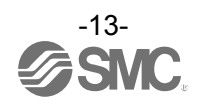

(a) Change to remote mode

Change the mode to remote mode in the main window. When the mode is changed to the remote mode, the motors of the connected actuators will turn ON.

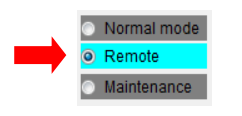

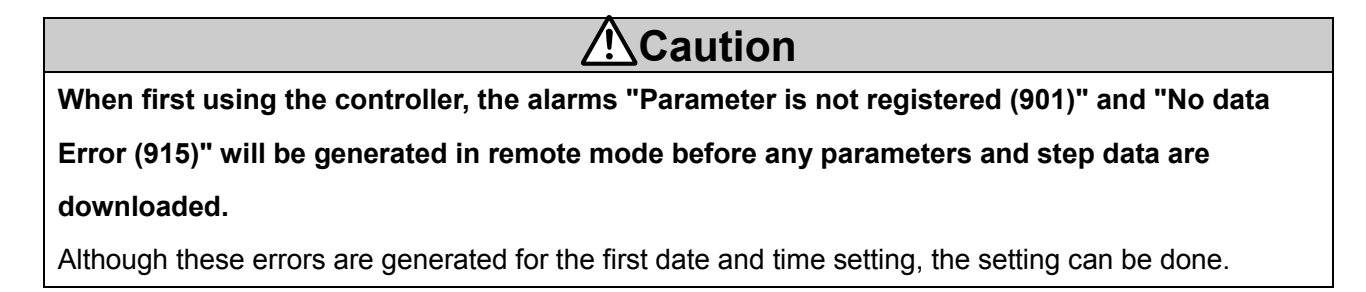

#### (b) Setting of date and time

Select "Time set" from the "Help(H)" drop down menu of the main window.

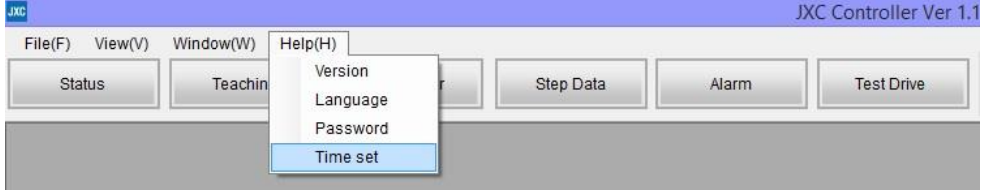

The Time set window will be displayed.

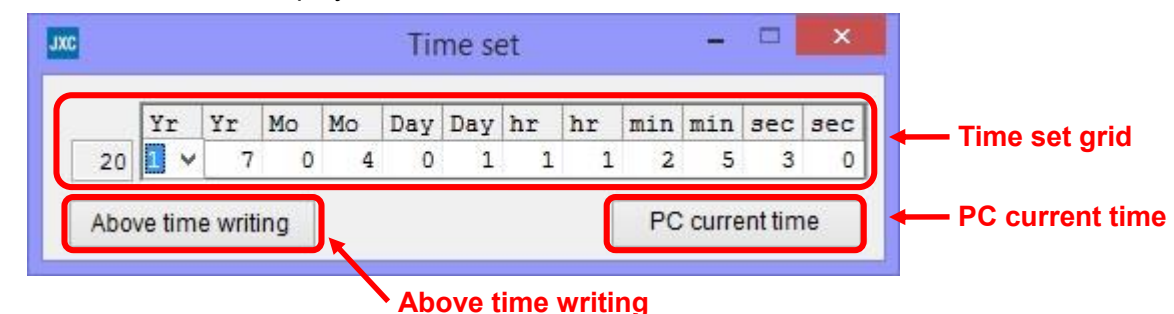

Set an arbitrary time or the PC current time.

When an arbitrary time is set, enter the time into the "time set grid", and set it by clicking the

"Above time writing" button.

When the PC current time is to be set, set the time by clicking the "PC current time" button.

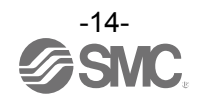

The time which has been set to the controller will be displayed at the lower part of the main

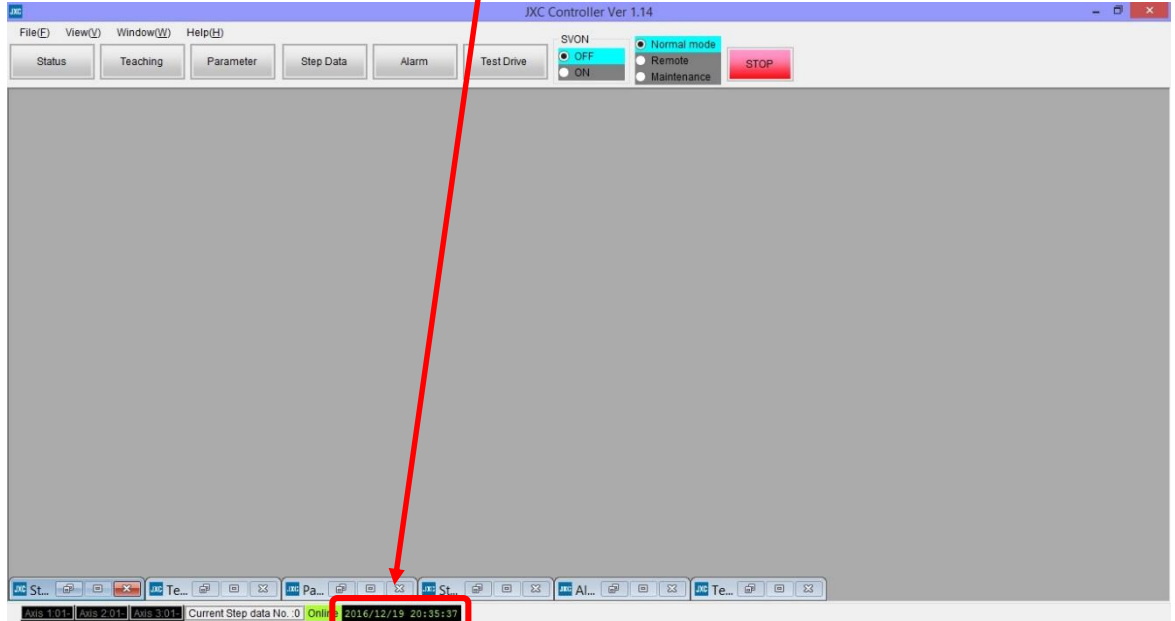

window. Confirm that the time has been set correctly.

<span id="page-15-0"></span>(4) Alarm and error check

If the Alarm button at the top of the main window of the setting software flashes red the alarm or error have been generated.

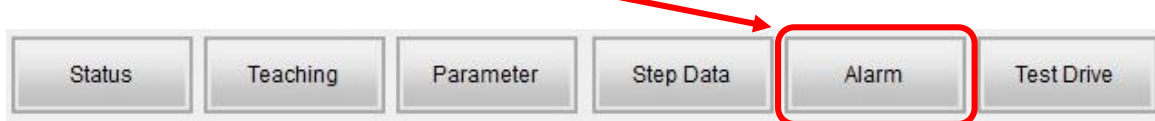

It is possible to check the details of the generated alarm or error by clicking the Alarm button.

Refer to **13.2 Descriptions and countermeasures for abnormality ([P.90\)](#page-90-1)** for details of the countermeasures against the alarm or error, and reset the alarm and error.

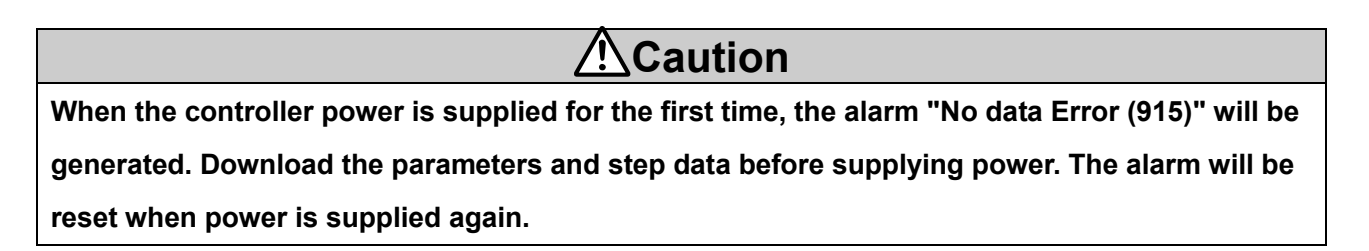

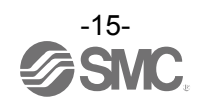

#### <span id="page-16-0"></span>**3.6 Parameters and Step data**

When using for the first time or after changing the connected actuator, or when the settings of the controller or connected actuator have been changed, it is necessary to review the set parameters and step data.

It is possible to display parameters and step data as shown below.

#### <span id="page-16-1"></span>(1) Select the actuator

Select "View(V)" at the top of the main window, and check the parameters.

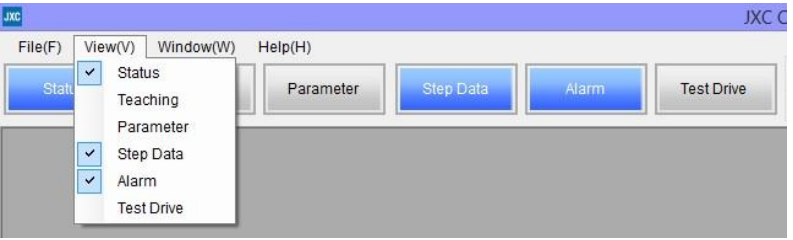

The Parameter window will be displayed. Select the "Actuator selection" button. The Actuator

selection window will be displayed.

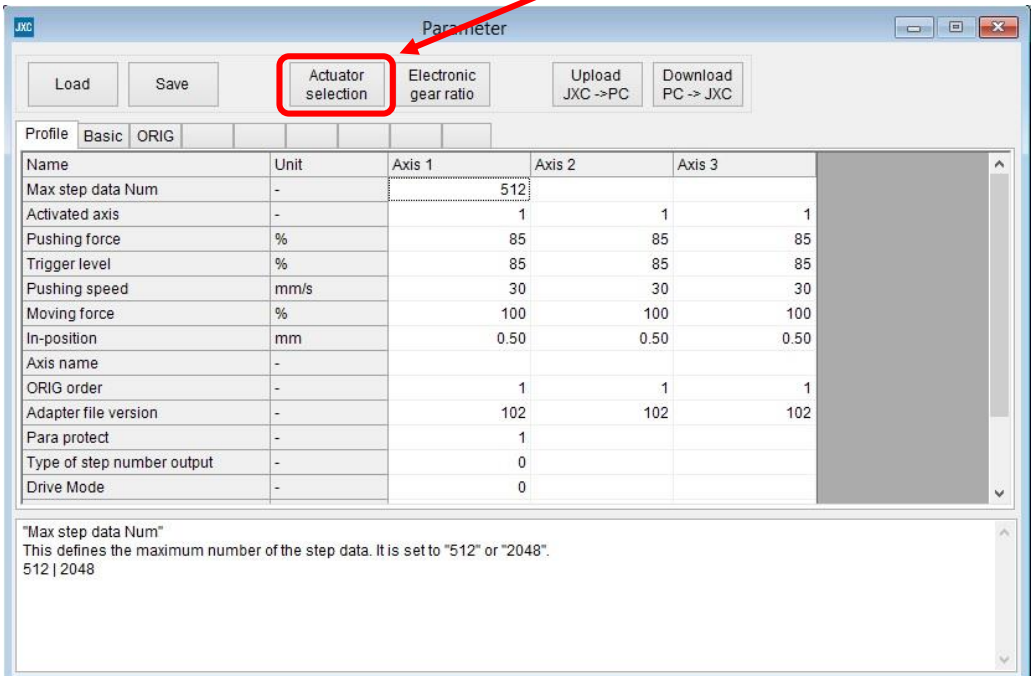

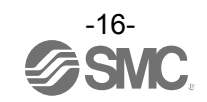

Input the part number of the actuators to be used by searching in the "Search from Part No. area"

or in the "Search on the condition area".

A list of Part numbers of the actuators matching the conditions will be displayed by selecting the ▼

in the "Result" area. Select the actuator to be connected.

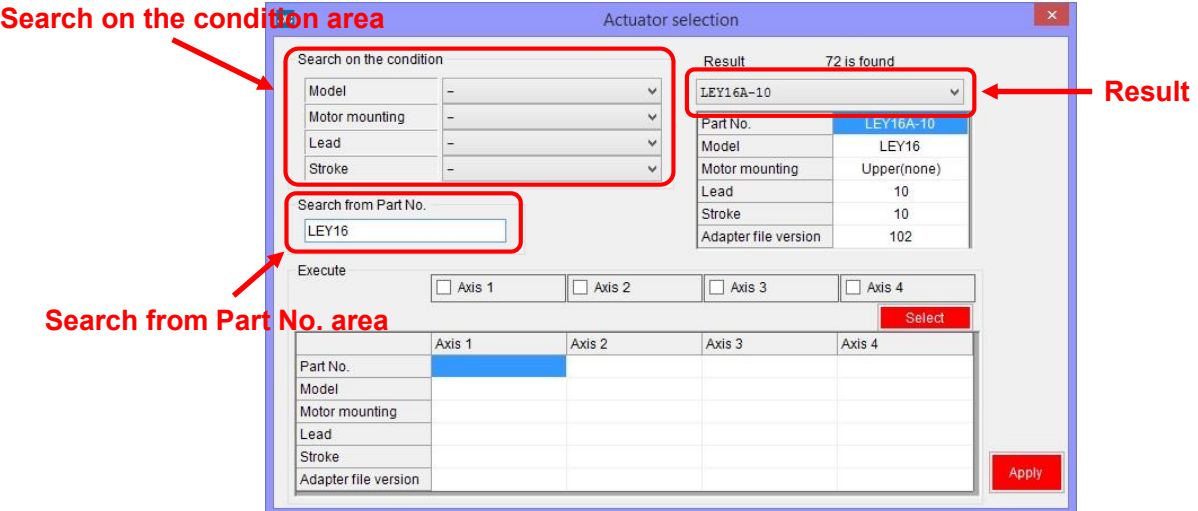

If the part number of the actuator to be used is already known, input the part number until stroke. Example) When the LEY16RA-100BML is ordered, input 'LEY16RA-100'.

When the LER series is used, input the part number including the rotation angle.

Example) When the LERH30K-3L is ordered, input 'LERH30K-3'.

When there is no match in the results even when the stroke is input, the possible causes could be: -.

(a) No applicable stroke

Input the part number without the stroke. Select the closest model to the actuator being used,

with a stroke which is longer than that of the actuator being used.

Example) When LEY16RA-75 is ordered, input 'LEY16RA-100'.

(b) For LEFSH (High precision type)

Input LEFS to search.

Example) When LEFSH25RH-300 isordered, input 'LEFS25RH-300'

(c) When a Clean type (11-) or Secondary battery type (25A-) is ordered.

Search without inputting 11- or 25A-, and find the actuator to which 11- or 25A- is applicable.

Example) When 11-LEFSH16A-100BR is ordered, input 'LEFS16A-100'

## **Caution**

When the stroke parameter selected is longer than the stroke of the actuator to be used, the "position" input to the step data must not exceed the actuator stroke range.

When there is no actuator match, consult SMC.

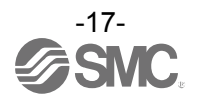

Select the check box for the axis for which parameters are to be input (one or more boxes are possible to be selected). **Select the "Select"** button. **Axis parameters will be displayed in the Actuator selection window. The values input here are for display only, and are not written to the controller.**

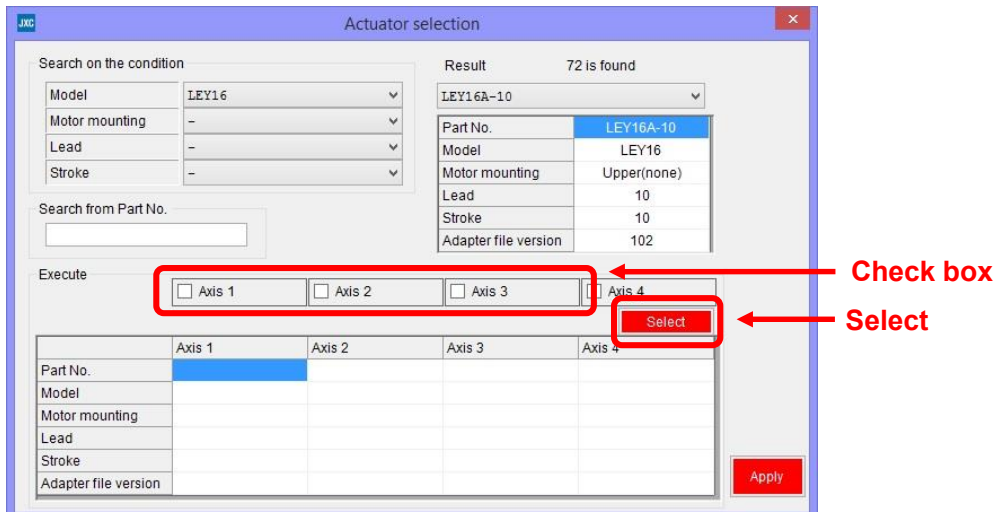

Display the parameters for all axes. **Select the "Apply" button.** The parameters are copied to the parameter window table.

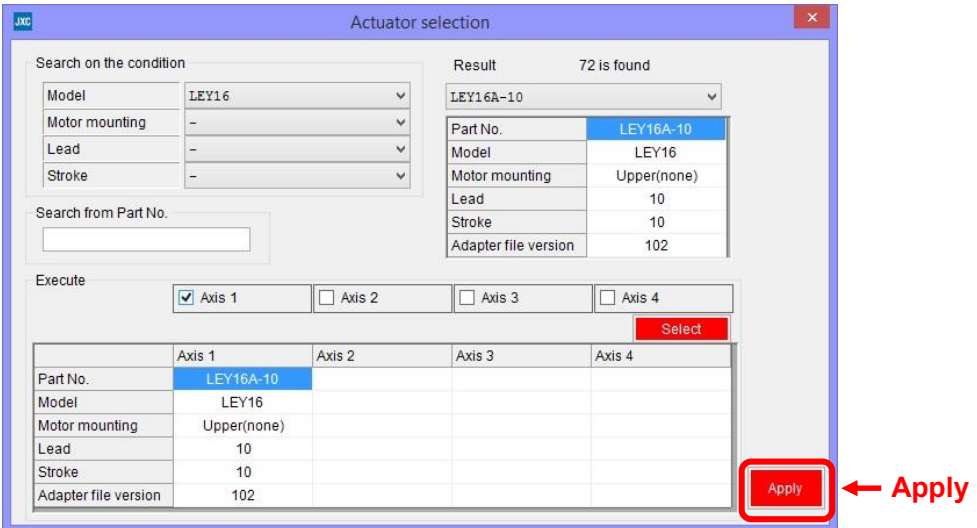

## **Caution**

Copying does not write parameters to the controller. Be sure to download the parameters following the procedure in section **3.6 (2) Setting parameters ([P.19\)](#page-19-1)**.

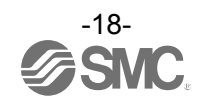

#### <span id="page-19-1"></span><span id="page-19-0"></span>(2) Setting parameters

Set the parameters such as for valid axis and electronic gear.

Check the parameters below and change them if necessary. For other items, refer to section

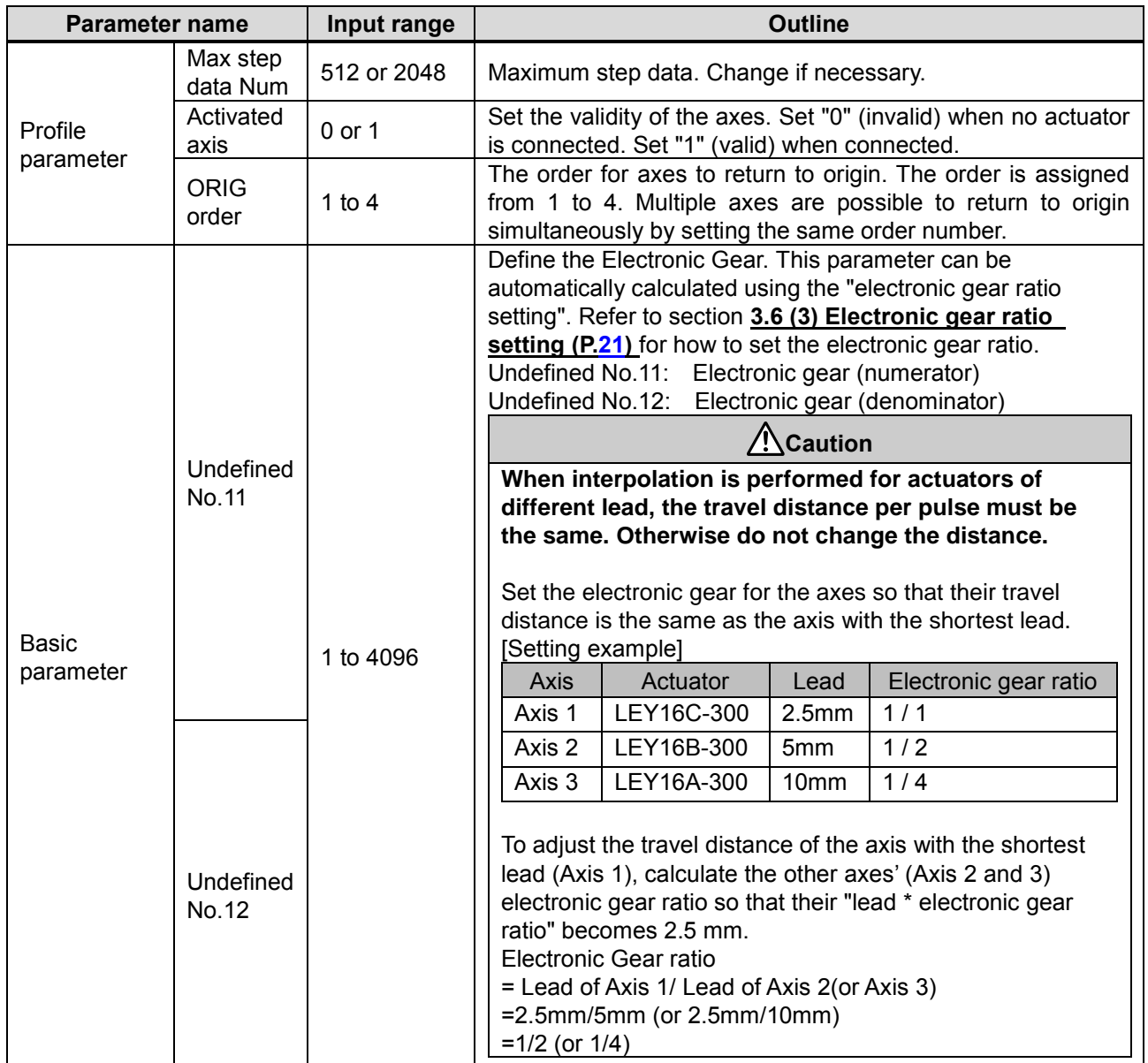

#### **9. Setting Data Entry ([P.52\)](#page-52-2)**.

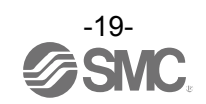

After setting parameters, select the "Download" button in the parameter window. Parameters in the parameter window will be written to the controller. Writing is completed when the progress bar disappears and then the setting software is ready to operate.

**It is necessary to turn off the power to the controller and turn it on again. The downloaded parameters will become valid after turning the power on again.**

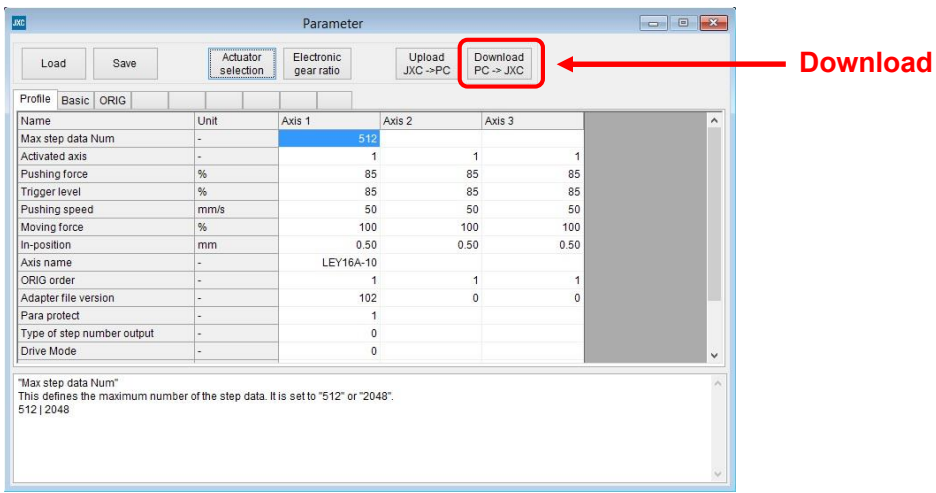

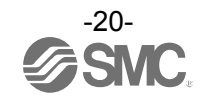

#### <span id="page-21-1"></span><span id="page-21-0"></span>(3) Electronic gear ratio setting

.

When actuators with different lead (distance moved per 1 motor rotation) are connected for interpolation, the electronic gear ratio setting is required. The following are the descriptions on how to set the electronic gear ratio.

Click the "Electronic gear ratio" button in the Parameter window. The electronic gear ratio setting window will be displayed.

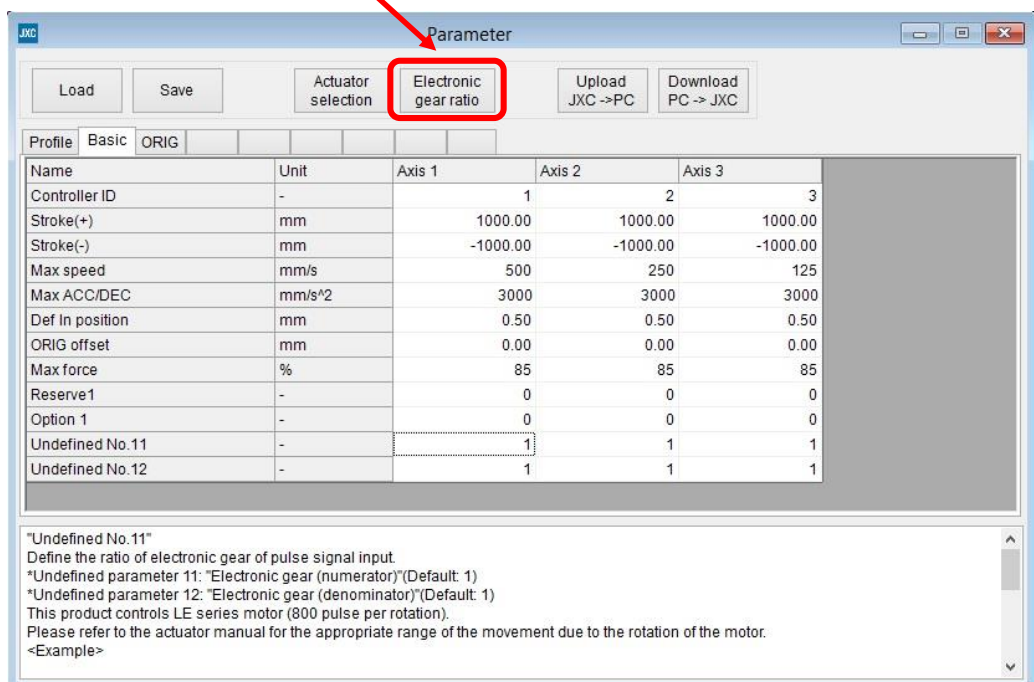

When the electronic gear ratio setting window is displayed, select the check box of the axes to be interpolated. Select the "Execute" button. In the columns of the selected axes, and the calculated value of the electronic gear ratio and maximum speed will be displayed.

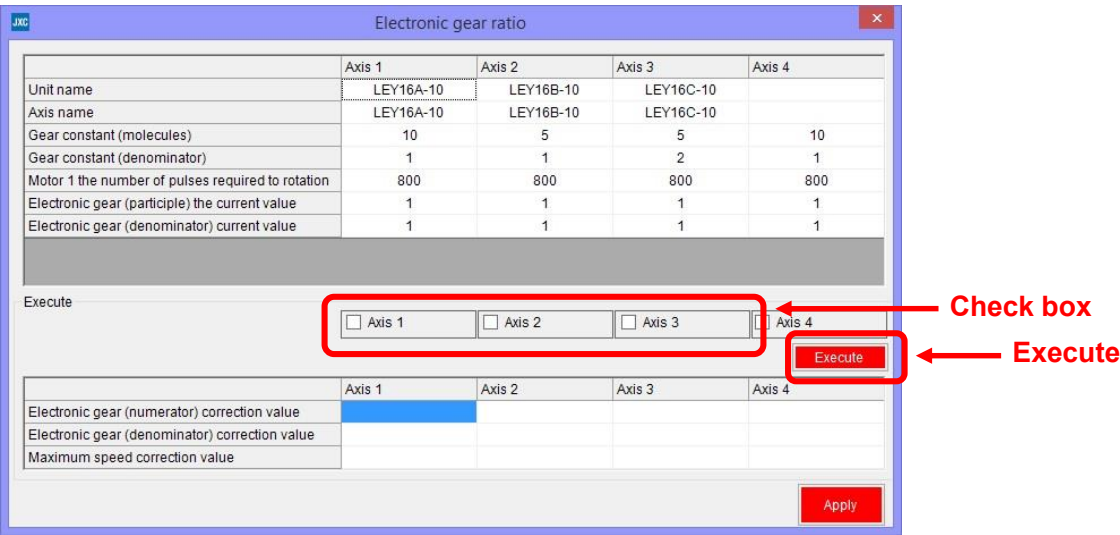

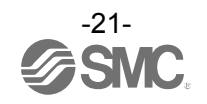

Click the "Apply" button. The calculated value of the electronic gear ratio and maximum speed will be copied to the table in the parameter window.

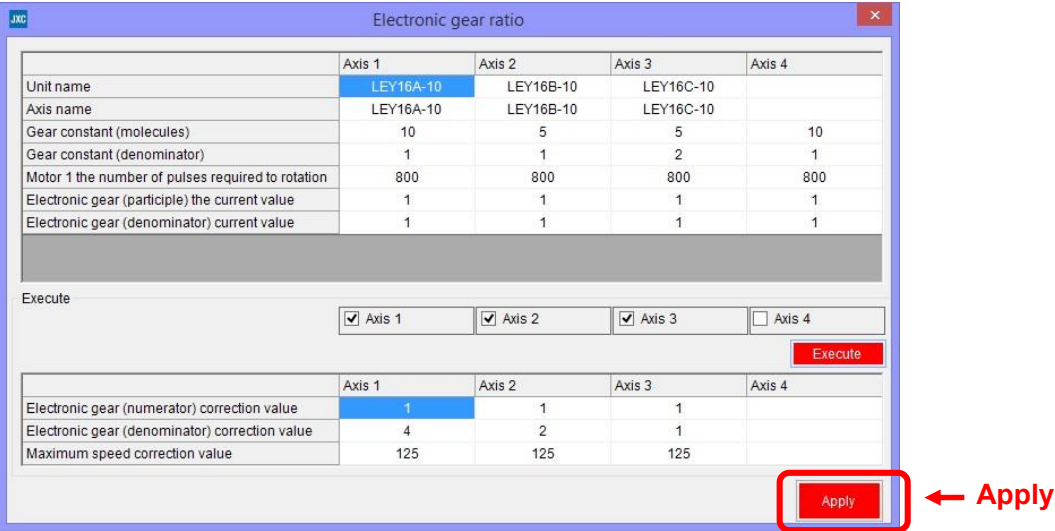

 $\sqrt{r}$ **Caution**

Copying does not write parameters to the controller. Be sure to perform a download following the procedure **3.6 (2) Setting parameters ([P.19\)](#page-19-1)**.

When the electronic gear is set based on automatic calculation, adjust the maximum speed of each axis to the speed of the slowest axis. For the adjustment, it is necessary to reconfirm parameters before using the positioning or pushing operation.

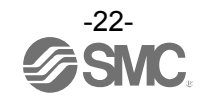

#### <span id="page-23-1"></span><span id="page-23-0"></span>(4) Step data settings

Select "View(V)" at the top of the main window, and select "Step Data".

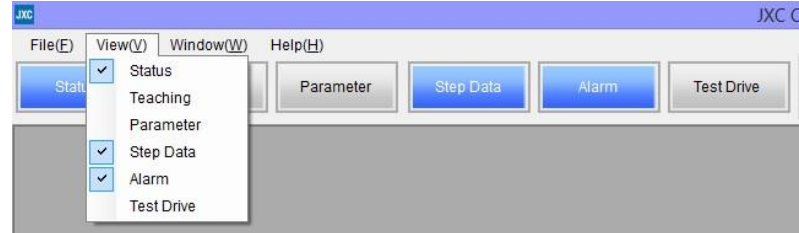

The Step data window will be displayed.

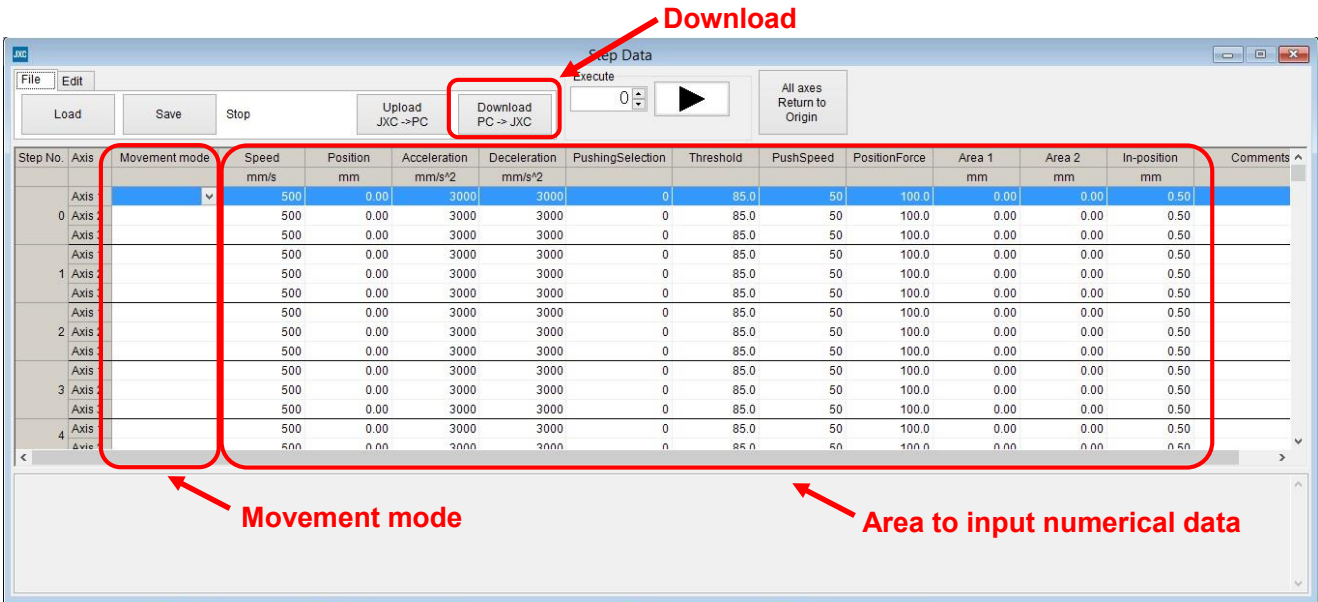

Select the "▼" button for the movement mode for the axis of the step number to be set. Select the movement mode shown in the list. Enter the necessary numerical data according to the selected movement mode.

The setting is different depending on the movement mode. Refer to section **9.4 Step data ([P.57\)](#page-57-1)** for details.

After setting the step data, click the "Download" button of the Step Data window's "File" tab. The step data will be written to the controller. Writing is completed when the progress bar disappears and then the setting software is ready to operate.

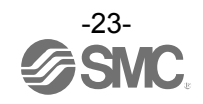

#### <span id="page-24-0"></span>**3.7 Check using JOG operation**

<span id="page-24-2"></span><span id="page-24-1"></span>(1) Change to Remote mode

Change the mode to Remote mode at the top of the main window. The Servo will be turned on by selecting Remote mode.

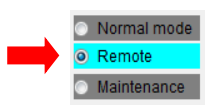

Confirm that the Servo is ON. (Confirm SVRE signal ON in the status window.)

Select "View(V)" at the top of the main window, and select "Status".

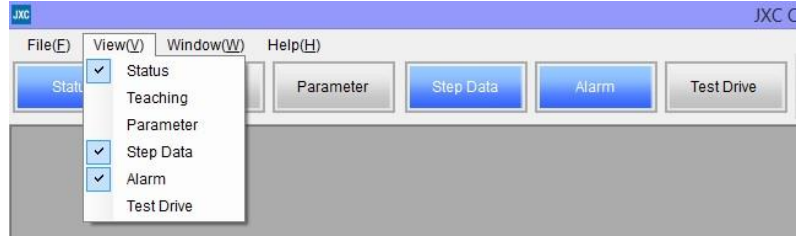

The Status window will be displayed. When the Servo is ON, the SVRE signal box will turn blue in the Output signal area.

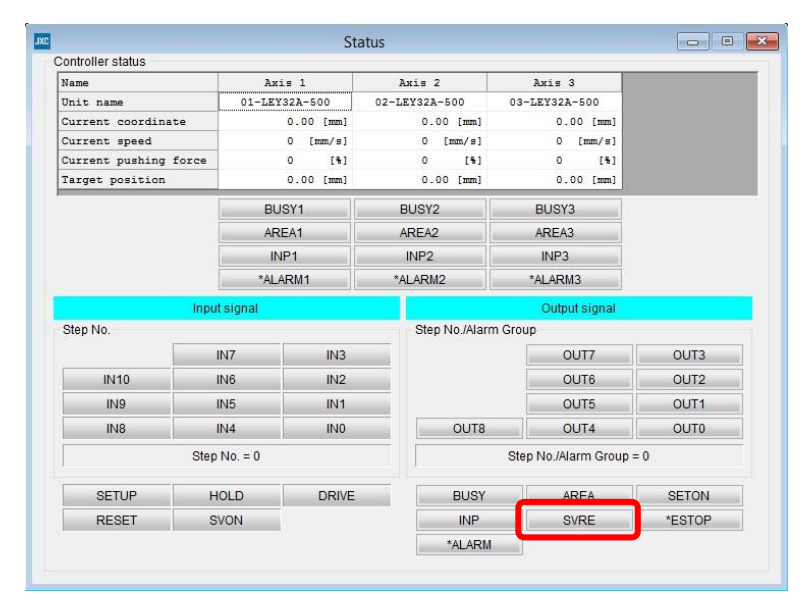

## <sup>1</sup>\Caution

When the power is supplied, it may take up to 20 seconds from servo ON to SVRE signal ON, depending on the actuator position or the conditions.

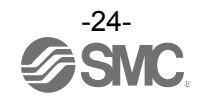

#### <span id="page-25-1"></span><span id="page-25-0"></span>(2) Return to origin

Select "View(V)" at the top of the main window, and select "Teaching".

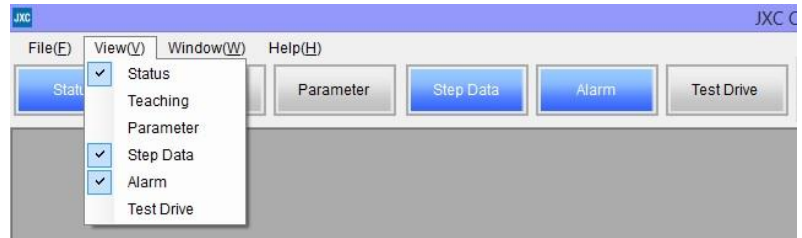

The teaching window will be displayed.

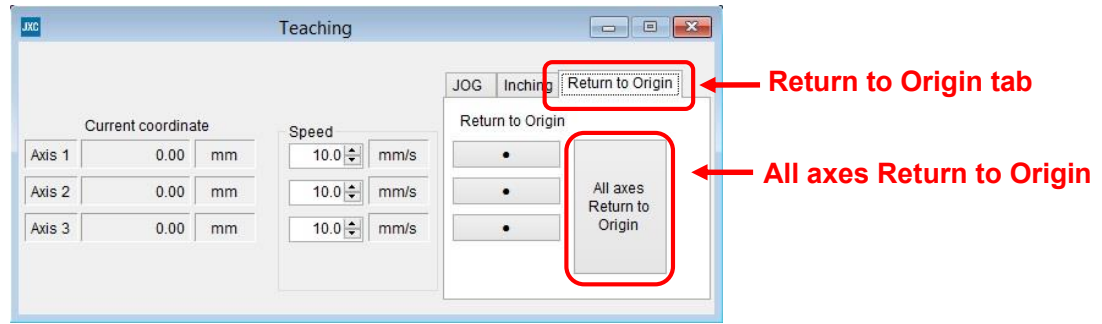

Select the "Return to Origin" tab. Select "Return to Origin(●)" or "All axes Return to Origin". When the return to origin setting is completed, SETON signal is ON. Confirm that the output signal SETON turns blue in the status window.

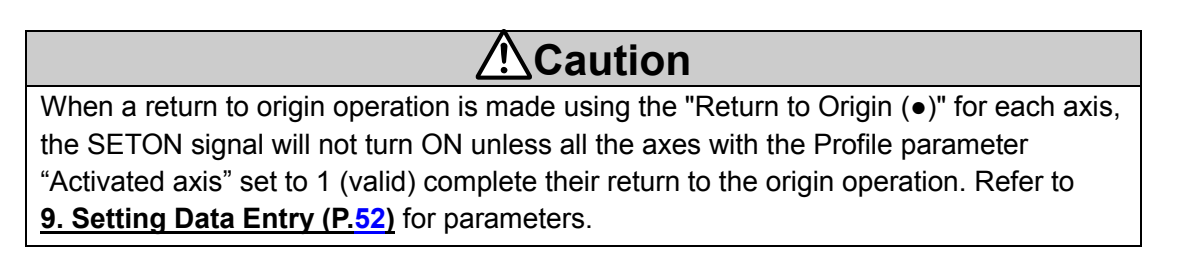

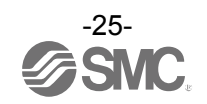

<span id="page-26-0"></span>(3) JOG or Inching

Select the "JOG" or "Inching" tab.

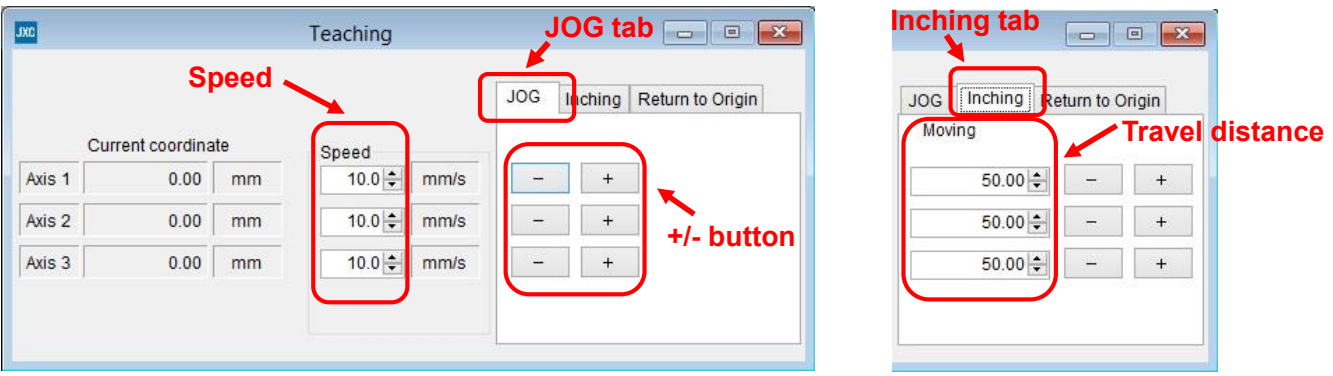

#### (a) JOG

Set the "Speed". The Position will move in the "+" or "-" direction as long as the "+" or "-" button is pressed.

(b) Inching

Set "Speed" for travel speed and "Moving" for travel distance. The Position will move in the "+" or "-" direction during setting.

Confirm that the connected actuator travels at the speed or distance according to the connected actuator setting.

## **Caution**

When perform return to origin operation, JOG function and Inching function for the first time, make sure that the parameter setting is correct.

When the electronic gear is set, make sure that the actuator travels for the set travel distance by performing the inching function.

It is possible that unexpected operation will result in accidents, injury, or damage to the system or actuator.

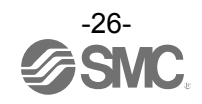

#### <span id="page-27-0"></span>**3.8 Operation test using Test Drive**

Select "View(V)" at the top of the main window, and select "Test Drive".

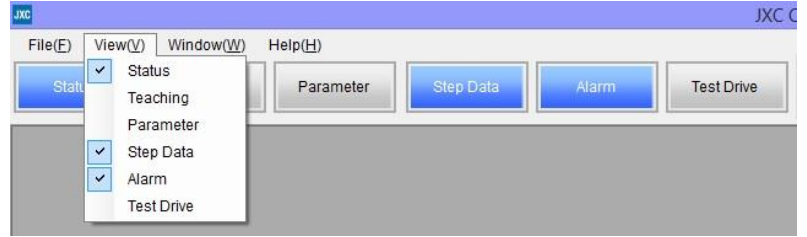

The Test Drive window will be displayed.

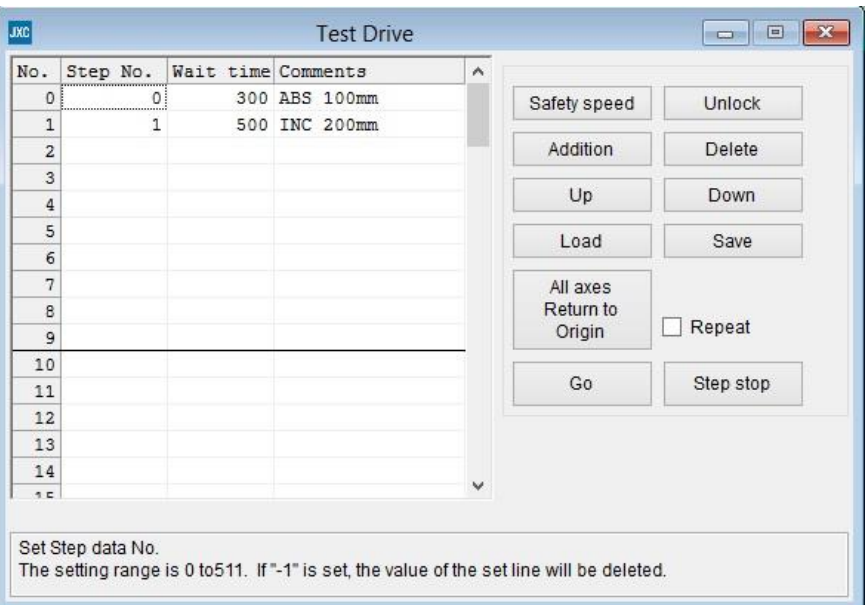

It is possible to test the set step data in a specified order.

#### <span id="page-27-1"></span>(1) Test Drive setting

Set the order of the step data number for testing in the test drive list window. The table below shows

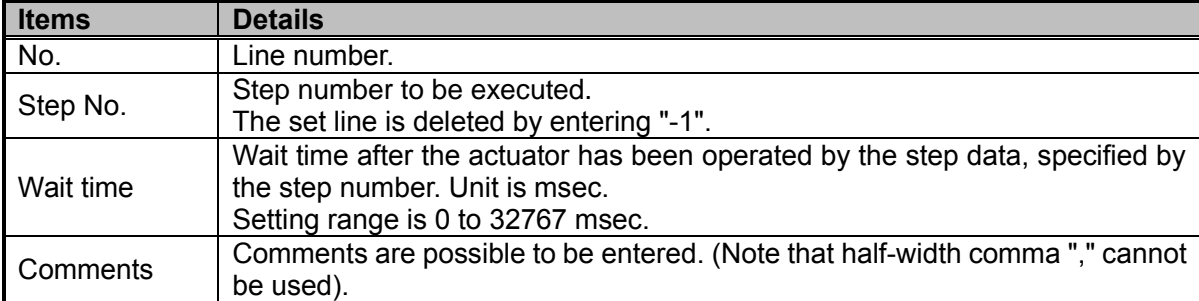

details of the items required.

#### <span id="page-27-2"></span>(2) Change to Remote mode

Turn on the Servo, referring to section **3.7 (1) Change to Remote mode ([P.24\)](#page-24-2)**.

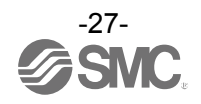

#### <span id="page-28-0"></span>(3) Return to origin

Confirm that SVRE signal is ON, refer to section **3.7 (1) Change to Remote mode ([P.24\)](#page-24-2)**. Then, select "All axes Return to Origin", and perform the "Return to origin" operation.

<span id="page-28-1"></span>(4) Test drive starts

Confirm that SETON signal is ON, refer to section **3.7 (2) Return to origin ([P.25\)](#page-25-1)**.

Test drive starts by pressing the "Go" button, based on the test drive list.

Test drive is completed when the correct operation is confirmed. If the operation was not as expected, then refer to section **3.6 (4) Step data settings ([P.23\)](#page-23-1)** to revise the settings.

#### **Caution** /!

**Do not disconnect the USB cable while executing step data.** The actuator will stop.

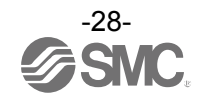

#### <span id="page-29-0"></span>**3.9 EtherNet/IP communication setting and checking**

#### <span id="page-29-1"></span>(1) Controller setting

It is necessary to set the IP address using the rotary switches of the controller.

Refer to **5.1 Controller setting (IP address setting) ([P.38\)](#page-38-2)** for details.

#### <span id="page-29-2"></span>(2) PLC set up

It is necessary to set the PLC parameters. This is possible to do by using an EDS file for the configuration of the controller.

Refer to **5.2 PLC setting (Configuration) ([P.39\)](#page-39-1)** for details.

#### <span id="page-29-3"></span>(3) LED Display

The status of the LEDs on the front of the controller matches the table below when the setting of the PLC and controller are completed properly and EtherNet/IP communication is established.

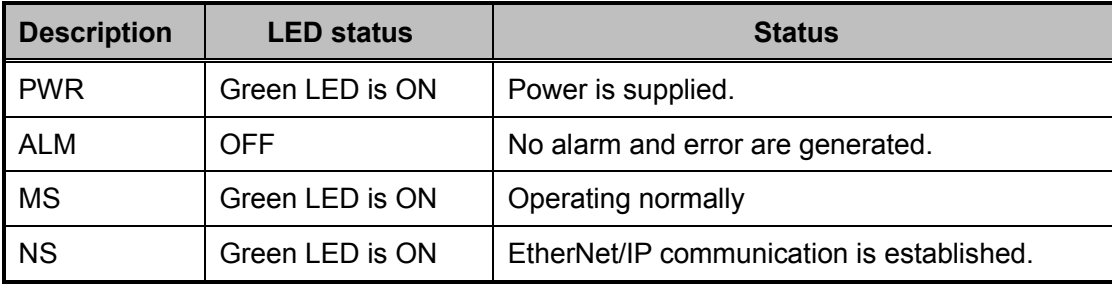

Refer to **4.3 Parts Description ([P.32\)](#page-32-1)** for details of each LED.

EtherNet/IP communication between the PLC and controller is not established for cases other than "[NS] green LED is on" on the front surface of the controller. (LED is off, LED flashes in green or red, or the LED turns on red means communication problem has occured).

## **Caution**

When the communication between the PLC and controller is not established, eliminate the causes referring to **17. Troubleshooting ([P.107\)](#page-107-1)**.

#### <span id="page-29-4"></span>**3.10 Operation test by PLC**

Refer to **8. Memory Map ([P.48\)](#page-48-6)** for the allocation of the memory.

Check the return to origin and positioning operations by outputting signals from the PLC. Refer to **11. Operation Instructions ([P.78\)](#page-78-4)** for directions.

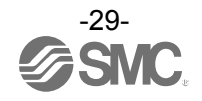

#### <span id="page-30-1"></span><span id="page-30-0"></span>**4.1 Basic Specifications**

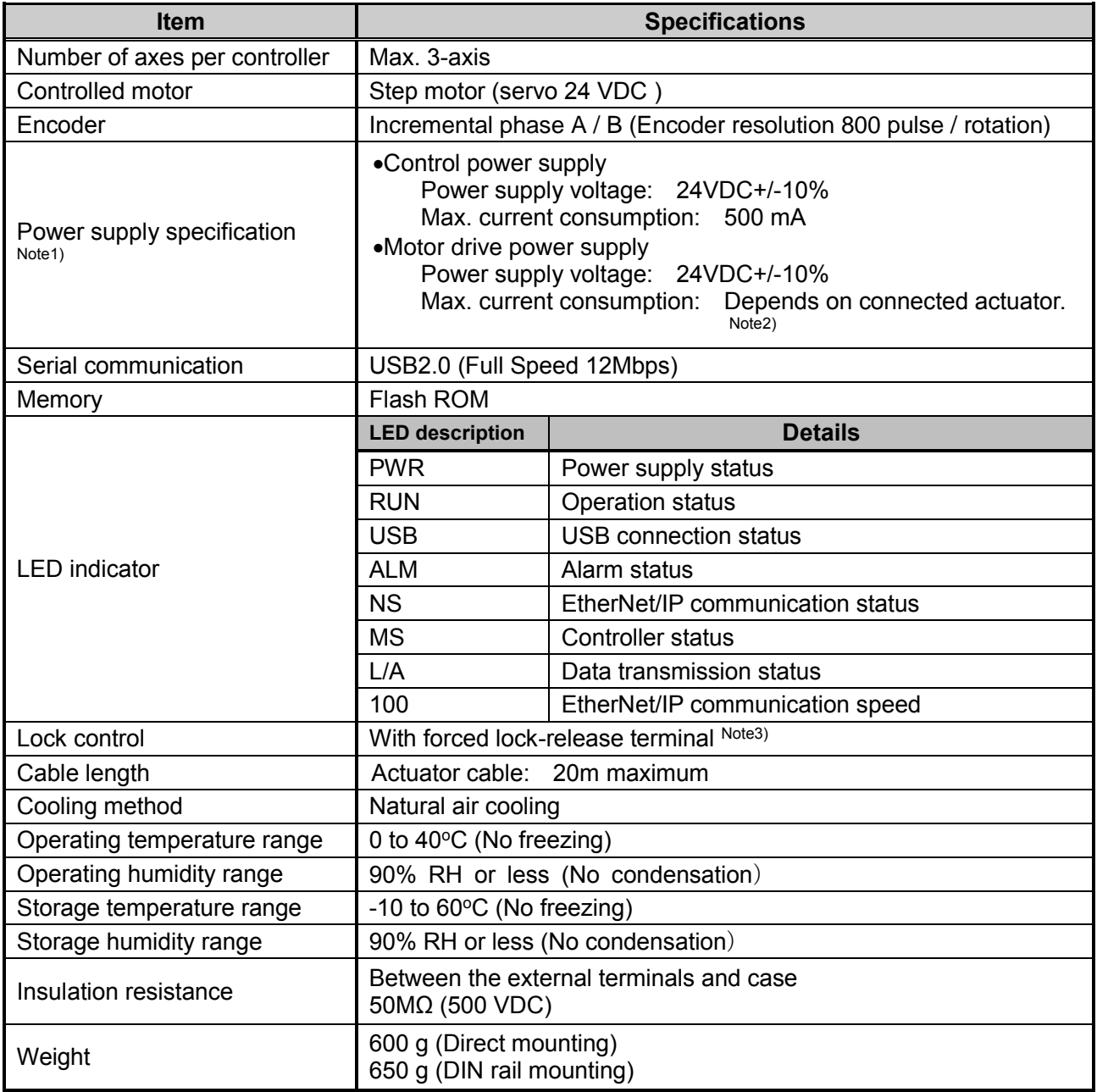

Note 1) Do not use a power supply with "inrush currentprotection" for the motor drive power supply.

Note 2) Power consumption depends on the actuator connected. Refer to the actuator specifications

for further details.

Note 3) Applicable to non-magnetizing lock.

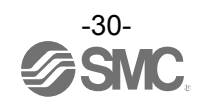

### <span id="page-31-0"></span>**4.2 EtherNet/IP Specifications**

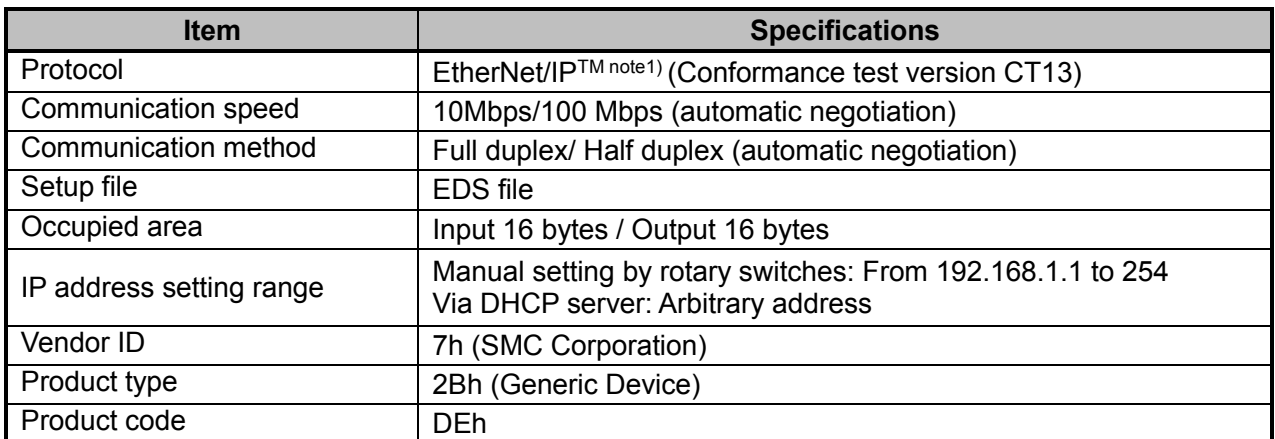

Note 1) EtherNet/IP™ is a trademark of ODVA.

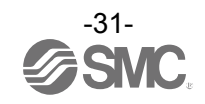

#### <span id="page-32-1"></span><span id="page-32-0"></span>**4.3 Parts Description**

Detail of the controller parts.

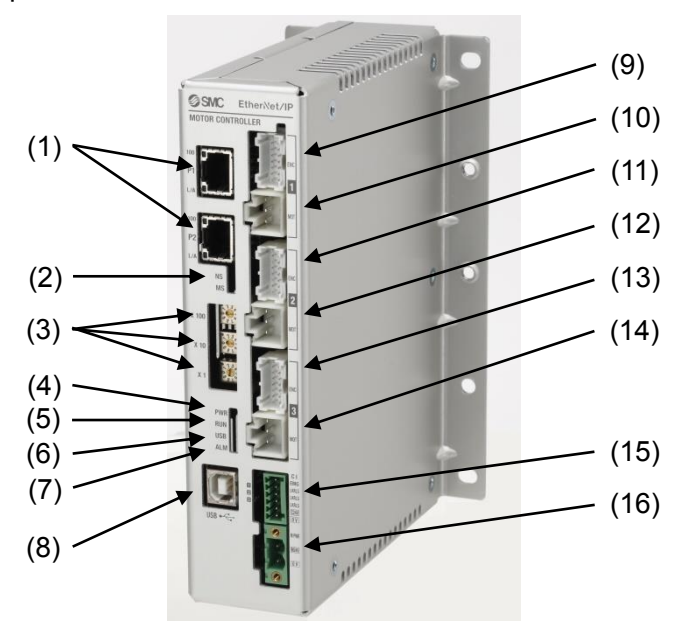

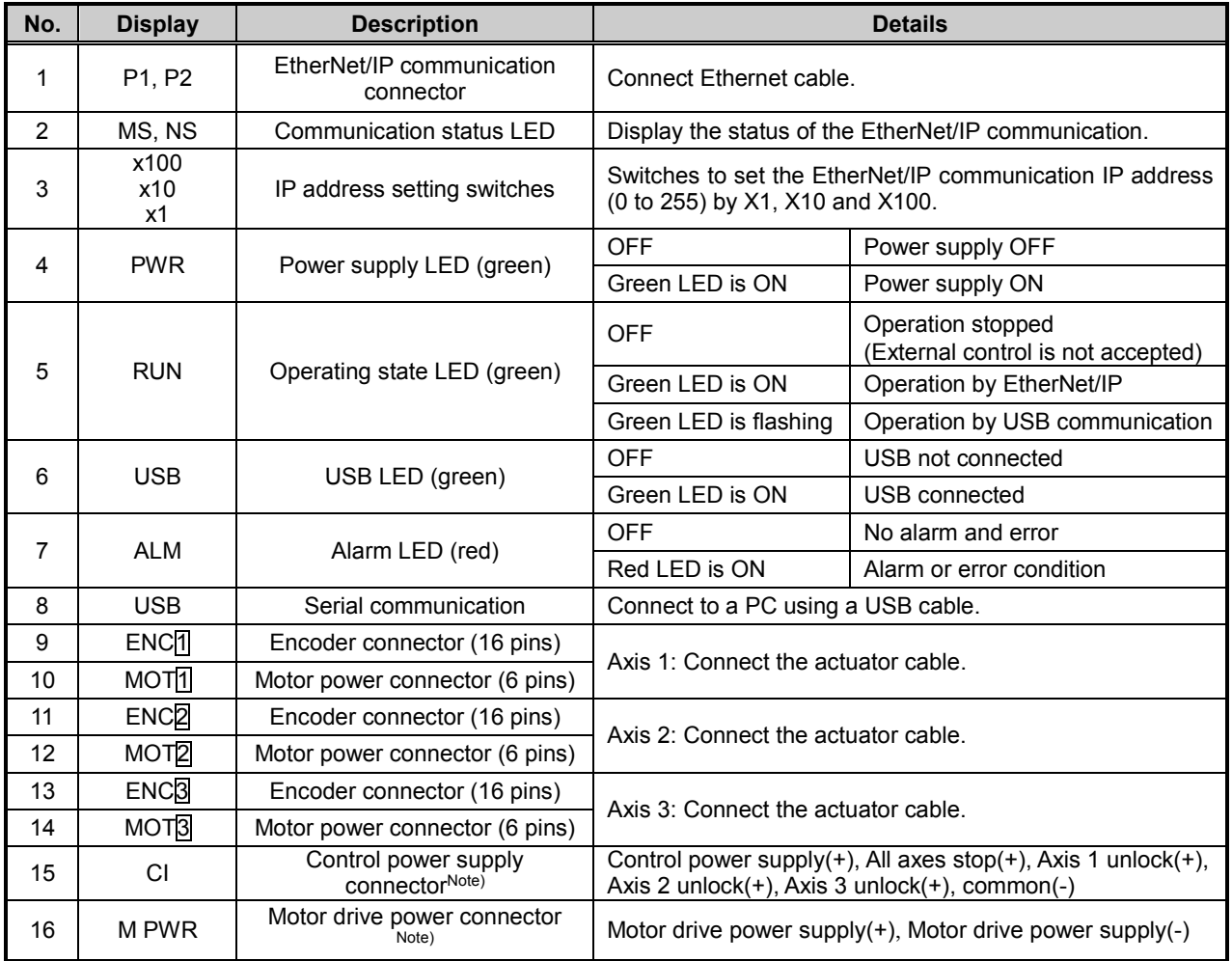

Note) The connector is included. Refer to section **6. Power supply connector ([P.42\)](#page-42-4)**.

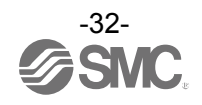

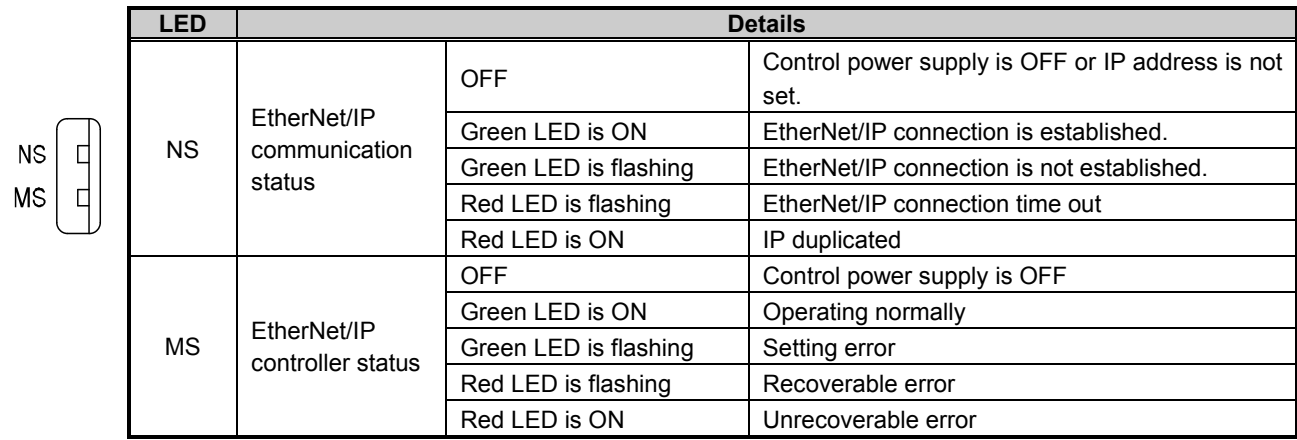

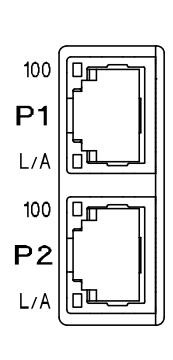

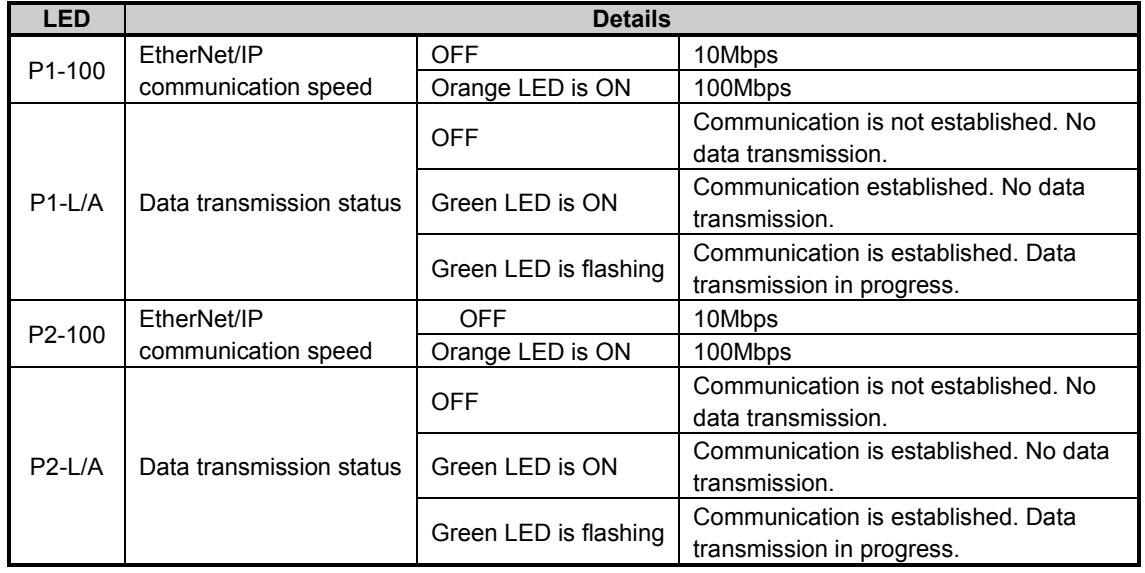

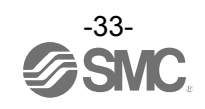

#### <span id="page-34-0"></span>**4.4 Dimensions**

<span id="page-34-1"></span>(1) Direct mounting

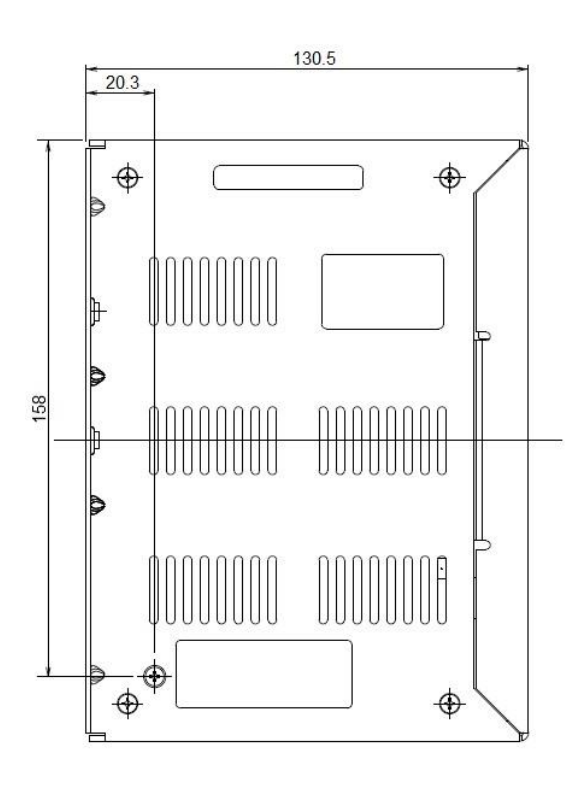

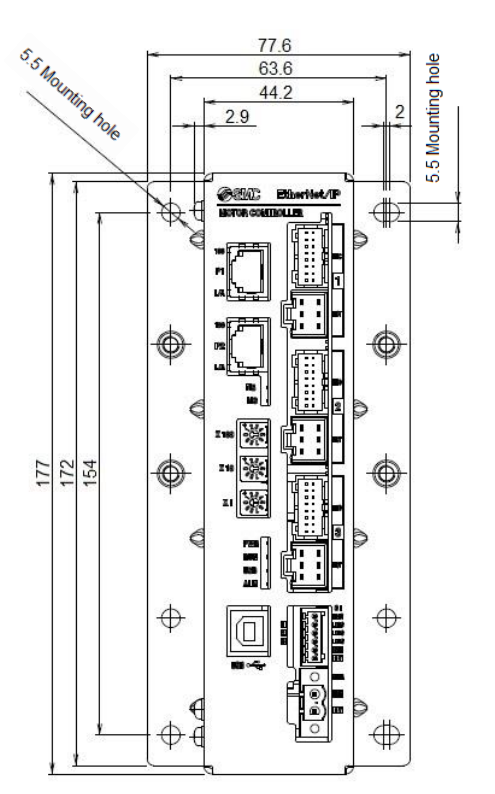

<span id="page-34-2"></span>(2) DIN rail mounting

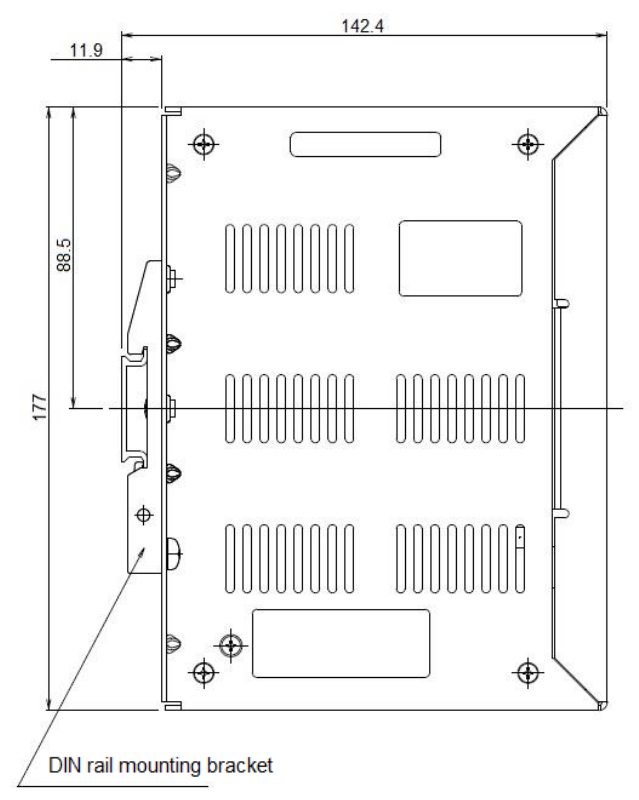

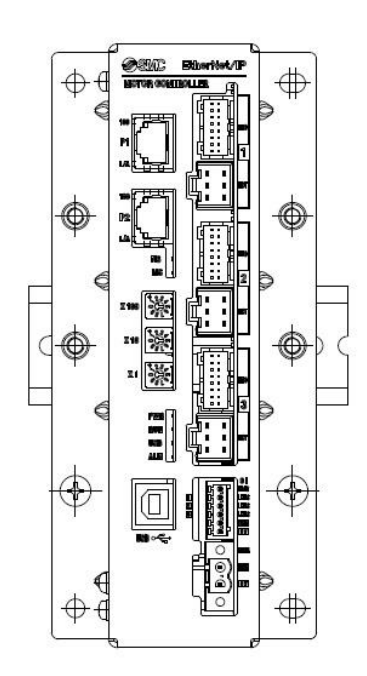

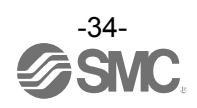

#### <span id="page-35-2"></span><span id="page-35-0"></span>**4.5 Mounting**

#### <span id="page-35-1"></span>(1) Mounting

There are two ways to mount the controller. (Direct mounting with screws and DIN rail mounting)

Controller mounting methods are shown below.

(a) Direct Mounting with four M5 screws

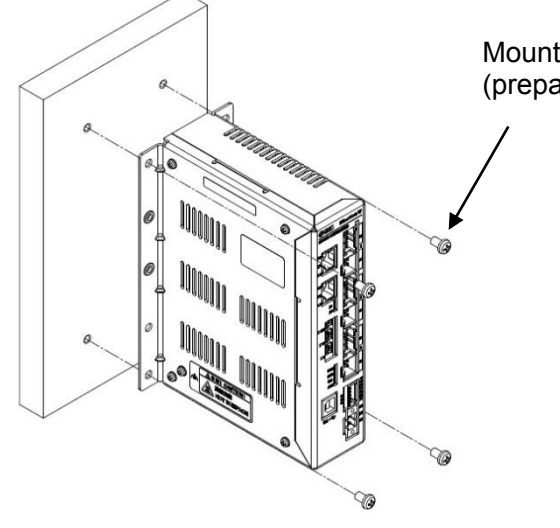

Mounting screw (M5) 4pcs. (prepared by customer)

(b) DIN rail mounting

The figure on the right shows how to mount the DIN rail mounting brackets.

Secure the DIN rail mounting bracket using the mounting screws (M5 x 8) 2 places on one side (4 places on both sides). (Appropriate tightening torque: 3.0Nm) Secure the DIN rail mounting bracket using the holding screws (M5 x 14). 1 place on one side (2 places on both sides). Tighten for approximately 2 threads. Do not tighten completely.

The figure below shows how to mount the controller to the DIN rail. Hook part A on to the DIN rail.

h Mounting screw M5X8 ß. Included with DIN rail mounting bracket Tightening torque: 3.0 (Nm) Holdingscrews M5X14 Included withDIN rail mounting bracket

Tightening torque: 0.4 to 0.6[Nm]

Press part B on to the DIN rail and tighten the holding screws (M5 x 14). (Appropriate tightening torque: 0.4 to 0.6Nm)

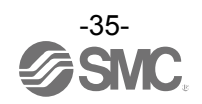
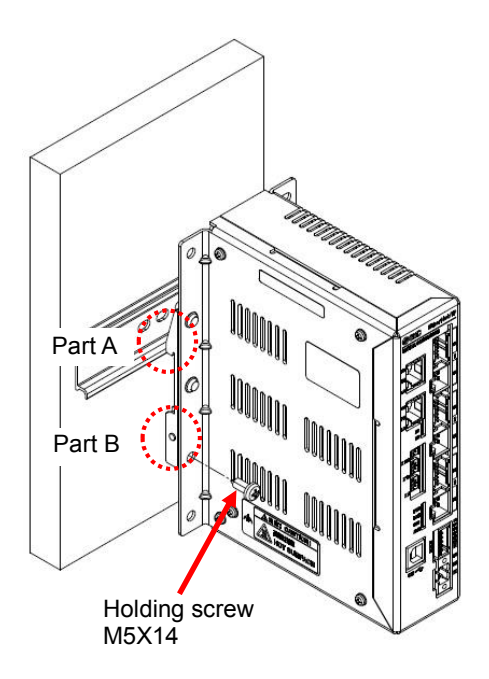

#### (2) Grounding

Fit the grounding cable with crimped terminal between the M3 screw and shakeproof washer as shown below and tighten the screw.

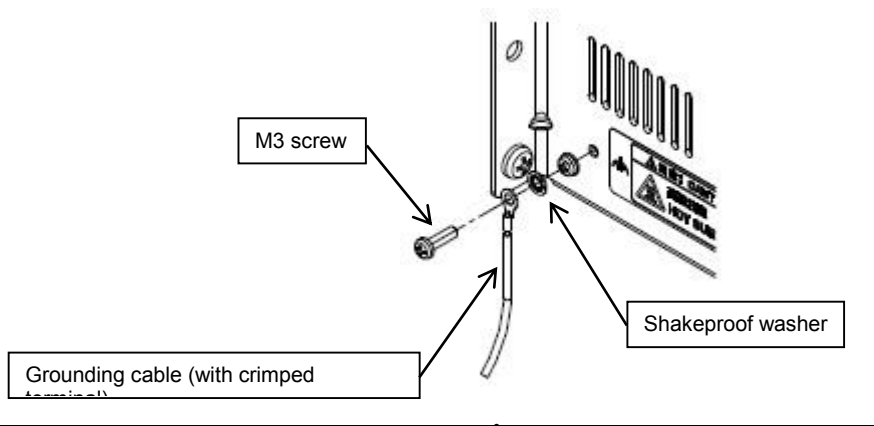

## **Caution**

**The cable with crimped terminal and shakeproof washer must be prepared by the user.**

**The controller must be connected to Ground to reduce noise.**

## **Caution**

(1) A dedicated ground connection must be used. Grounding should be to a D-class ground (ground resistance of 100Ω or less).

(2) The cross sectional area of the grounding cable should be 2mm<sup>2</sup> minimum. The grounding point should be as near as possible to the controller, to keep the grounding cable as short as possible.

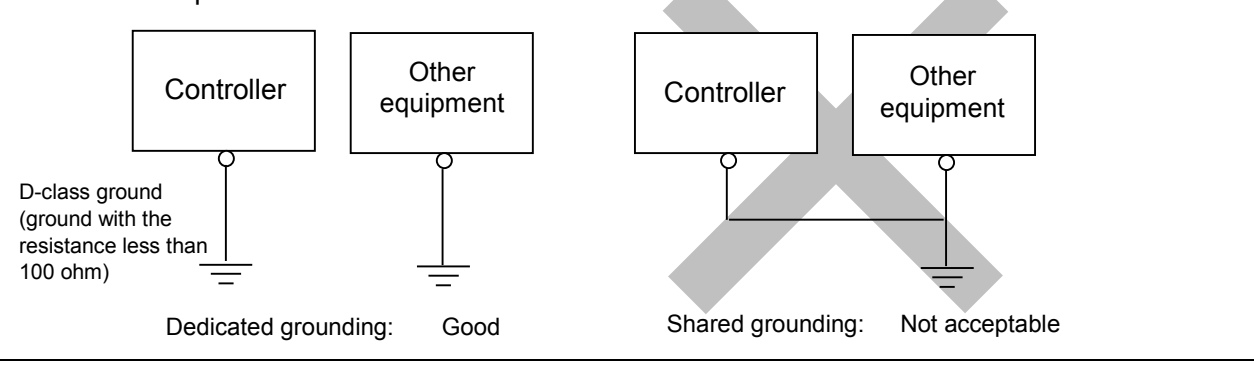

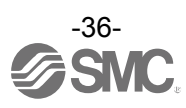

#### (3) Mounting location

Design the size of the control panel and the installation so that the temperature surrounding the controller is 40°C or less. Mount the controller vertically with 50 mm or more space at the top and bottom of the controller as shown below.

Establish the space more than 100mm between the front of the controller and a door (lid) so that the connectors are possible to connect and disconnect. Leave enough space between the controllers so that the operating temperature of the controllers remains within the specification range. Allow sufficient space for mounting. Avoid mounting the controller near a vibration source, such as a large electromagnetic contactor or no-fuse breaker on the same panel.

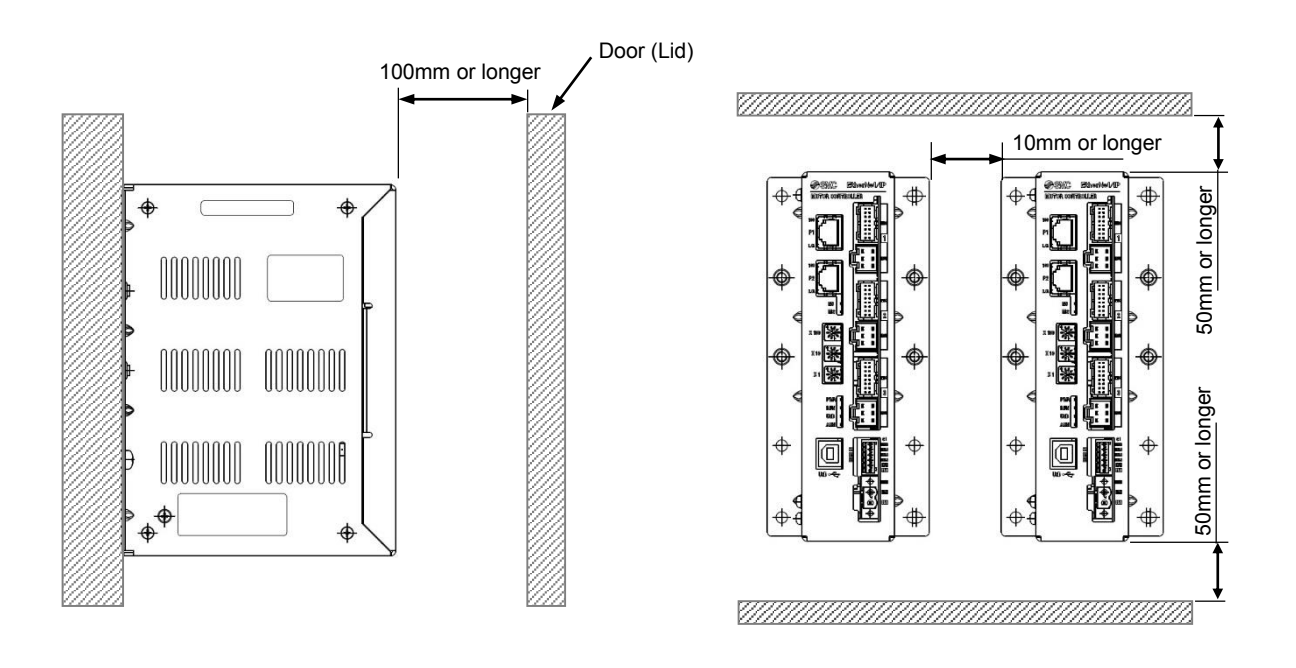

**Caution**

**If the mounting surface for the controller is not flat or is uneven, excessive stress could be applied to the case, which could cause failure. Mount on a flat surface.**

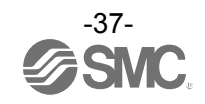

### **5. Initial Setting Method**

Initial setting of the controller and PLC is necessary for the communication with EtherNet/IP.

### **5.1 Controller setting (IP address setting)**

IP address setting is necessary to distinguish the controller on the EtherNet/IP network. IP address is set by the rotary switches of the controller. Turn OFF the power supply while setting the switch.

Use a flat blade watchmaker's screwdriver of the size shown below when setting the rotary switches.

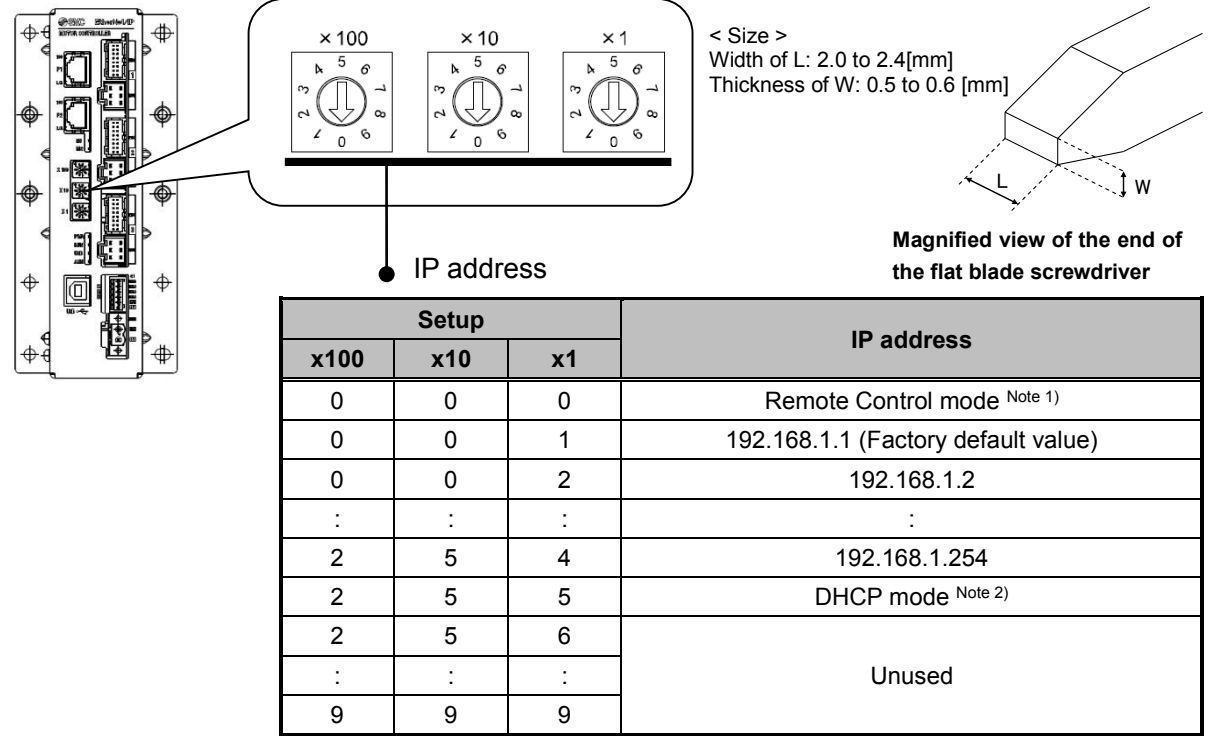

Note 1) The mode to respond to the commands below of BOOTP/DHCP Server provided by Rockwell Automation.

Enable DHCP (labeled 1 below)

Information including IP address can be obtained from BOOTP/DHCP Server. If the power is supplied again in this state, the controller tries to obtain the information including IP address again.

Disable BOOTP/DHCP(labeled 2 below)

Information including IP address is not obtained from BOOTP/DHCP Server. Previous setting can be held if power is supplied under this condition.

Note 2) Obtain IP address from DHCP Server. Obtained IP address is lost when power supply is cut.

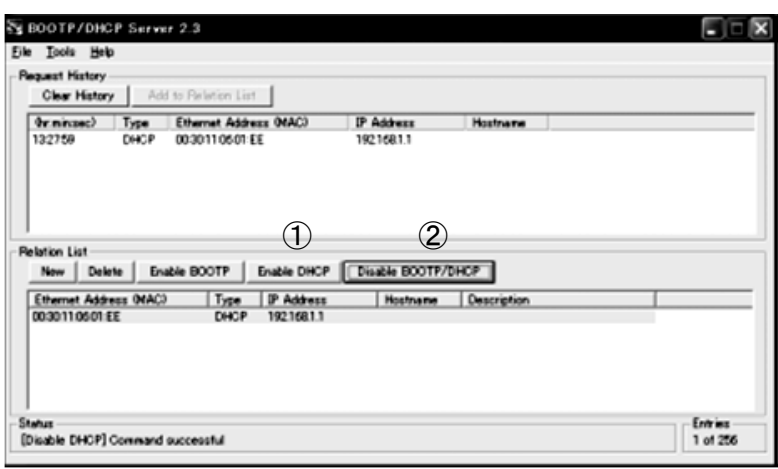

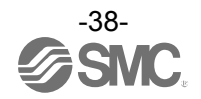

## **A**Caution

If the controller IP address is unknown, change to DHCP mode and re-assign the correct IP address. When the DHCP server has assigned the correct address, turn off the power supply and return the unit to Remote control mode.

Upon power-up, the JXC91 will now be available using the address that was set whilst in DHCP mode.

### **5.2 PLC setting (Configuration)**

Setting (configuration) of the PLC is necessary to establish EtherNet/IP communication with the controller.

It is possible to use an EDS file for the configuration of the controller. It is possible to download the EDS file designated for this controller by the URL shown below.

It is possible to download by the URL shown below the icons designated for this controller.

For the setting using EDS file, please refer to the operation manual of the PLC.

### URL:http://www.smcworld.com

Documents/Download → Instruction Manuals → Electric Actuators → JXC92 →Configuration

### File  $\rightarrow$  jxc92\_v10.zip

The content of jxc92 v10.zip file are as follows:

- EDS file jxc92\_v10.eds
- Icons jxc92\_1.ico

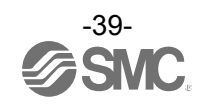

### **5.3 Setting of EtherNet/IPTM using RSLogix5000TM**

Method to connect the JXC92 to the Rockwell Automation EtherNet/IPTM module (master) is shown below. Refer to the Operation Manual of the RSLogix5000™ for the detailed operation.

: This figure shows the display of Rockwell Automation software, RSLogix5000TM.

•Select [EtherNet/IPTM module] in [I/O Configuration] folder, then select [New Module].

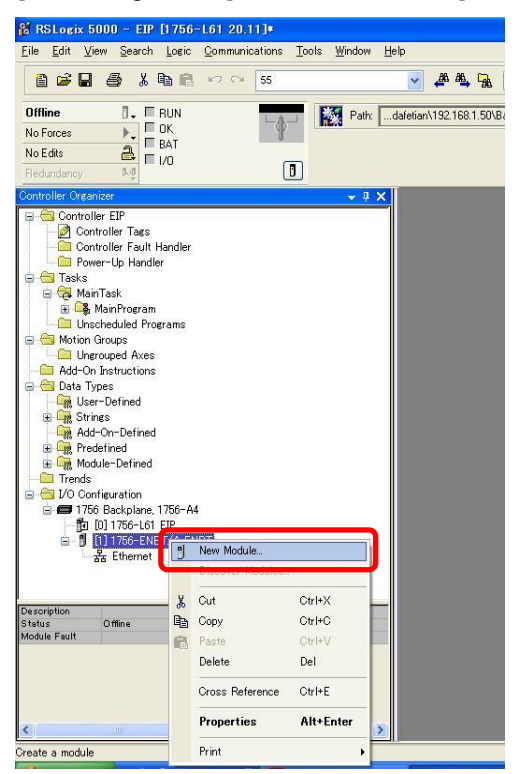

•The [Select Module] screen is displayed. Select [ETHERNET-MODULE Generic Ethernet Module], then select [Create].

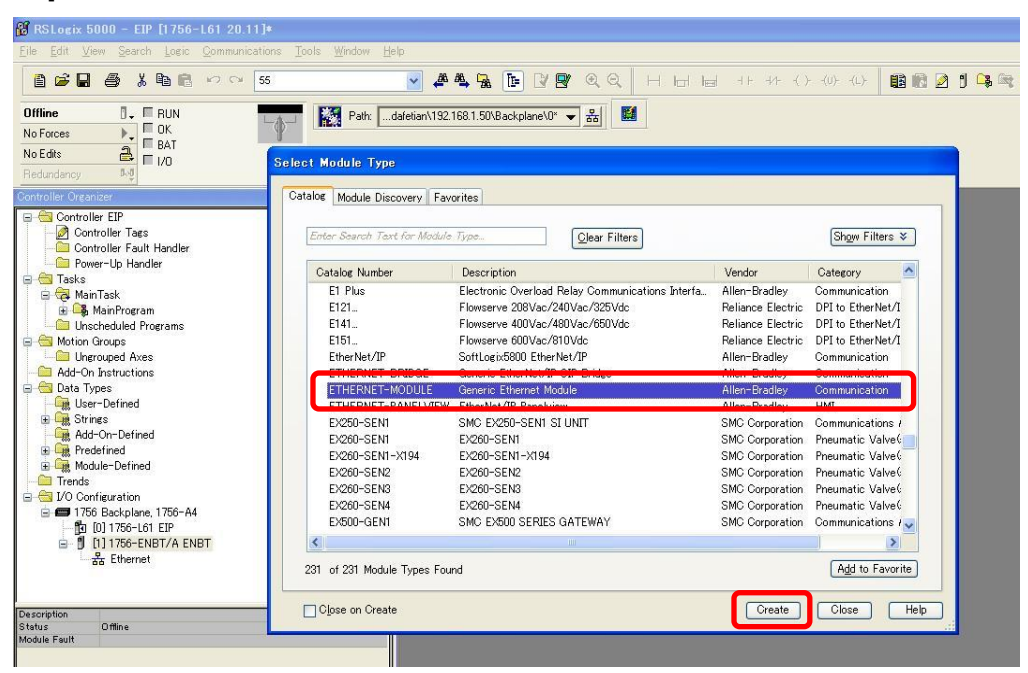

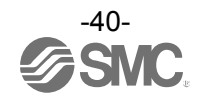

•[Module Properties] screen is displayed. Perform each setting.

- (1) Name: Enter the required unit name.
- (2) Comm Format: Select the data format of Connection Parameters.
- (3) IP Address: Enter the IP address setting for the JXC92.
- (4) Assembly Instance: Perform setting as shown below.

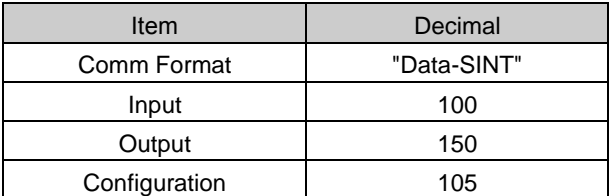

(5) Size: Perform setting as shown below.

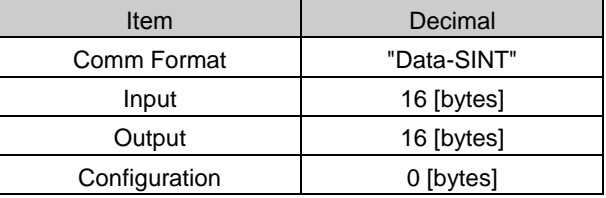

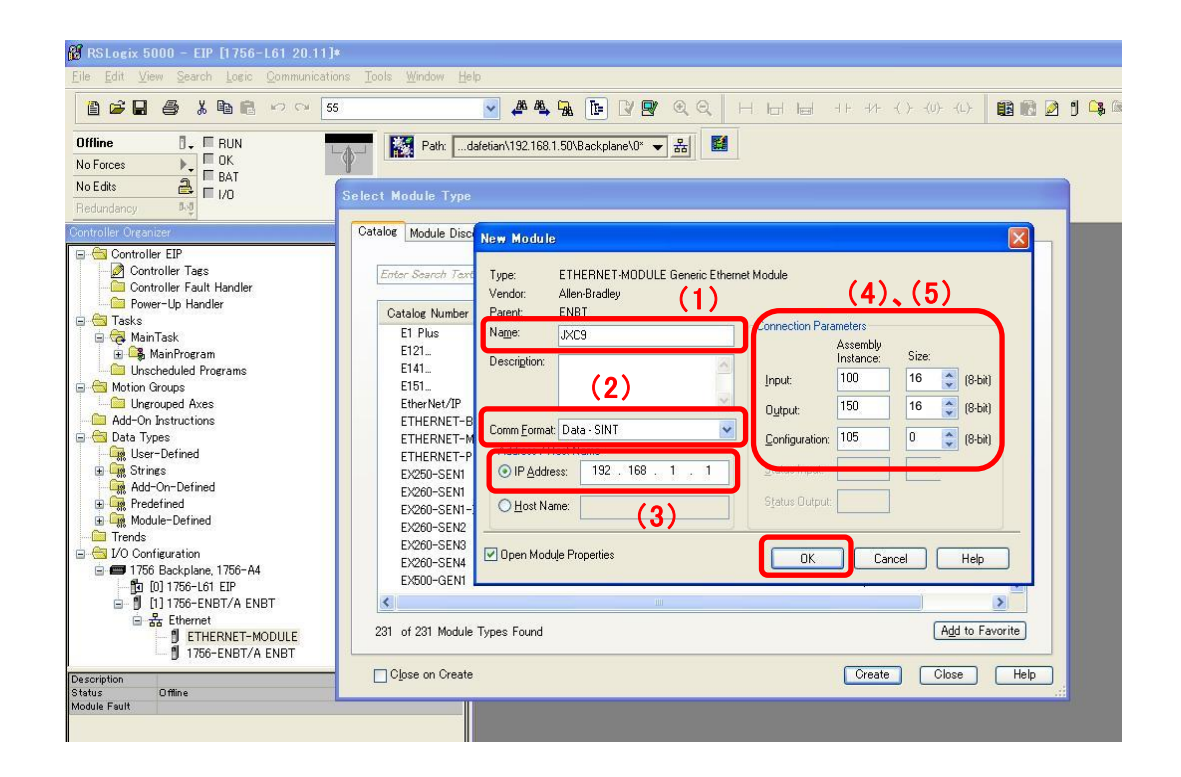

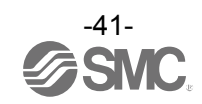

### **6. Power supply connector**

### **6.1 Connector specifications**

The power supply connector type included is shown below.

- (1) Motor drive power connector : M PWR
	- Manufactured by Phoenix Contact (Part number MSTB2,5/2-STF-5,08)

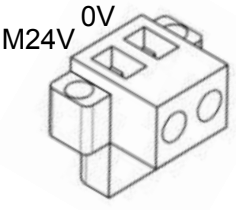

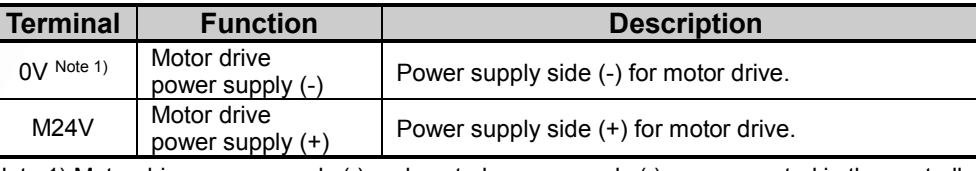

Note 1) Motor drive power supply (-) and control power supply (-) are connected in the controller.

Prepare the electrical wiring according to the following specifications (to be prepared by the user).

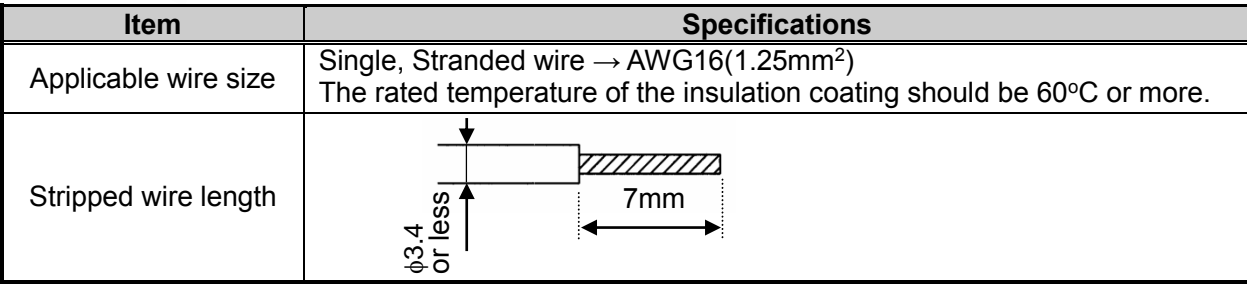

When the wire is inserted into the motor drive power connector, insert only the stripped part of the wire.

#### (2) Control power supply connector: CI

Manufactured by Phoenix Contact (Part number FK-MC0,5/6-ST-2,5)

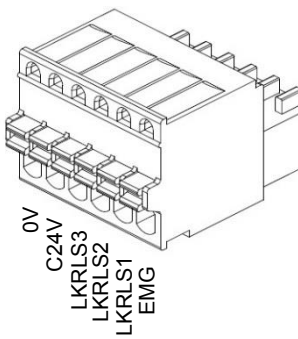

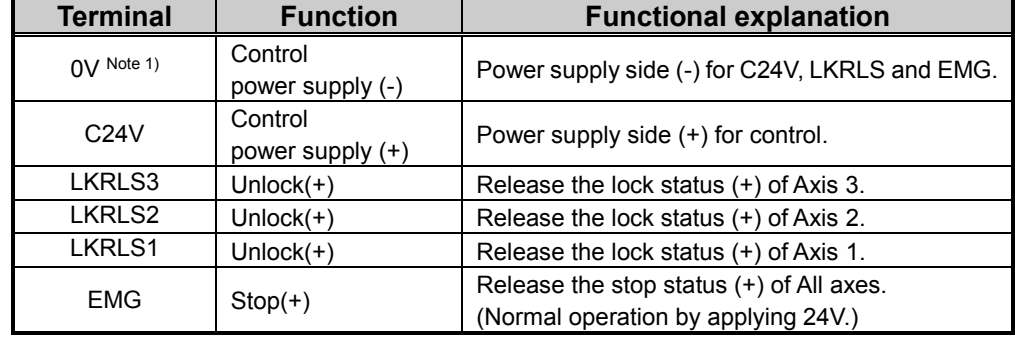

Note 1) Control power supply (-) and motor drive power supply (-) are connected in the controller.

Prepare the electrical wiring according to the following specifications (to be prepared by the user).

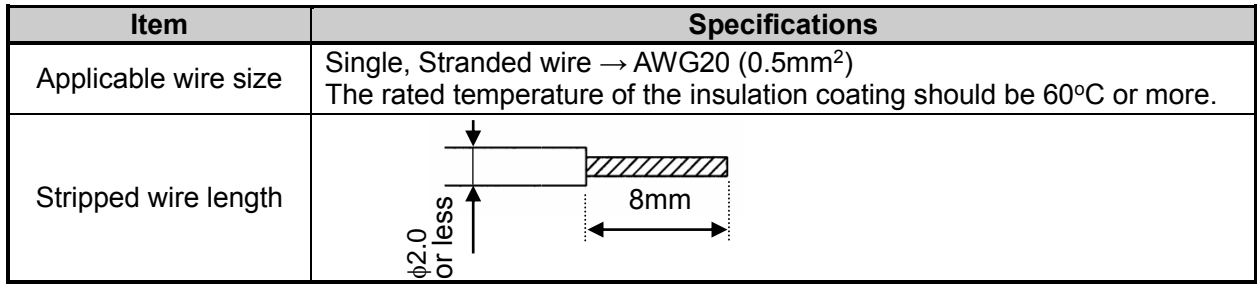

When the wire is inserted into the control power supply connector, insert only the stripped.

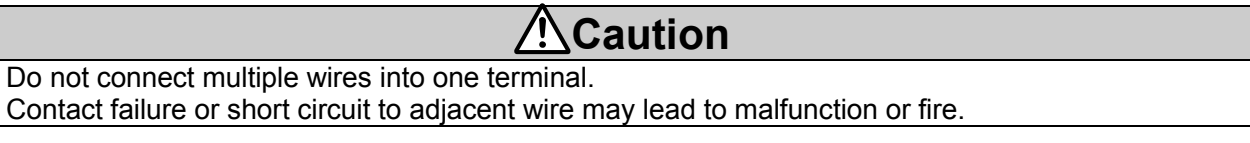

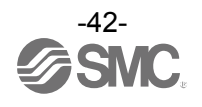

### **6.2 Wiring**

Connect the control and motor drive power supply while referring to (1) to (3) below, and then insert into the controller Cl and M PWR.

(1) Wiring of the power supply connector

Connect the control and motor drive power supply 24V and 0V to the motor drive power connector M24V and 0V terminals.

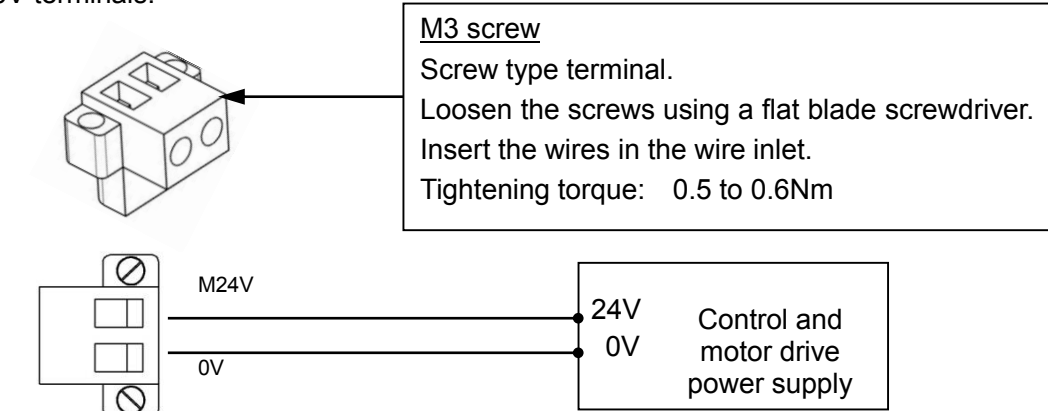

Connect the control and motor drive power supply 24V and 0V to the control power supply connector C24V and 0V terminals.

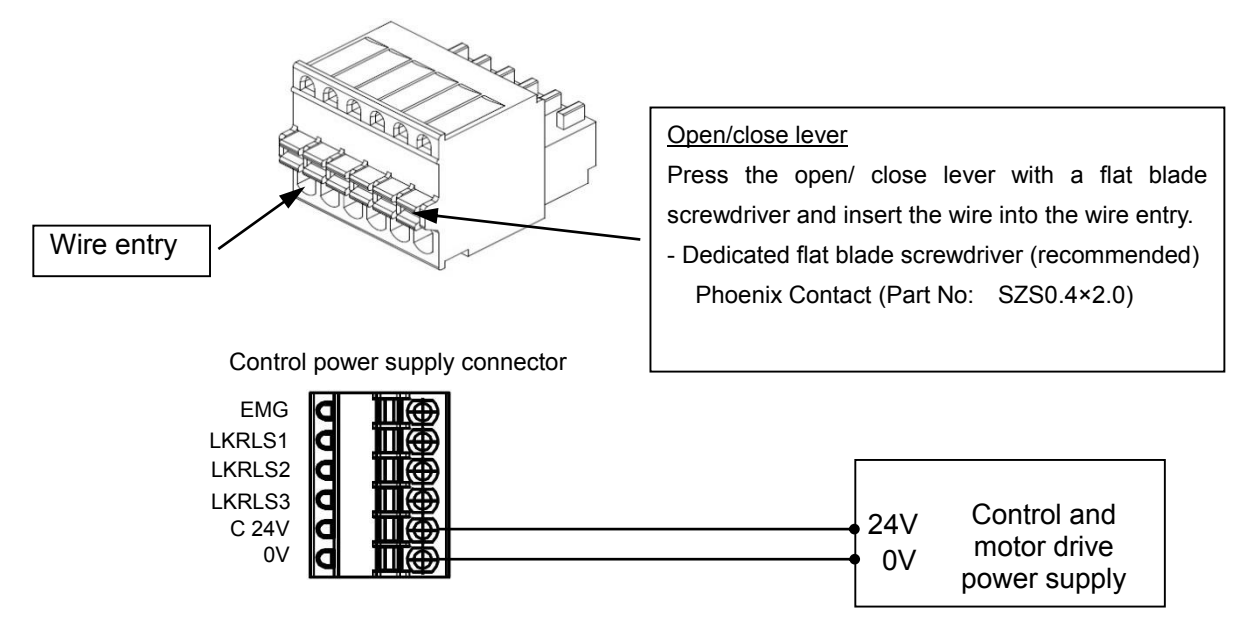

## **Caution**

Do not use a power supply with "inrush current protection" for the control and motor drive power supply. The power supply capacity should be greater than the "Momentary maximum power consumption" of the actuator specifications.

(2) Wiring of the stop switch

A Stop switch must be installed by the user to stop the actuator in abnormal situations.

Refer to **6.3 Wiring of shutdown circuit ([P.45\)](#page-45-0)** for wiring.

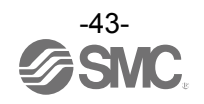

#### (3) Wiring of the lock release

Install an unlocking switch for adjustment or recovery during an emergency of the locking actuator. One side of the lock release switch must be connected to the 24V side of the control and motor drive power supply and the other is connected to the LKRLSx terminals of the control power supply connector. When the switch is closed, the controller/motor will be forcibly unlocked.

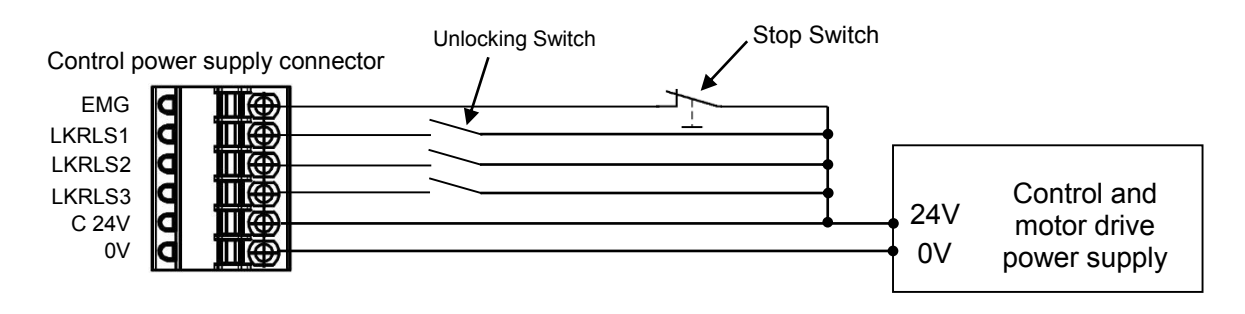

**Caution**

(1) It is unnecessary to connect LK RLS terminal when the actuator does not have locking mechanism. (2) The LK RLS terminal is only used for adjustment and emergency return. It must not be energized during normal operation.

(3) The lock release switch must be prepared by the user separately.

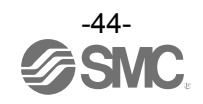

### <span id="page-45-0"></span>**6.3 Wiring of shutdown circuit**

The actuator stops its operation when the external shutdown switch is activated.

#### (1) Stop (Stop switch)

To stop the controller, connect the stop switch (B contact) between the control and motor drive power supply and the EMG terminal of the control power supply connector.

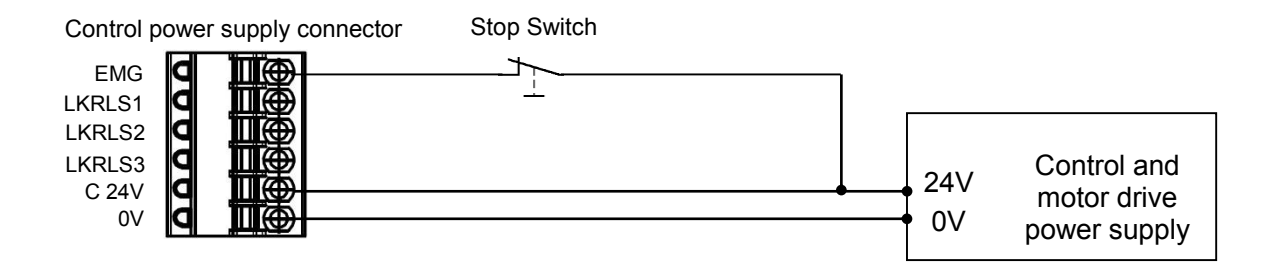

(2) Stop (Stop relay contact)

If there is a separate shutdown circuit for the whole installation or there are multiple controllers with different power supplies, connect a relay (B contact) between the control and motor drive power supply and the EMG terminal of the control power supply connector.

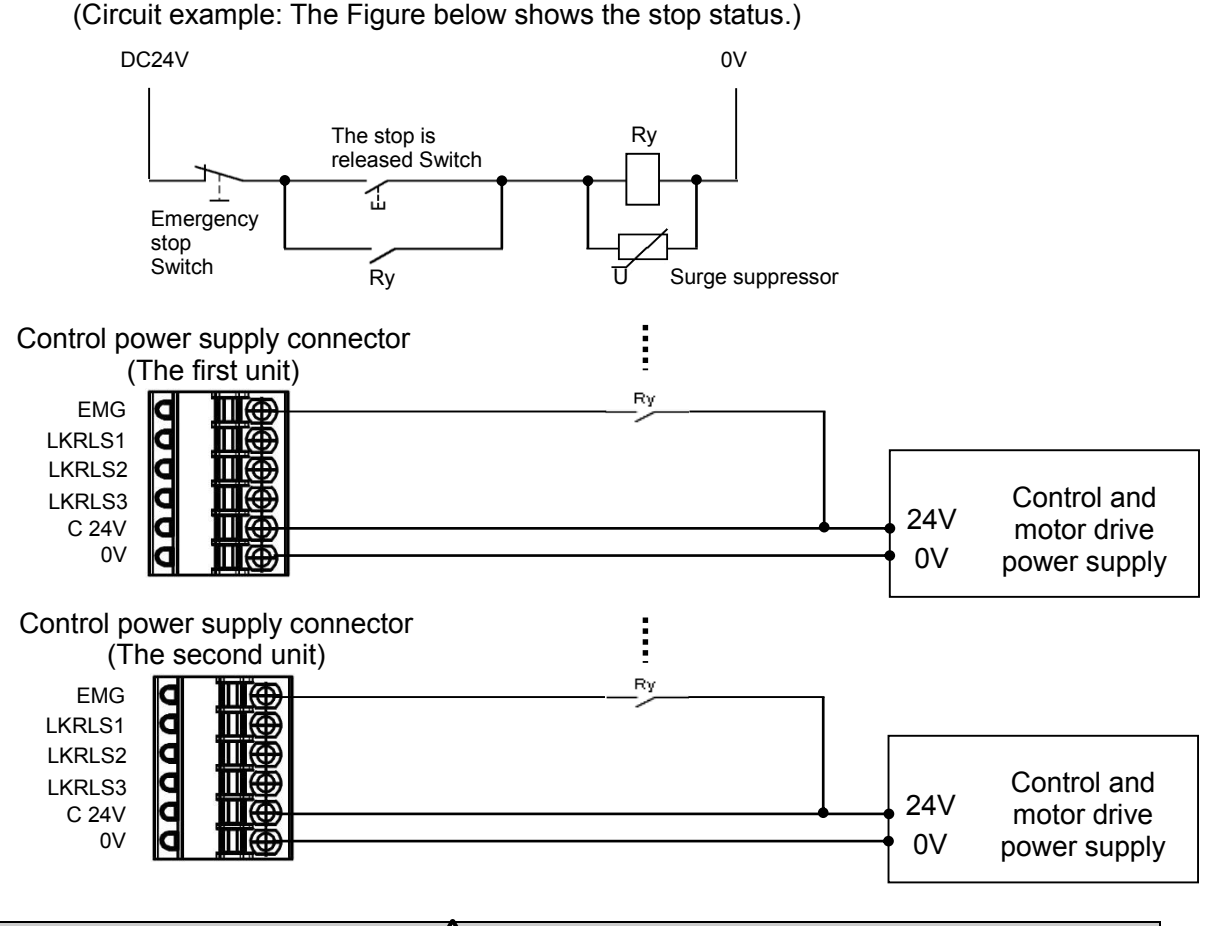

**Caution**

When the EMG input is turned off (OV) during operation, the corresponding actuator will stop with maximum deceleration and the servo will be turned off there after.

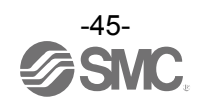

#### (3) Motor power shutdown (relay contact)

If it is necessary to have a circuit to shutdown the motor drive power externally, relay contacts

should be placed between the control and motor drive power supply and the M24V of the motor drive power supply connector and the EMG terminal of the control power supply connector.

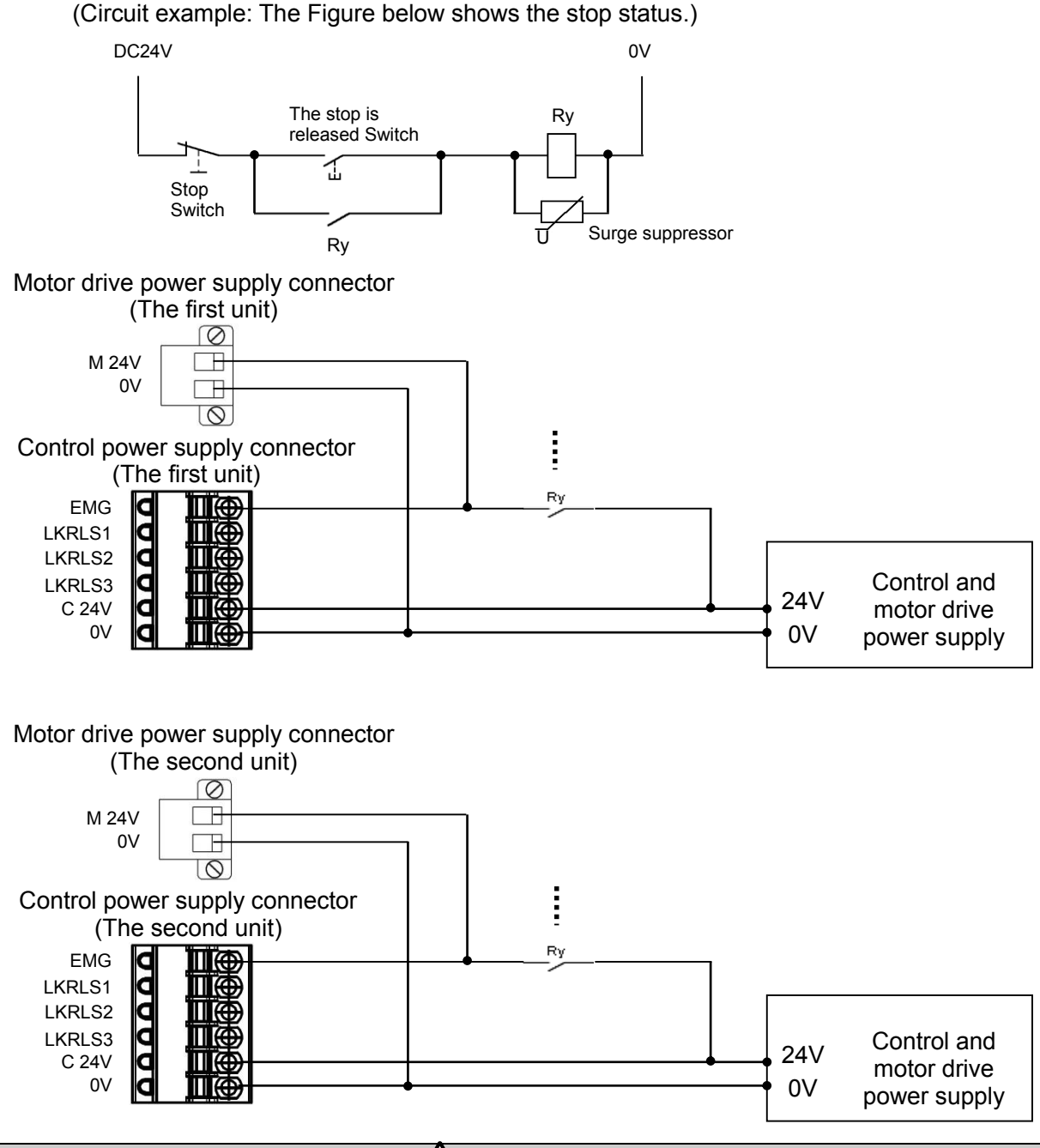

### **Wirning**

- (1) If it is necessary to have a circuit to shutdown the motor drive power supply, relay contacts should be placed between the control and motor drive power supply and the M24V terminal of the motor drive power supply connector and the EMG terminal of the control power supply connector. The actuator may make unexpected movement.
- (2) Do not perform a return to origin operation (SETUP signal is ON) when the motor drive power supply (M24V) is disconnected. The controller cannot recognize the correct origin point if a return to origin instruction is made
- with the motor drive power supply (M24V) disconnected.
- (3) Do not energize the LKRLSx terminal while the motor drive power supply (M24V) is disconnected.

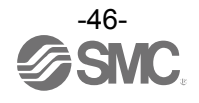

### **7. EtherNet/IP communication connector**

EtherNet/IP communication connector (P1 and P2) specifications are shown below.

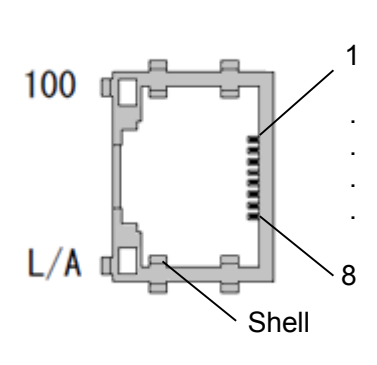

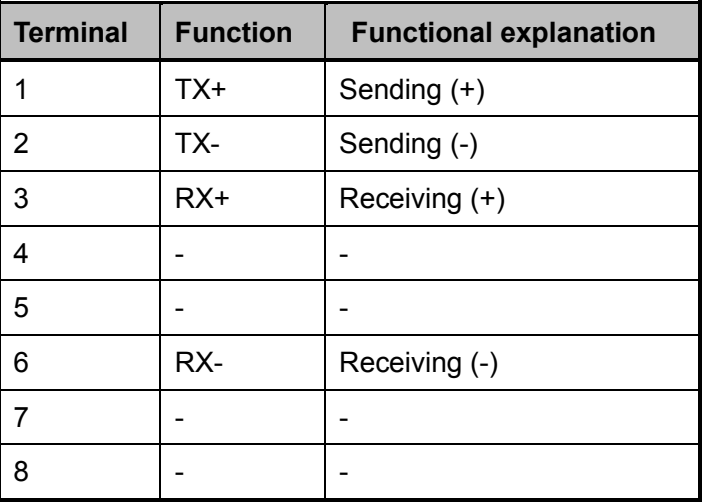

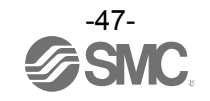

### **8. Memory Map**

### **8.1 Memory allocation**

Table below shows the allocation of memory.

(1) PLC input port signals (from the controller to PLC)

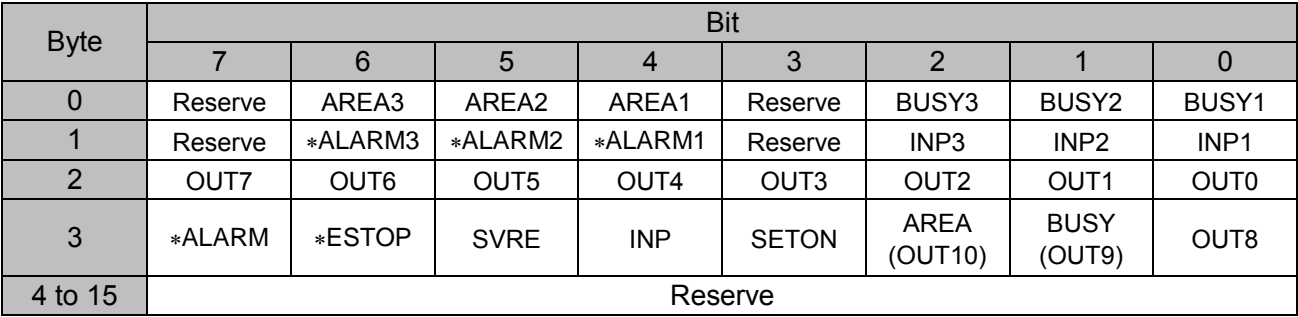

(2) PLC output port signals (from the PLC to controller)

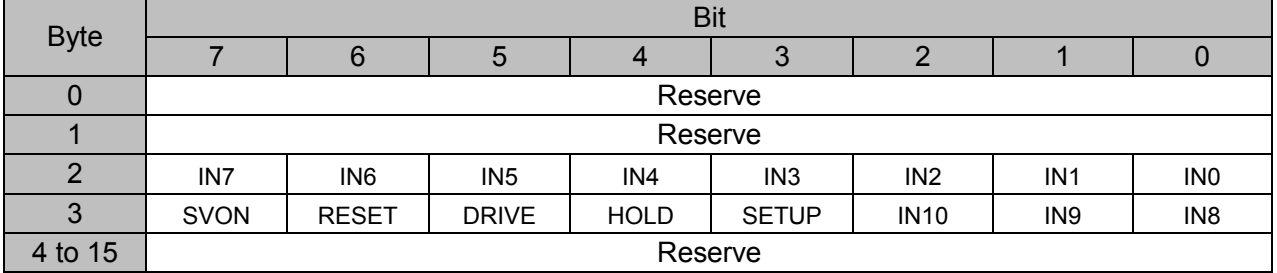

### **8.2 Signals**

(1) PLC input port signals (from the controller to PLC)

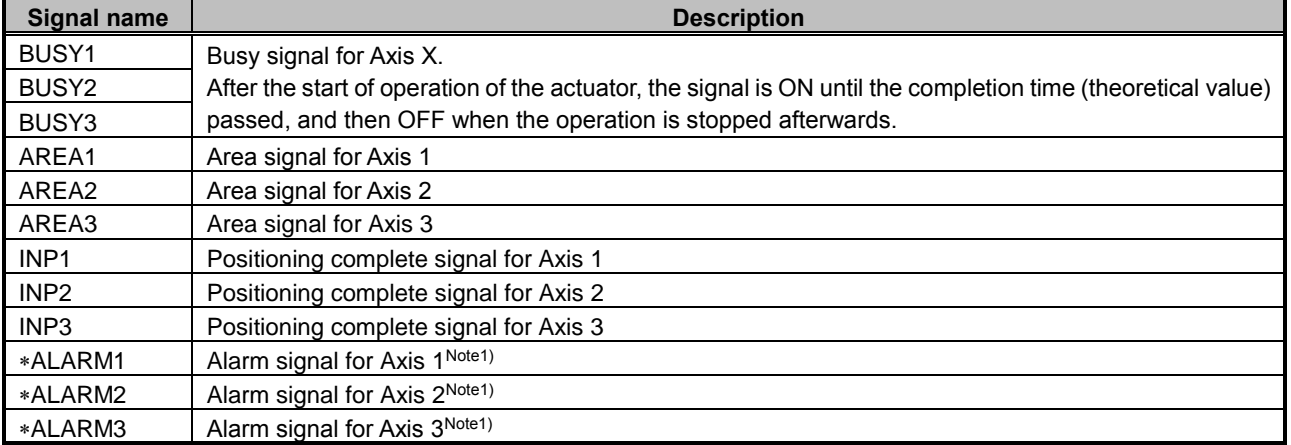

Note 1) Negative logic signal.

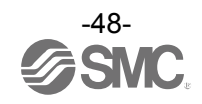

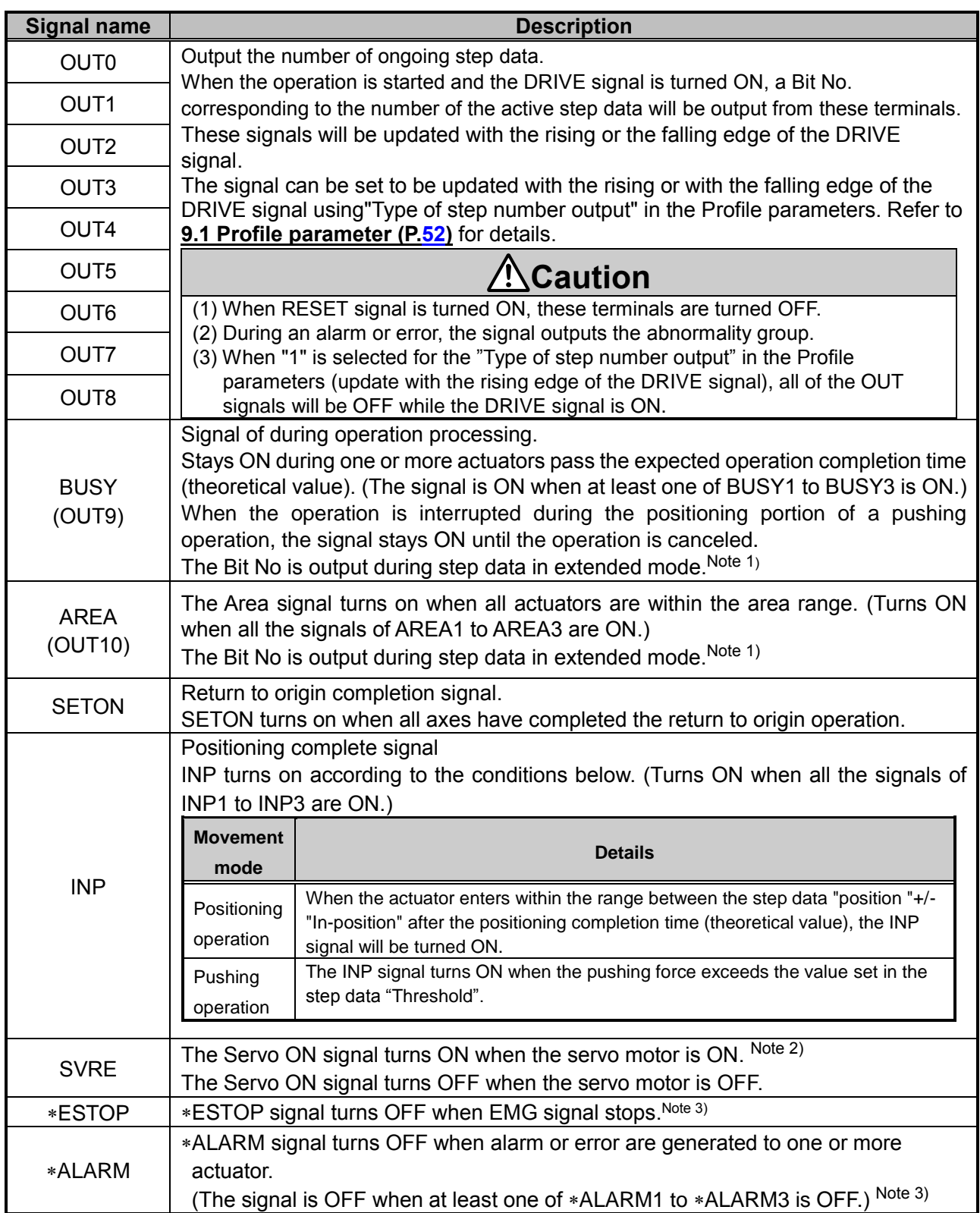

Note 1) For BUSY and AREA signals, use BUSY1 to BUSY3 and AREA1 to AREA3.

Note 2) When power is supplied, it may take up to 20 seconds from turning ON the Servo (SVON signal)

to SVRE signal turning ON, depending on the actuator position or conditions.

Note 3) Negative logic signal.

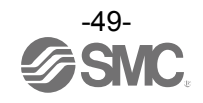

 $(2)$  PLC output port signals (from the PLC to controller)

| <b>Signal name</b> | $(2)$ PLC output port signals (from the PLC to controller)<br><b>Description</b>                                                                                                    |                                                                                                    |                 |          |                 |                 |                 |                 |                          |  |
|--------------------|----------------------------------------------------------------------------------------------------|----------------------------------------------------------------------------------------------------|-----------------|----------|-----------------|-----------------|-----------------|-----------------|--------------------------|--|
| IN <sub>0</sub>    |                                                                                                    |                                                                                                    |                 |          |                 |                 |                 |                 |                          |  |
| IN <sub>1</sub>    | Step data instruction Bit No. (Standard: When 512 is used)                                                                                                    |                                                                                                    |                 |          |                 |                 |                 |                 |                          |  |
| IN <sub>2</sub>    |                                                                                                    |                                                                                                    |                 |          |                 |                 |                 |                 |                          |  |
| IN <sub>3</sub>    | Step data instruction Bit No. (Input is instructed in the combination of IN0 to IN8.)                                                                                                    |                                                                                                    |                 |          |                 |                 |                 |                 |                          |  |
| IN4                | Ex. (Assign step data No.3) $\rightarrow$ "00000011"                                                                                                    |                                                                                                    |                 |          |                 |                 |                 |                 |                          |  |
| IN <sub>5</sub>    |                                                                                                    |                                                                                                    |                 |          |                 |                 |                 |                 |                          |  |
| IN <sub>6</sub>    | IN <sub>8</sub>                                                                                                    | IN <sub>7</sub><br>IN <sub>6</sub>                                                                                                    | IN <sub>5</sub> | IN4      | IN <sub>3</sub> | IN <sub>2</sub> | IN <sub>1</sub> | IN <sub>0</sub> |                          |  |
| IN <sub>7</sub>    | 0                                                                                                    | 0<br>0                                                                                                    | 0               | $\Omega$ | 0               | 0               | 1               | 1               | $\leftarrow$ Binary code |  |
| IN <sub>8</sub>    |                                                                                                    |                                                                                                    |                 |          |                 |                 |                 |                 |                          |  |
| IN <sub>9</sub>    |                                                                                                    |                                                                                                    |                 |          |                 |                 |                 |                 |                          |  |
| <b>IN10</b>        | Step data instruction extended mode bit No (Extended: 2048 is used)                                                                                                    |                                                                                                    |                 |          |                 |                 |                 |                 |                          |  |
| <b>SETUP</b>       | Command to Return to Origin<br>Actuators return to origin based on the order of setting for return to origin.<br>When SVRE signal is ON, the SETUP operation (return to origin) will be performed.<br>During the SETUP operation, BUSY signal will be turned ON and after completion of<br>the SETUP operation, SETON and INP signal will be turned ON.                                                                                                    |                                                                                                    |                 |          |                 |                 |                 |                 |                          |  |
| <b>HOLD</b>        | Pause of operation<br>All axes in operation are paused.<br>If HOLD signal is ON during operation, the speed decreases at maximum<br>deceleration of the basic parameter until the actuator stops. The remaining stroke<br>will be on hold as long as HOLD signal is ON and when HOLD signal is turned OFF,<br>the actuator restarts to travel the remaining stroke.<br>∖Caution<br>(1) Do not command SETUP or DRIVE signal while the HOLD signal is ON. The<br>actuator may make an unintended movement.<br>(2) While HOLD signal is ON, do not move the actuator position. Changing the<br>residual travel distance may cause inconsistency with the target position. |                                                                                                    |                 |          |                 |                 |                 |                 |                          |  |
| <b>DRIVE</b>       | Operation instruction<br>When the DRIVE signal is turned ON, the system scans "INO" to "IN8" ("INO" to "IN10"<br>when the maximum number of steps is 2048) and starts the operation.<br>The number of steps being operated is output to the OUT signal with the rising or the<br>falling edge of the DRIVE signal.                                                                                                    |                                                                                                    |                 |          |                 |                 |                 |                 |                          |  |
| <b>RESET</b>       | Alarm reset and interruption of operation<br>When RESET signal is turned ON during operation, the speed decreases at maximum<br>deceleration of the basic parameter until the actuator stops.<br>INP signal and OUT0 to OUT10 are OFF. (However, if the actuator is stopped within<br>the in-position range, the INP signal will be turned ON).<br>An Alarm is reset when the RESET signal is turned ON if an alarm has been generated.<br>(Some alarms cannot be reset by the RESET command.)<br><b>Caution</b><br>(1) Do not operate the SETUP or DRIVE signal while the RESET signal is ON.<br>The actuator may make an unexpected movement.                         |                                                                                                    |                 |          |                 |                 |                 |                 |                          |  |
| <b>SVON</b>        |                                                                                                    | (2) If the RESET signal is ON during a return to origin operation, return to origin<br>may not be available when the RESET signal is turned OFF. In this case, turn<br>on the servo, and then turn on the SETUP signal.<br>Servo ON instruction<br>When SVON signal is ON, the servo motor for all axes will be turned ON. Note1)<br>When SVON signal is OFF, the servo motor will be turned OFF. |                 |          |                 |                 |                 |                 |                          |  |

Note 1) When power is supplied, it may take up to 20 seconds from Servo ON to SVRE signal ON, depending on the actuator position or conditions.

The table below shows the changes in the signal with respect to the state of the controller.

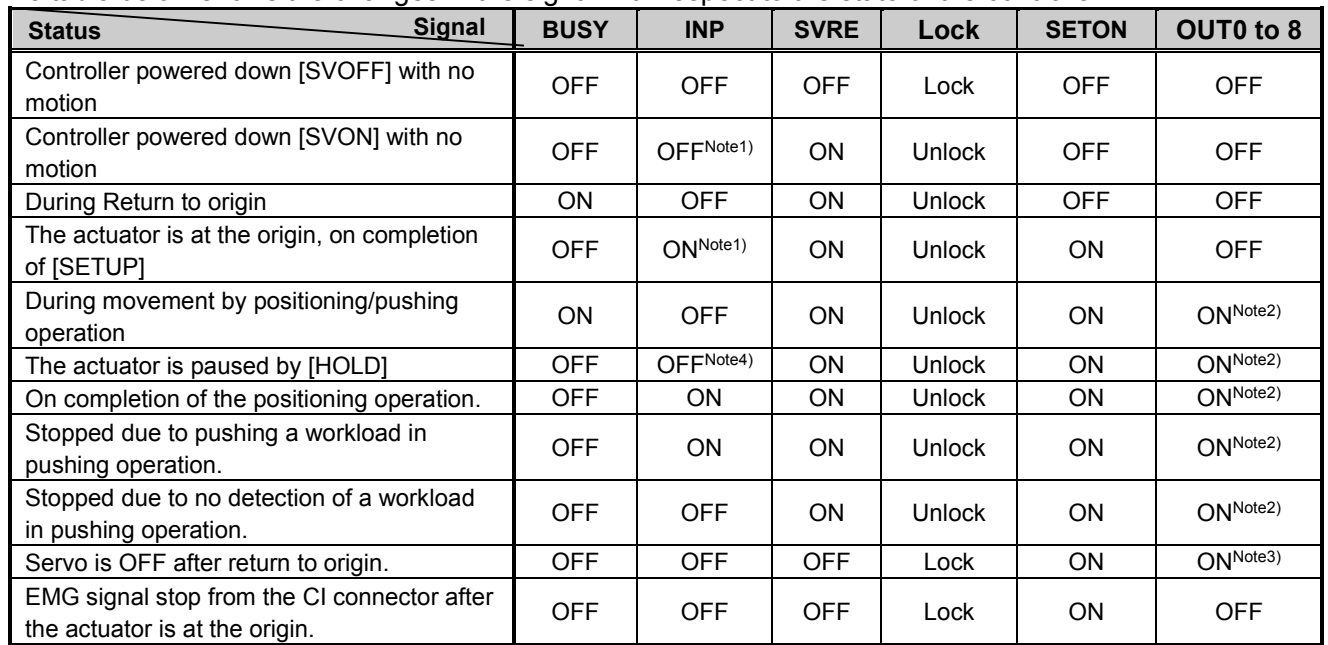

Note1) The output turns on when the actuator is within the range defined in the basic parameter setup.

Note 2) The output is updated due to the transition of (OFF→ON or ON→OFF) of the DRIVE signal.

Note 3) Retain the previous state.

Note 4) The output turns on when the actuator is "In position" according to the step data.

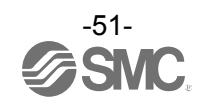

### **9. Setting Data Entry**

In order to move the actuator to a specific position, it is necessary to program the parameters and step data in the controller using a PC with the controller setting software installed. The data entered using the controller setting software will be stored in the memory of the controller.

### <span id="page-52-0"></span>**9.1 Profile parameter**

 $\blacksquare$ 

The "Profile parameter" is the setting data for the controller specifications.

Note: "XX" = Become effective just after storing in the controller

"X" = Become effective after restarting the controller

"-" = The parameter cannot be changed (fixed value)

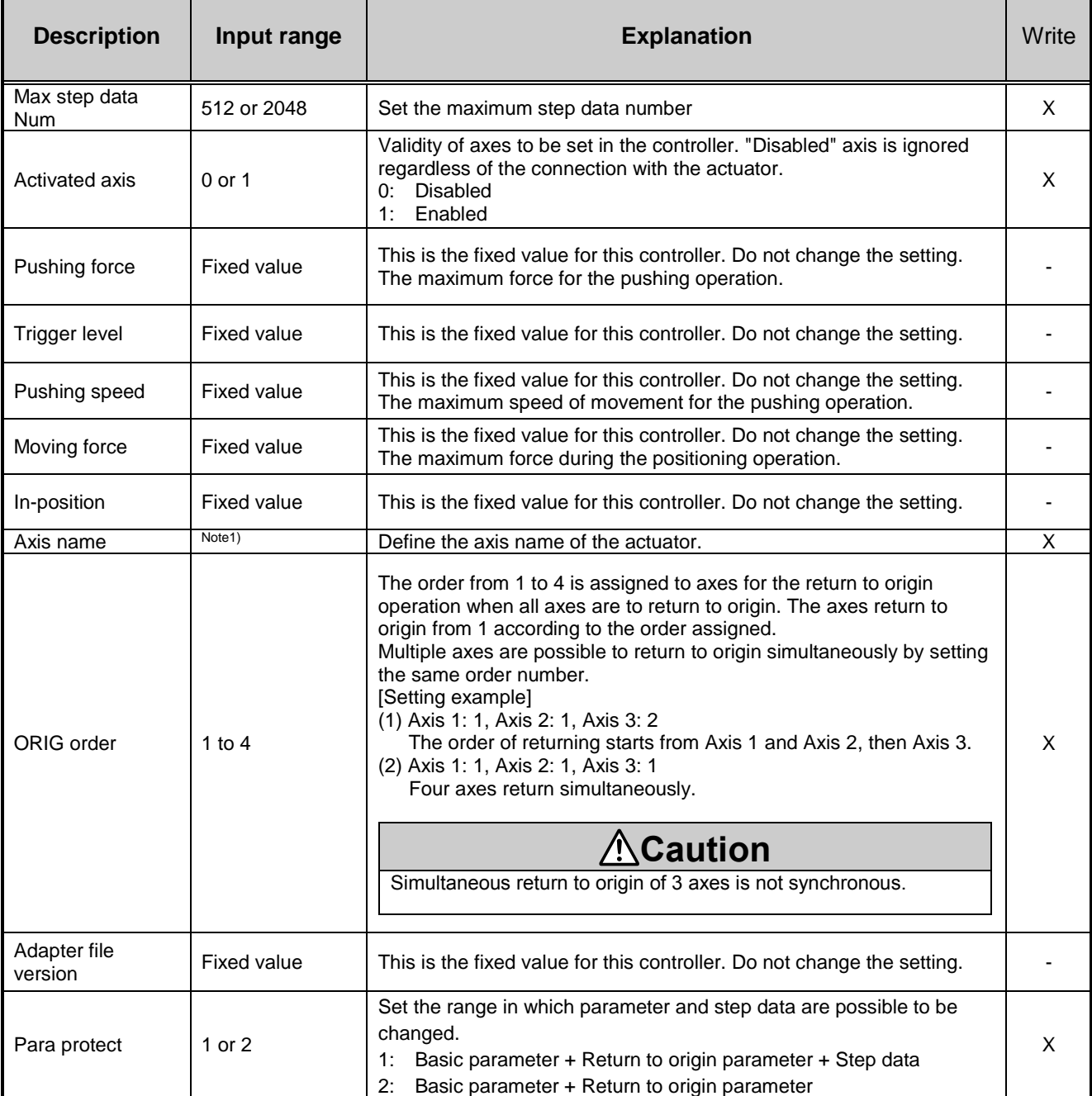

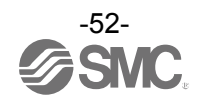

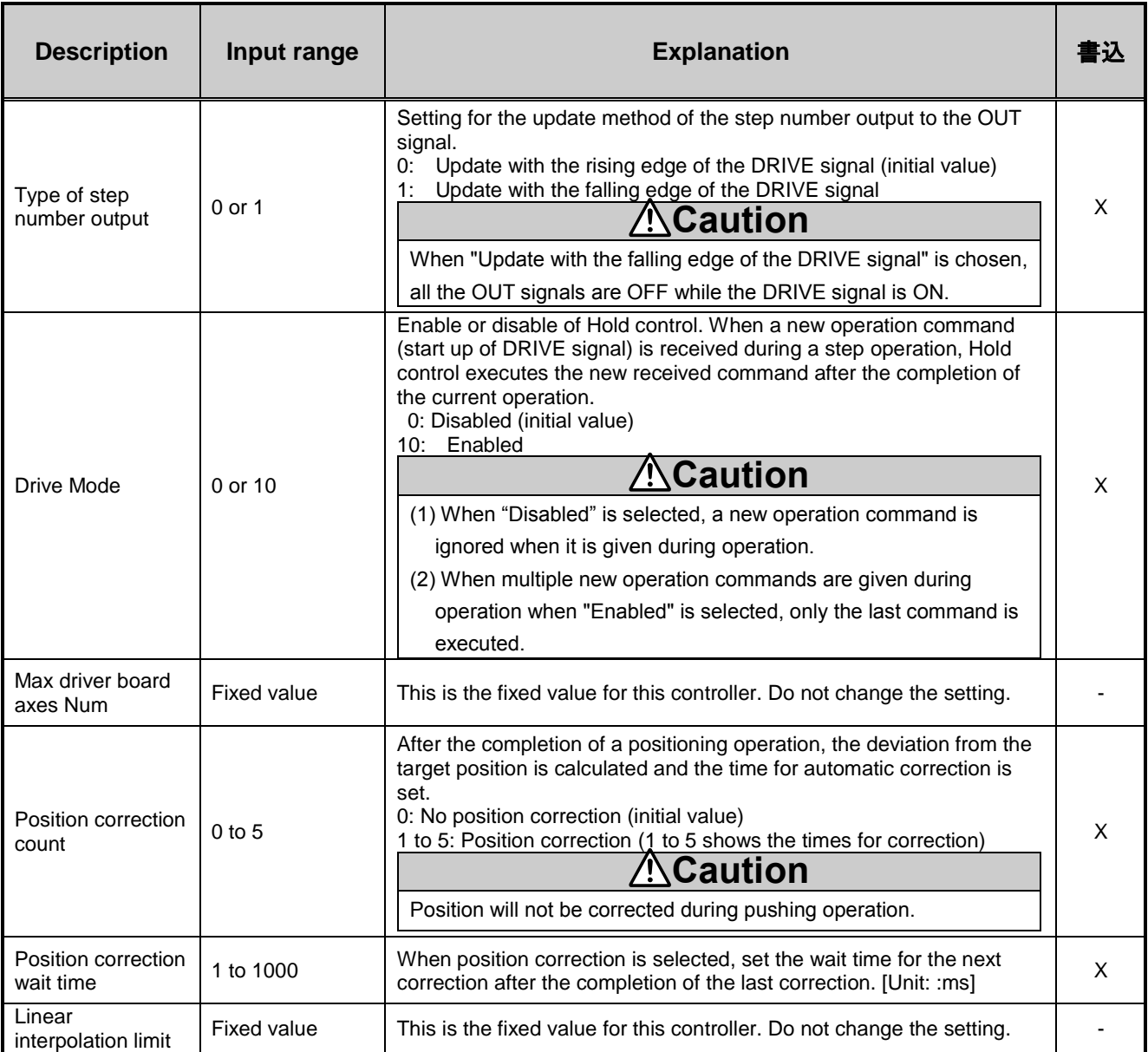

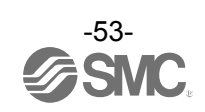

### **9.2 Basic parameter**

The "Basic parameter" is the data to define the operating conditions of the controller, conditions of the actuator, etc.

Activation: "XX" = Become effective just after storing in the controller

"X" = Become effective after restarting the controller

"-" = The parameter cannot be changed (fixed value).

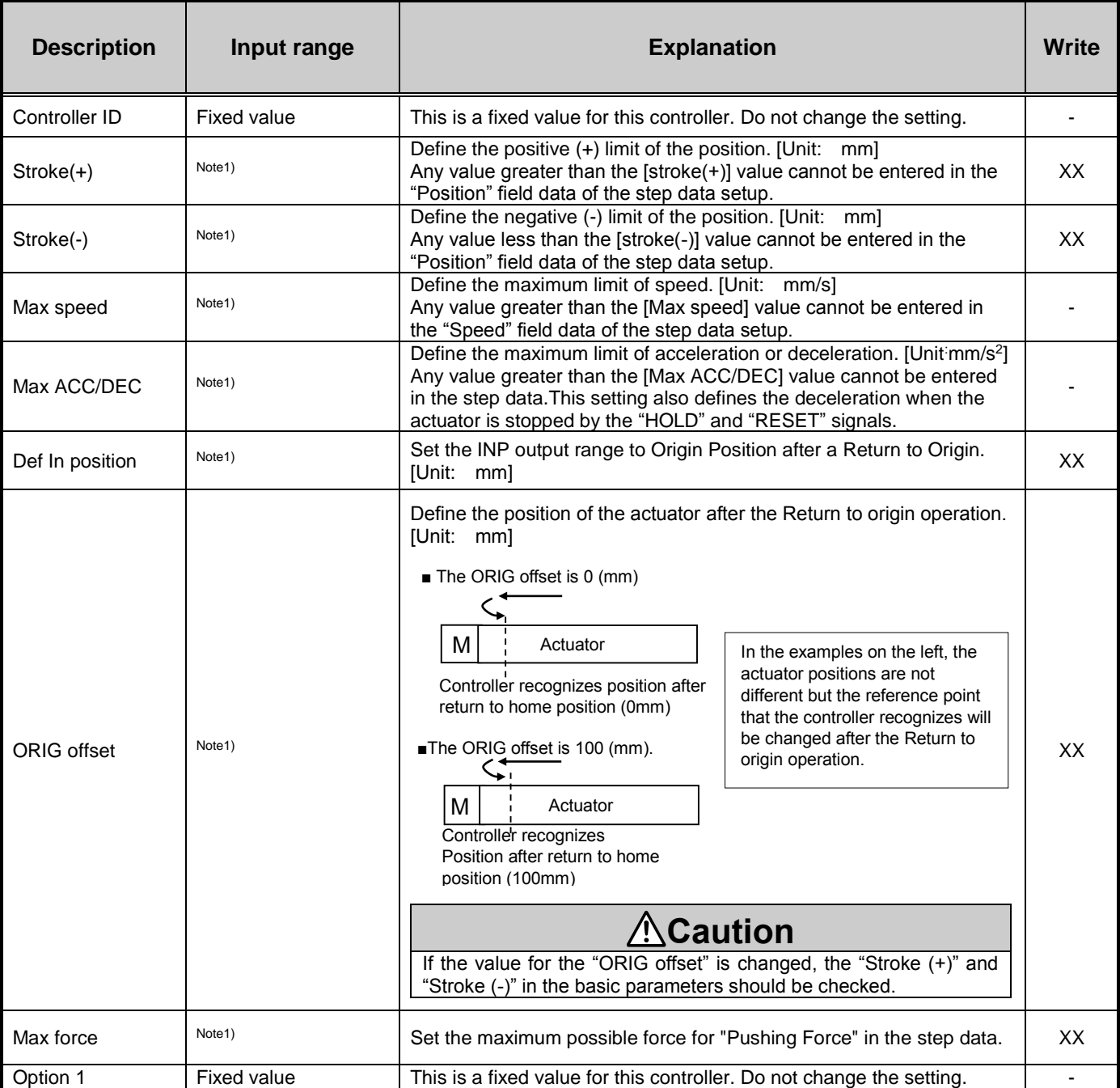

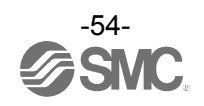

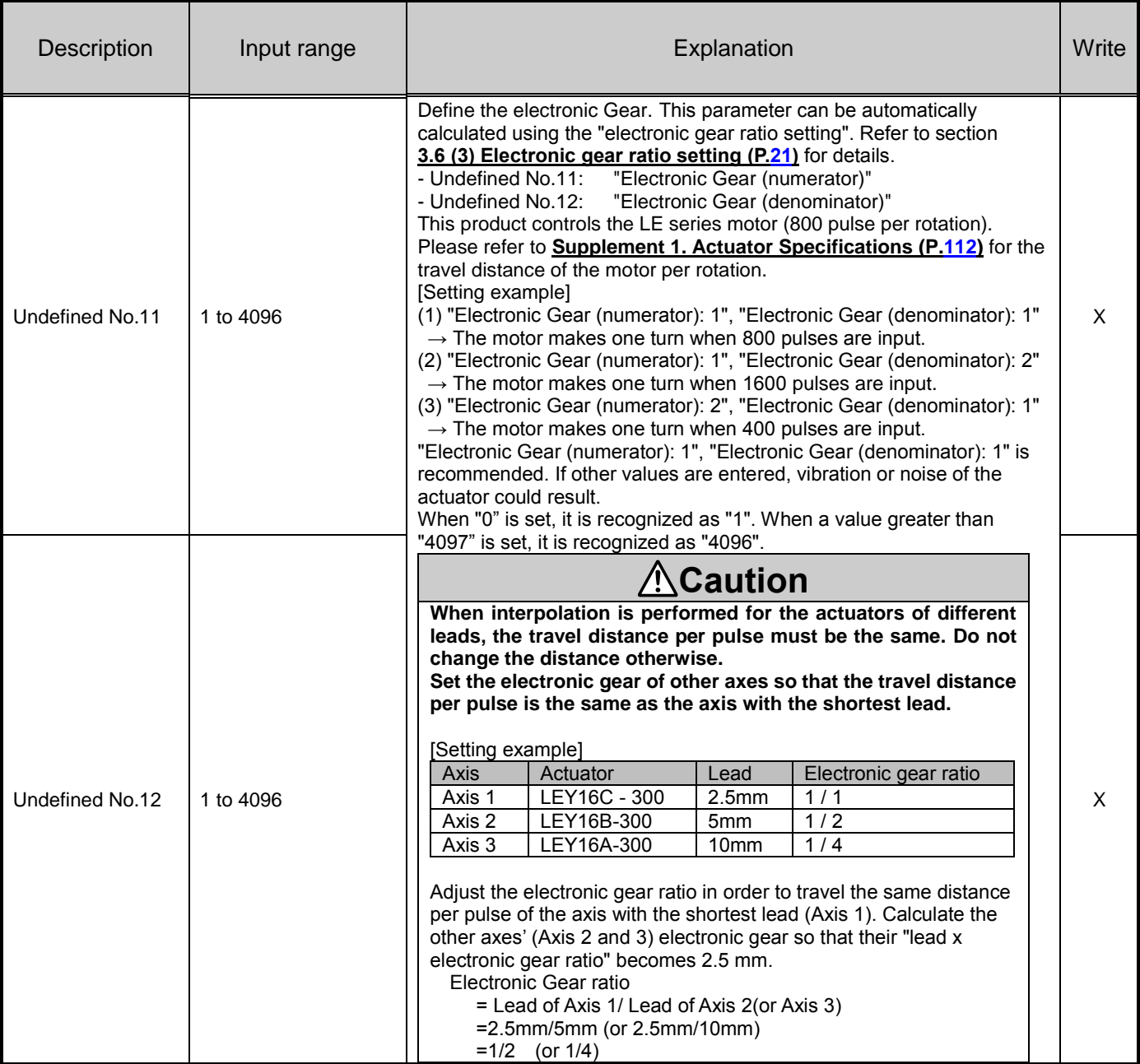

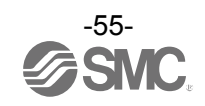

### **9.3 Return to origin parameter**

The "Return to origin parameter" is the setting data for the return to origin operation.

Activation: "XX" = Become effective just after storing in the controller

"X" = Become effective after restarting the controller "-" = The parameter cannot be changed (fixed value).

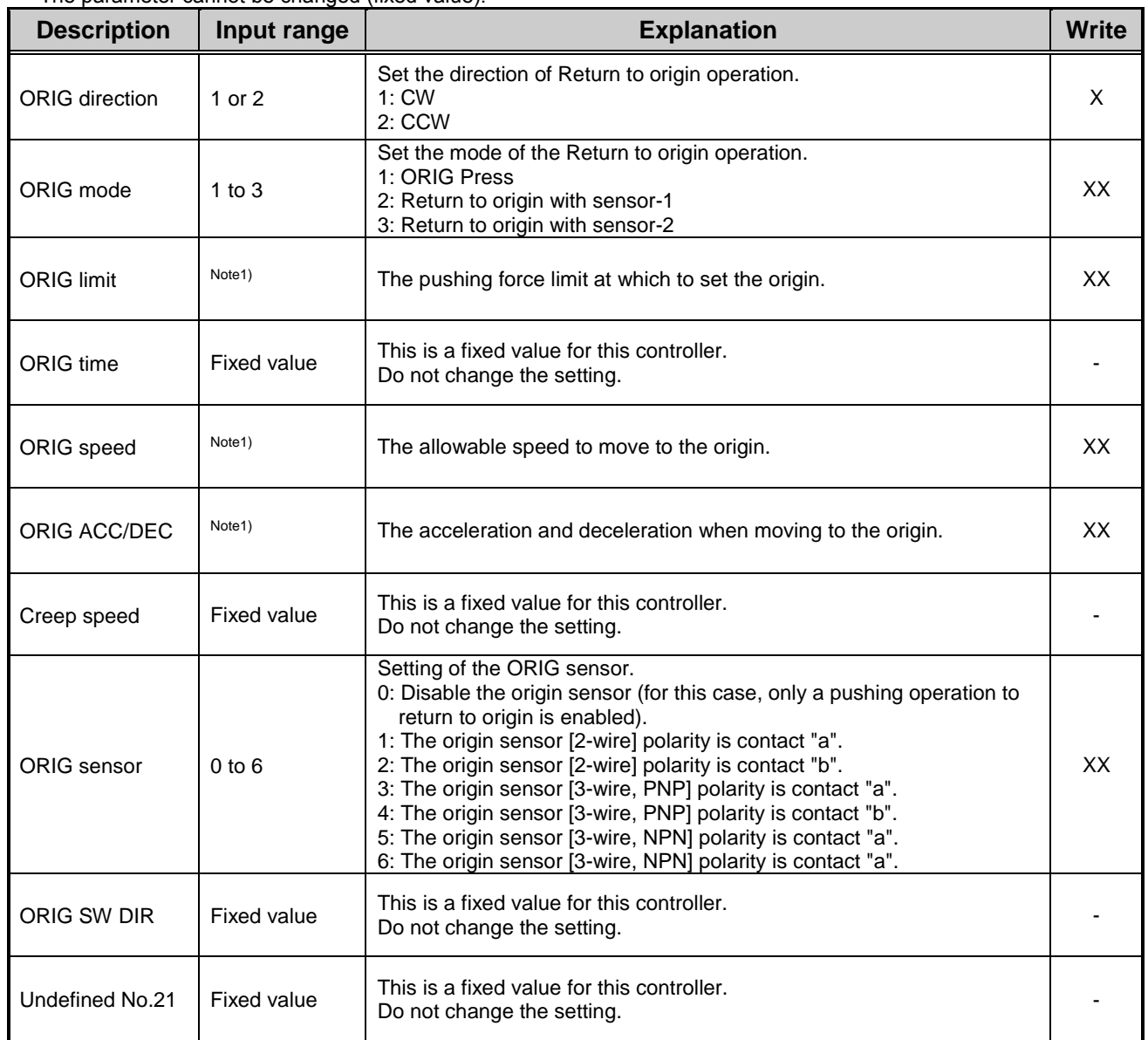

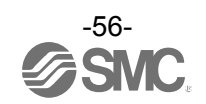

### **9.4 Step data**

A "step data" is the data set to define the movement of the actuator. Total of 512 step data (12 attributes per step) are possible to handle by this controller. (When "2048" is set for "Max step data Num" in the Profile parameter, up to 2048 steps are possible to be use).

Each step data will become effective as soon as it is recorded into the controller.

(Example) Step data on the PC (controller setting software) screen

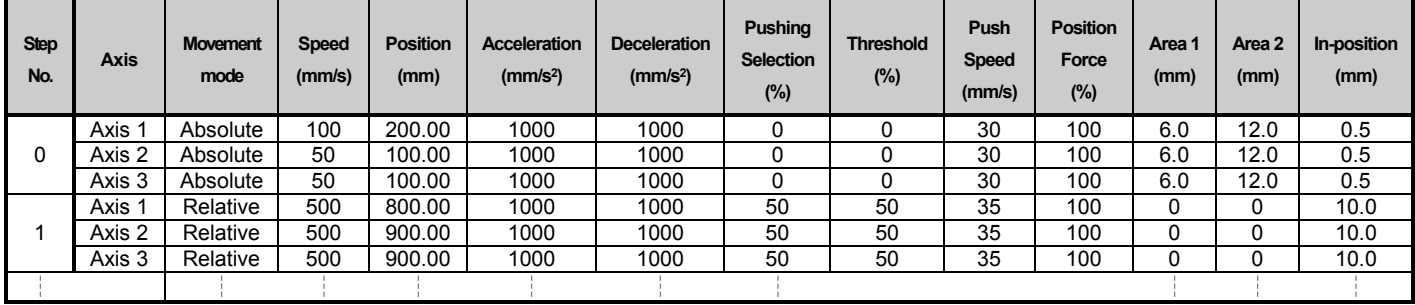

#### Step Data details

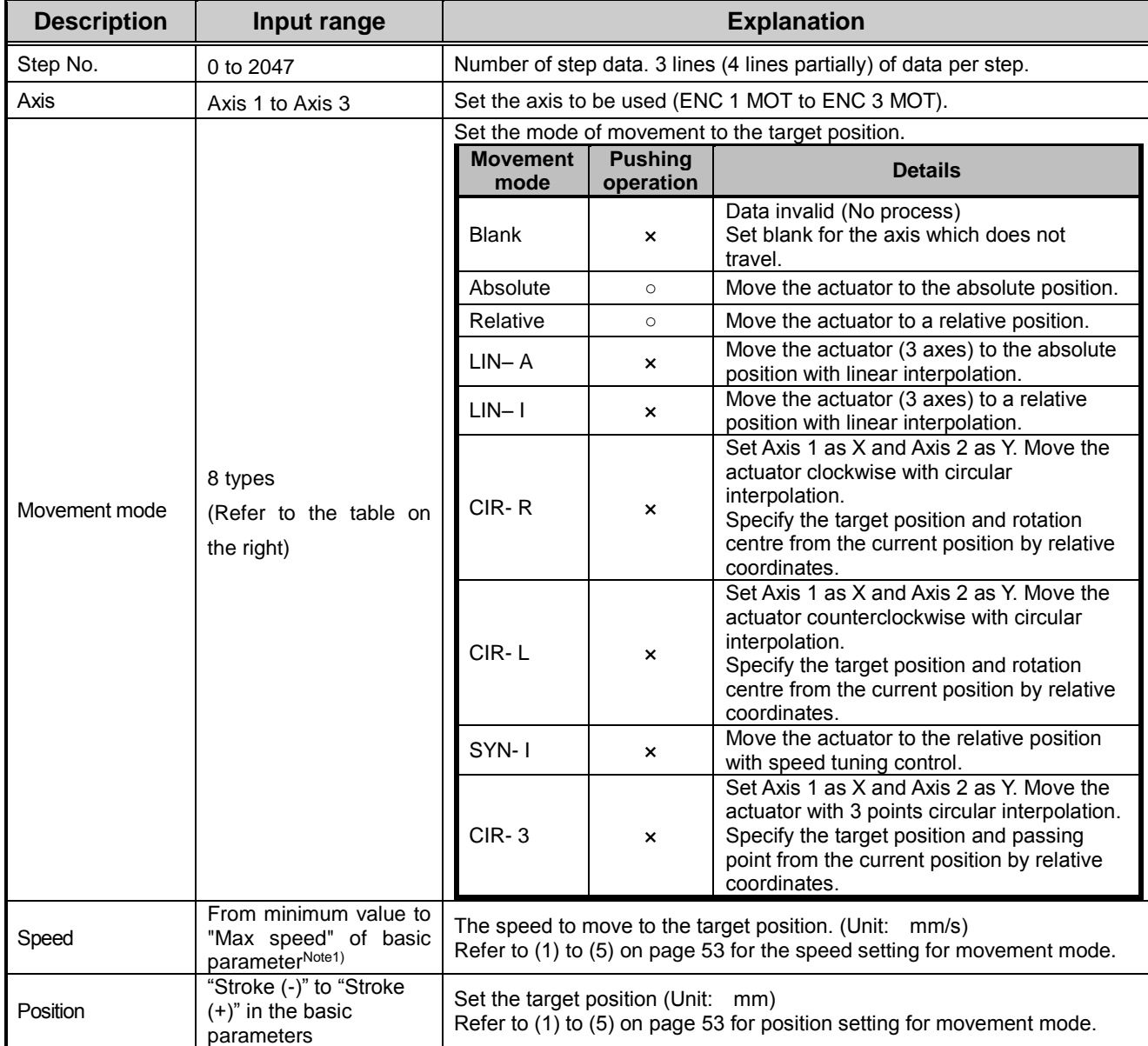

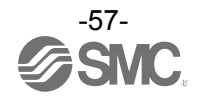

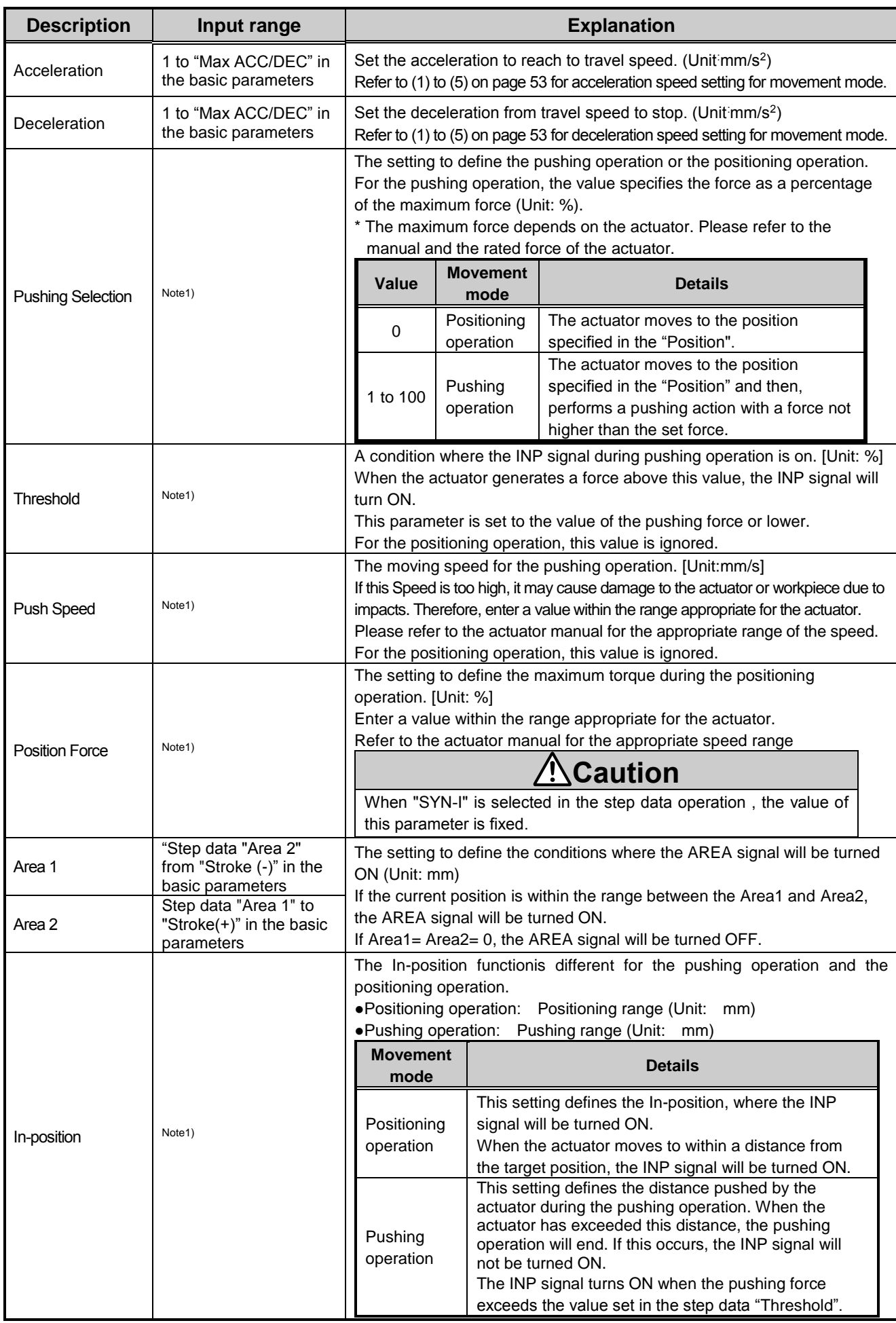

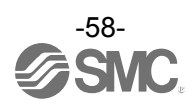

#### Different settings for each movement mode are shown below.

(1) ABS

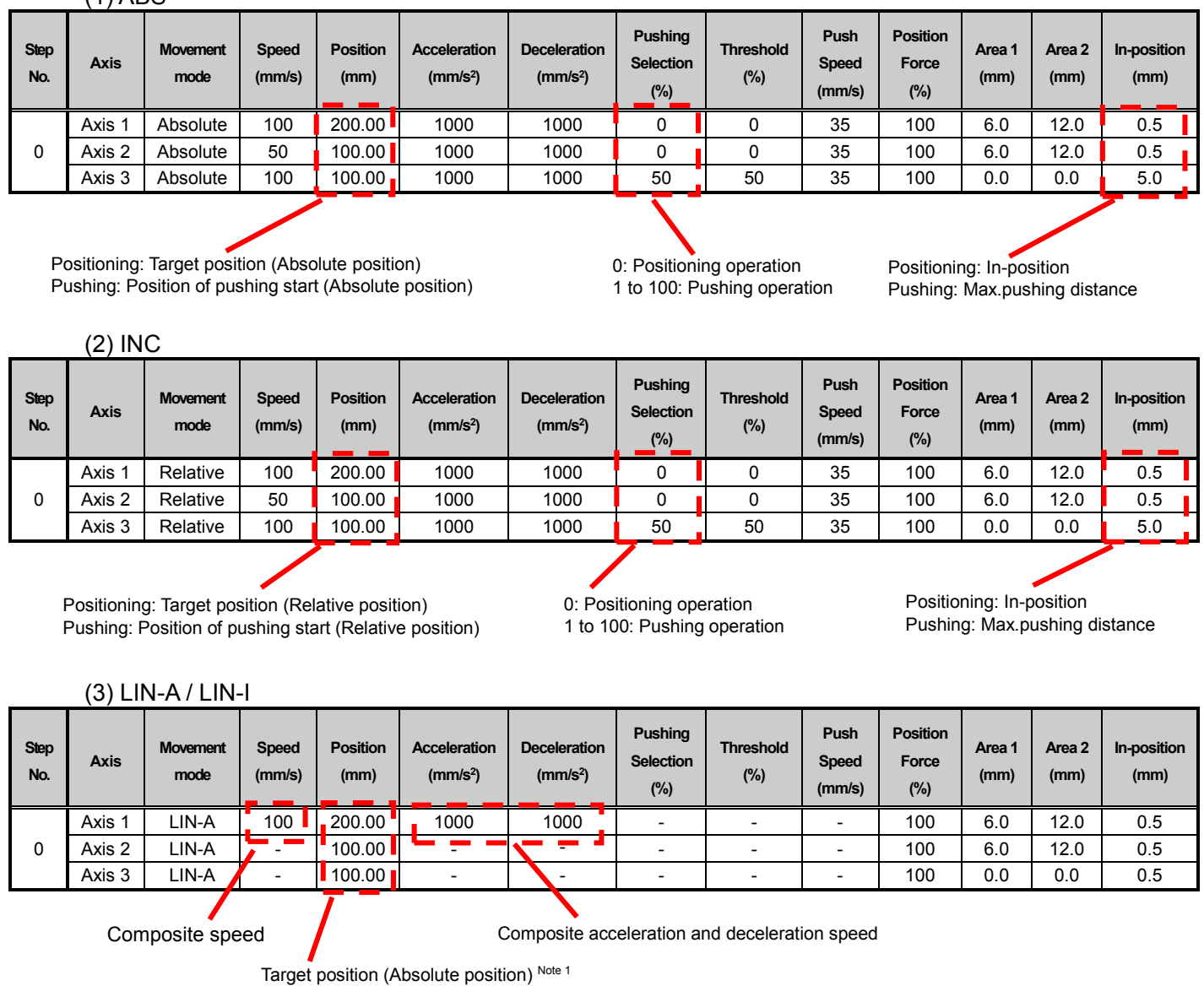

Note 1) For LIN-I, the specified target position is a relative position.

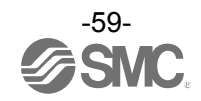

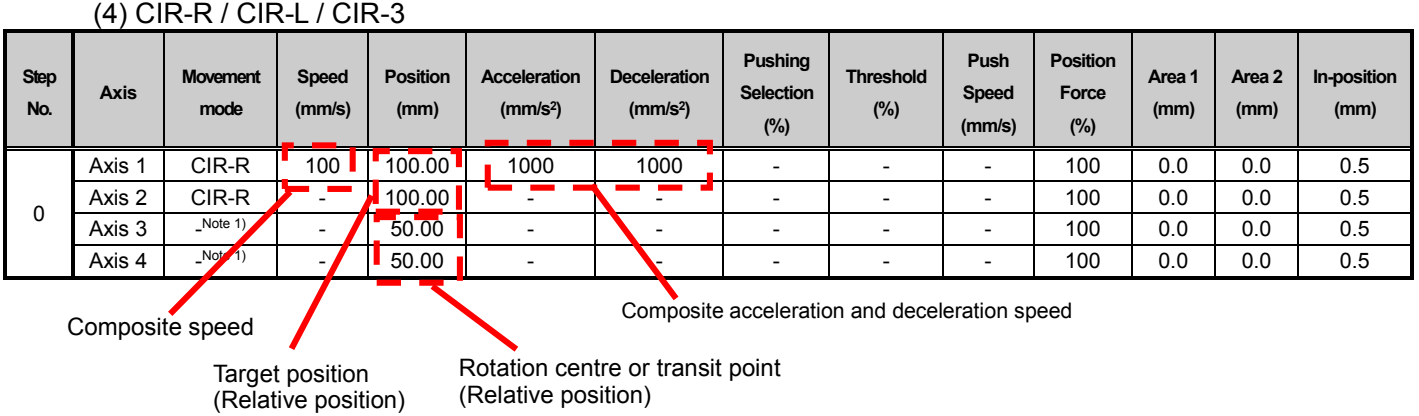

Note 1) For CIR-R, CIR-L and CIR-3, Axis 1 and Axis 2 are the subjects for interpolation. Do not perform the setting for 3rd. axis.

Note 2) Set the rotation centre to CIR-R or CIR-L and set the transit point to CIR-3.

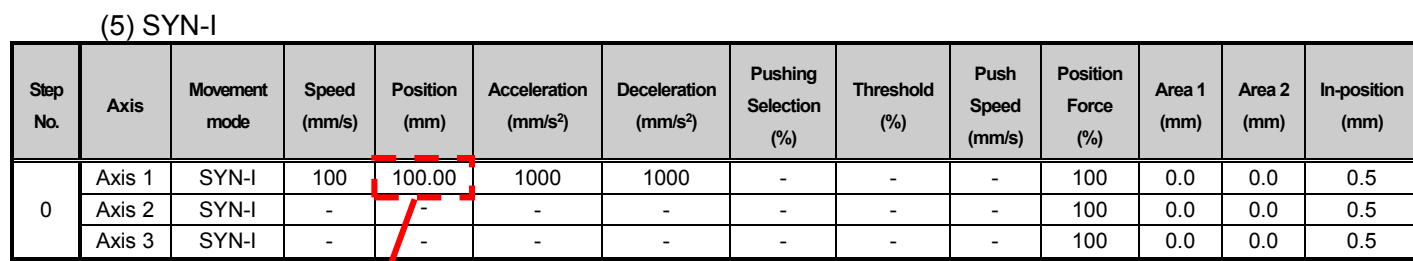

Target position of all speed tuning control axes (Relative position)

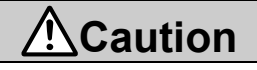

(1) It is not possible to set more than one movement method in one step data.

(2) Simultaneous operation of the step data such as "To give different command to the 3rd. axis

during circular interpolation" or "Each axis operates differently at the same time" is not possible.

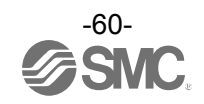

### **10. Description of operation**

### **10.1 Return to origin**

After entering the step data, it is necessary to perform a return to origin operation before positioning the actuator. (To ensure the position of origin)

The actuator moves in the Return to origin direction (\*dependent on the actuator) from the initial position at the moment of power-on. Refer to (1) in the figure below.

When the actuator reaches its travel limit and pauses for a short time, the controller recognizes the position as the actuator travel limit. Then, the actuator travels from that position in the opposite direction to the origin at low speed for a specified travel distance (this varies depending on the actuator type). Refer to (2) in the figure below.

The position after the travel is specified as the origin.

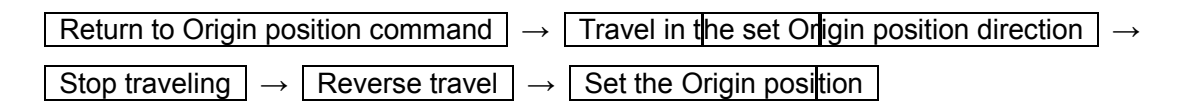

Return to Origin position reference example

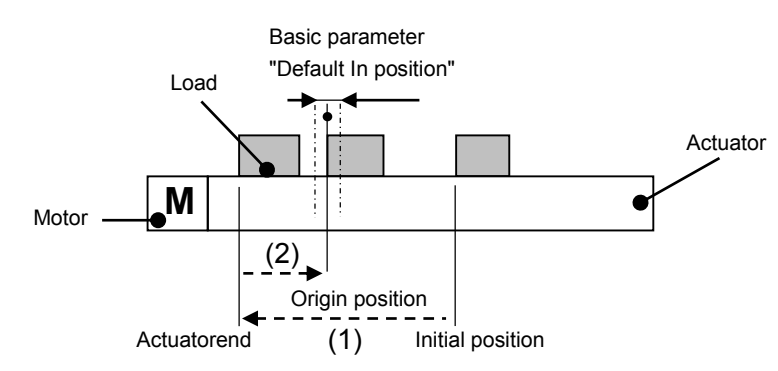

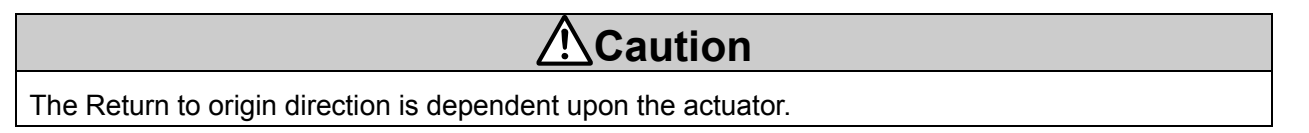

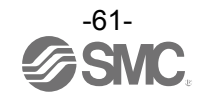

### **10.2 Positioning Operation**

When the "Pushing selection" step data is "0" for a Positioning operation.

The actuator moves to the target position specified by the step data "Position."

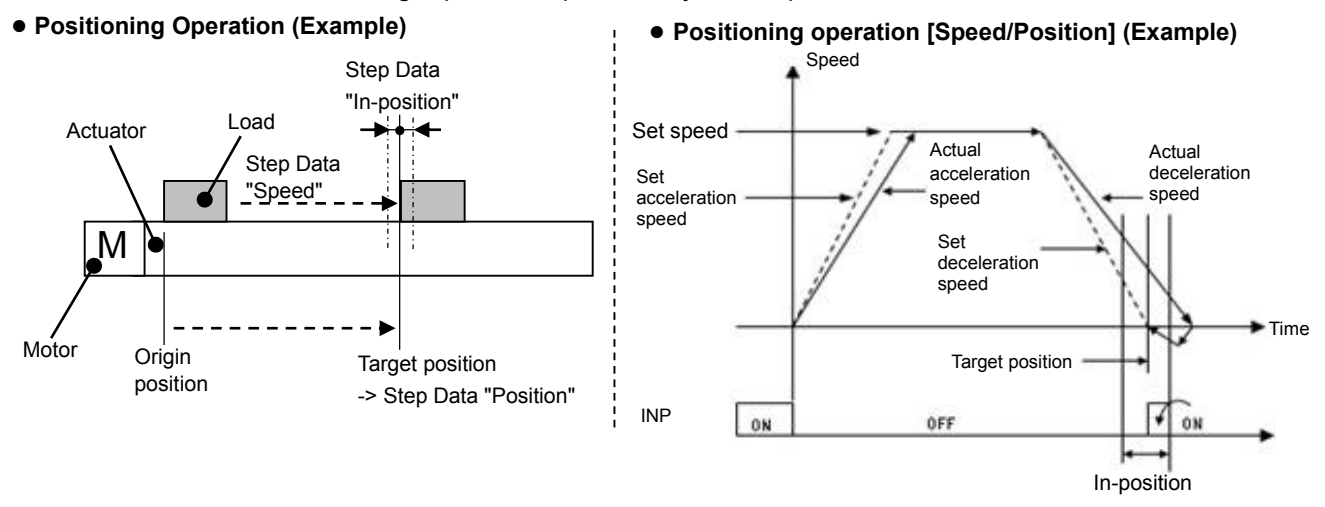

Example) After a Return to origin, move the 3 axes from the origin to a 50mm position at 100mm/s (Step No.1). Next, move the actuator to a 100mm position by moving it 5 times consecutively, 10mm at a time, at a speed of 50 mm/s (Step No. 2).

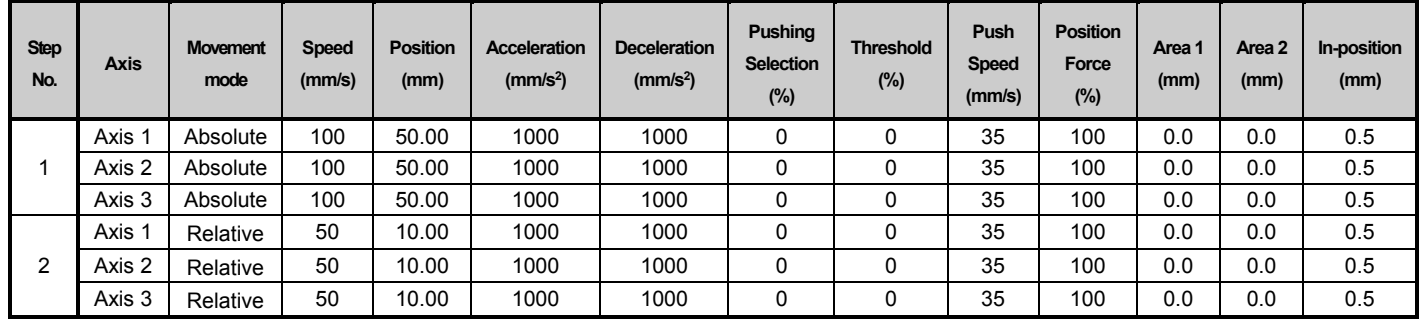

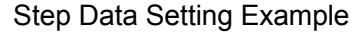

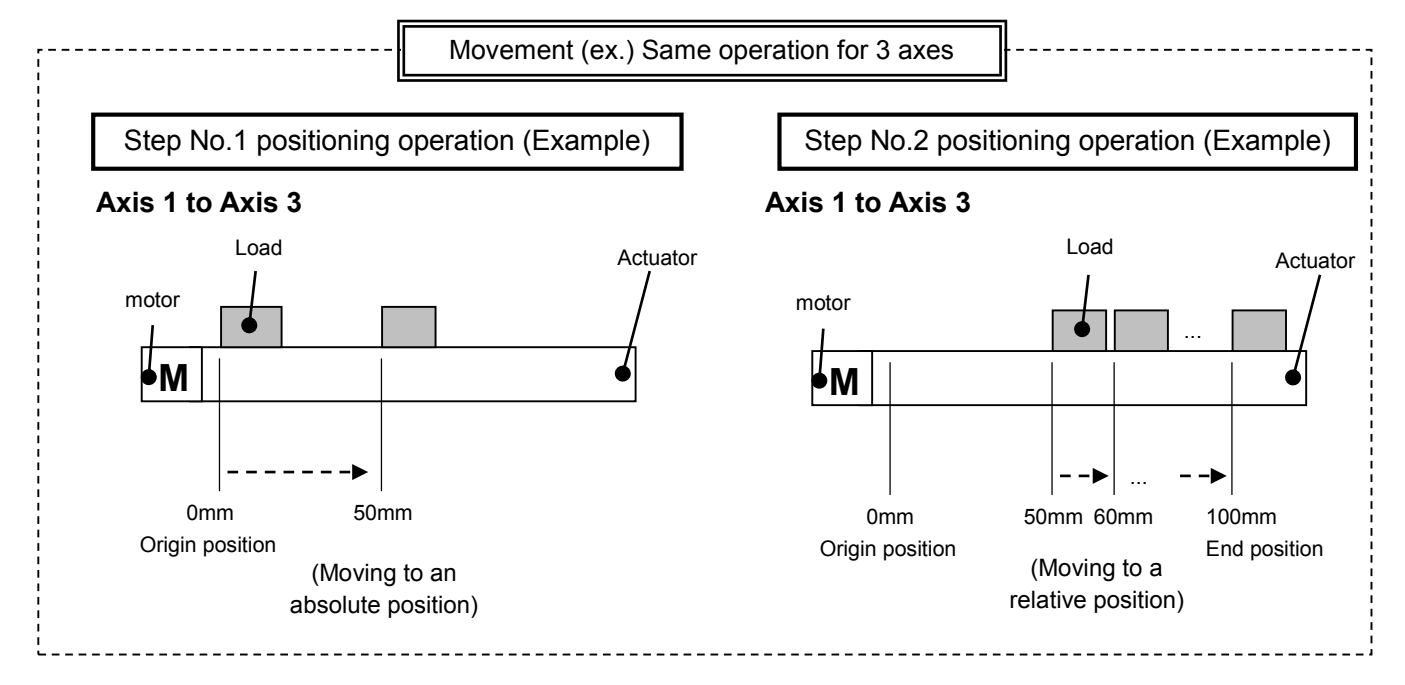

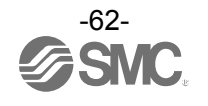

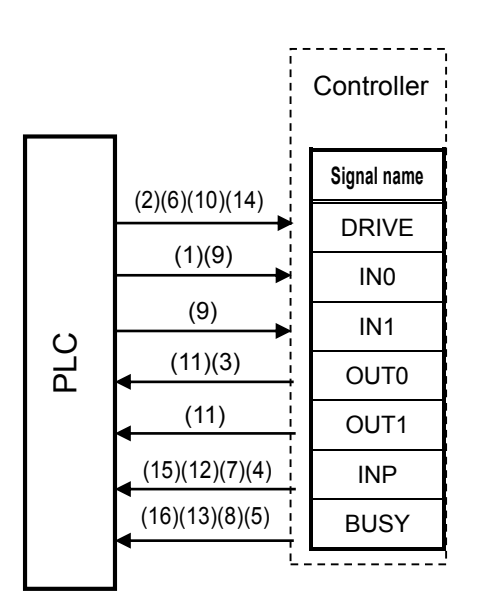

Flow chart (Reference)

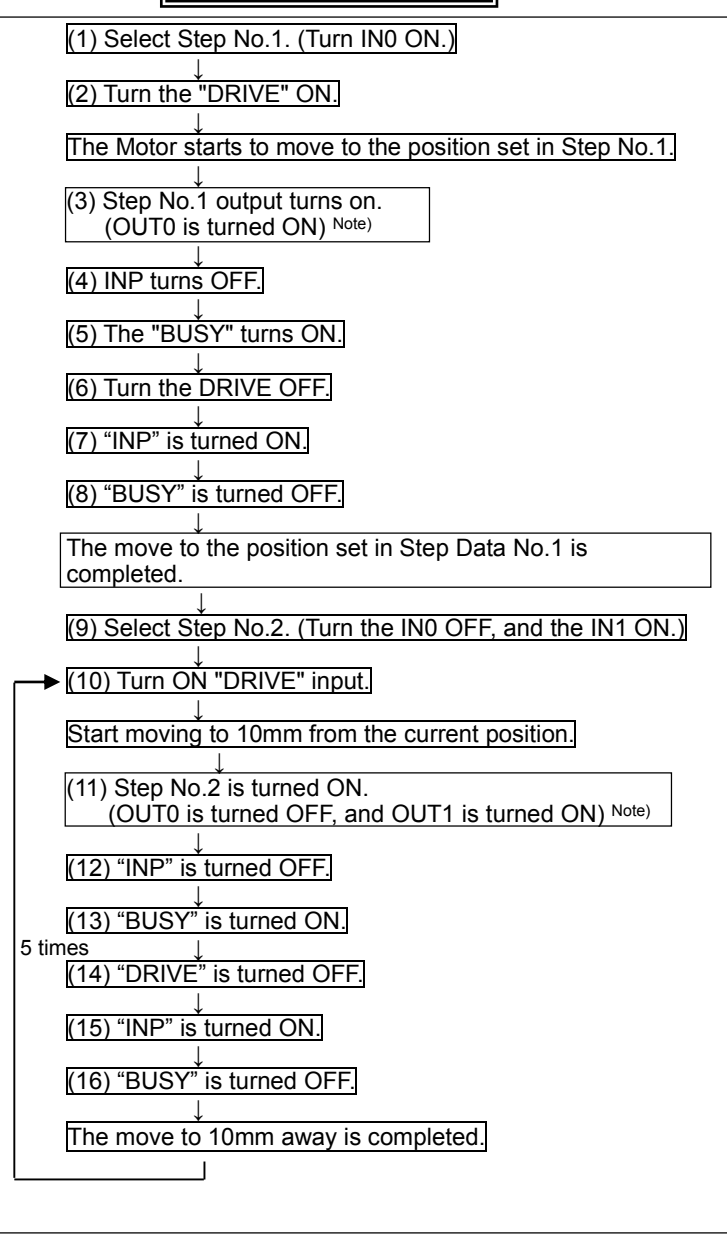

Note) Profile parameter "Step number output type" is "0" (update with the rising edge of the DRIVE signal) When the "Step number output type" is set to "1", the timing of ON/OFF of the signal for OUT0 and OUT1 is different.

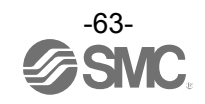

### **10.3 Pushing Operation**

The pushing operation is active when the value of "Pushing Selection" in the Step data is set to "1" or more.

First a positioning operation is performed to the "Target" position and according to the "Speed" set in the step data. The pushing operation starts from this "Position" for a maximum distance defined by the "Positioning width".

The actuator pushes the load with a force no more than the maximum force set for the "Pushing Selection" in the step data.

(1) Successful pushing operation

During the pushing operation, if the pushing force is greater than the value specified by the "Threshold" set in the step data for a specificed time, the INP signal will be turned ON. The pushing force applied is set in the step data and continues even after the INP signal is ON.

**It is regarded that the pushing operation is completed successfully when two of the conditions below are satisfied.**

#### **Condition 1) The BUSY signal is OFF**

#### **and**

#### **Condition 2) The INP signal is ON**

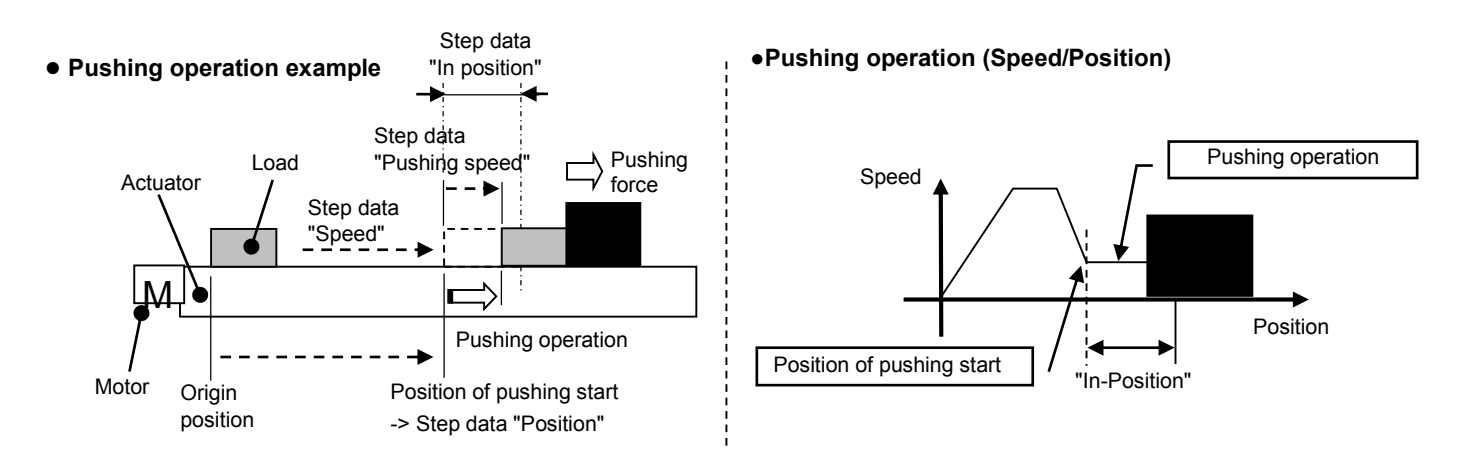

(2) Unsuccessful Pushing operation (not pushing).

If the pushing operation is not completed even after the actuator moves over the range specified in the step data from the target position (the starting point of the pushing operation), the operation will be completed.

In such a case, the INP and BUSY signals will be turned OFF.

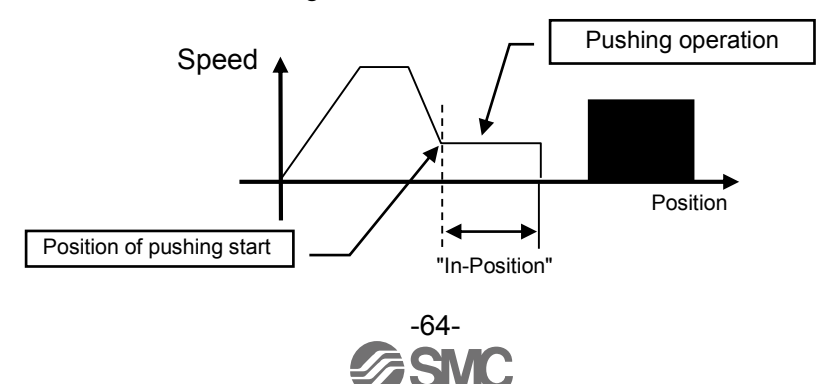

- (3) Movement of the workpiece after completing the pushing operation
	- (a) The workpiece moves in the pushing direction.

After completing the pushing operation, if the reaction force from the workpiece becomes smaller, the actuator may move with a force smaller than that specified in the "Threshold" of the step data.

In this case, the INP signal will be turned OFF and the actuator moves within the positioning range according to the balance of the force.

During the pushing operation, if the pushing force is higher than the value defined by the "Threshold" in the step data for a specified time, the INP signal will be turned ON again.

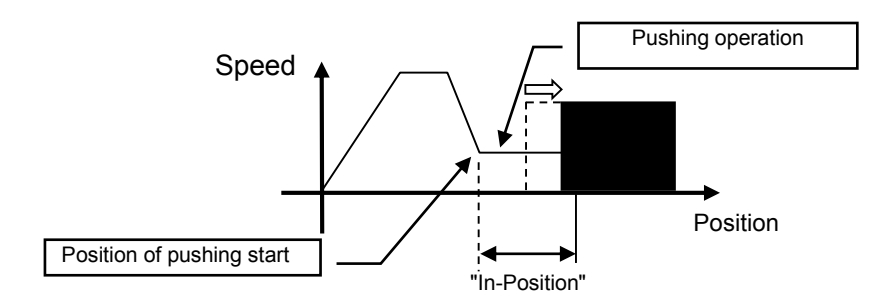

(b) Movement of the workpiece in the direction opposite to the pushing direction

(The actuator is pushed back since the reaction force from the workpiece is too large.) After completing the pushing operation, if the reaction force from the workpiece becomes larger, the actuator may be pushed back. In this case, while the INP signal is ON, the actuator will be pushed back to the point where the reaction force and the actuator pushing force are balanced (pushed back toward the position of pushing start).

The alarm "Reacting force is outside limit when pushing. Position is unstable. (096)" is generated when the actuator is pushed back further than the pushing start position.

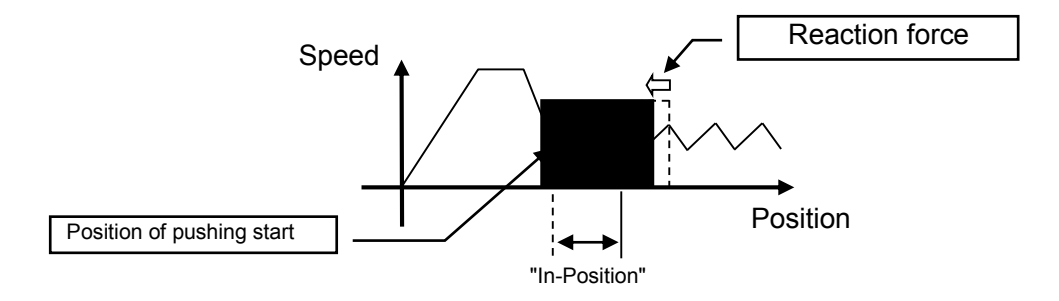

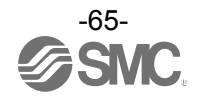

Example) After a Return to origin, move 3 axes from the origin to 100mm position at 100mm/s.

From the 100mm position, pushing for a maximum of 5mm at a speed of 10mm/s (step data:

Pushing speed) at 50% or lower of thrust (step data: Threshold) (Step No.1).

Then, move 3 axes to 50 mm position from the origin at 50mm/s from the Pushing completed position (position where "INP" is ON) (Step No.2).

Step Data Setting Examples

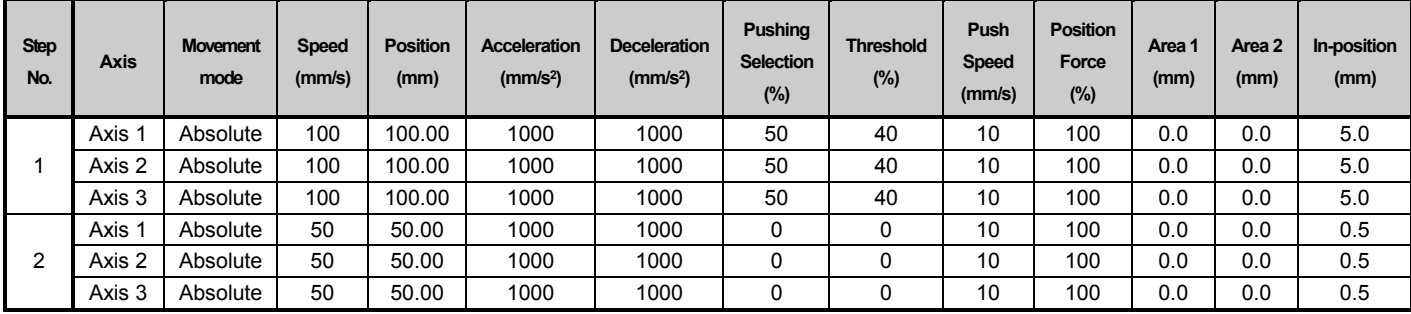

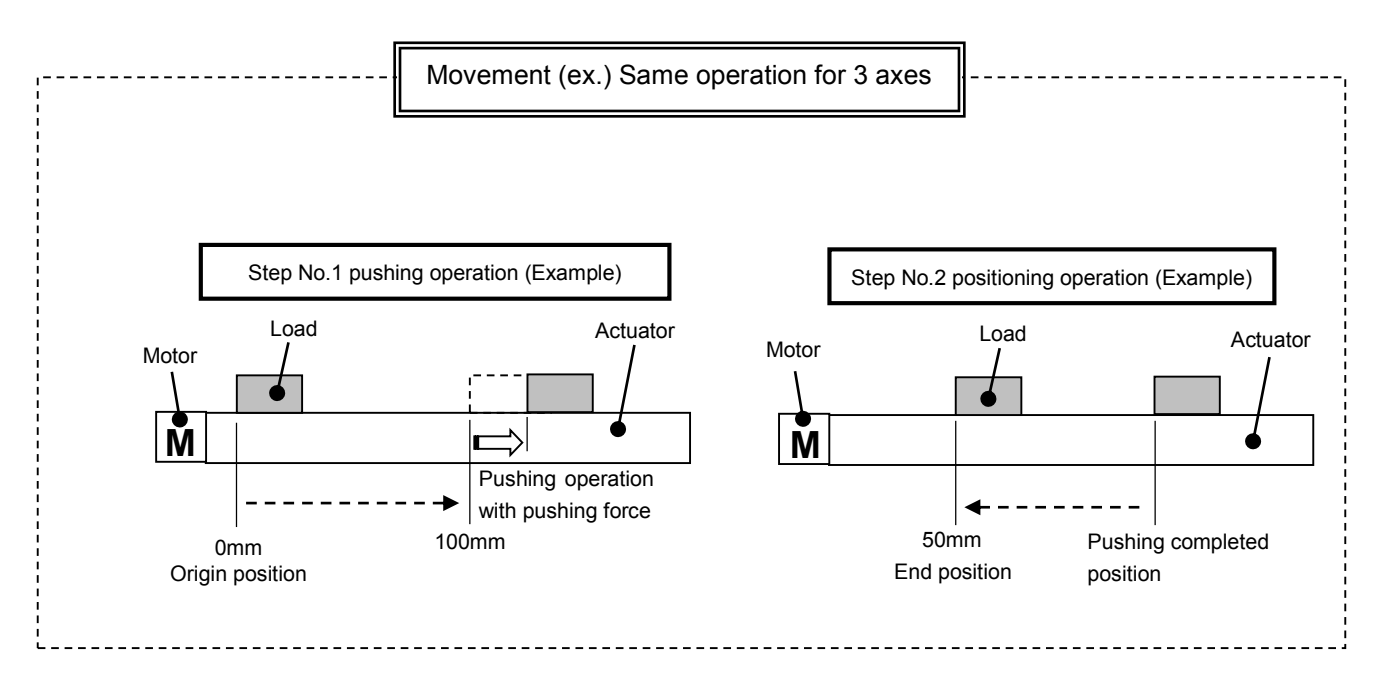

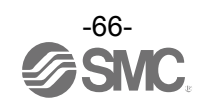

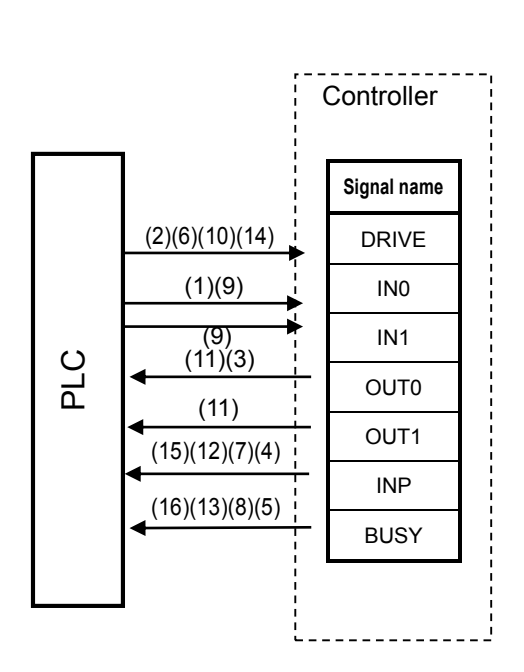

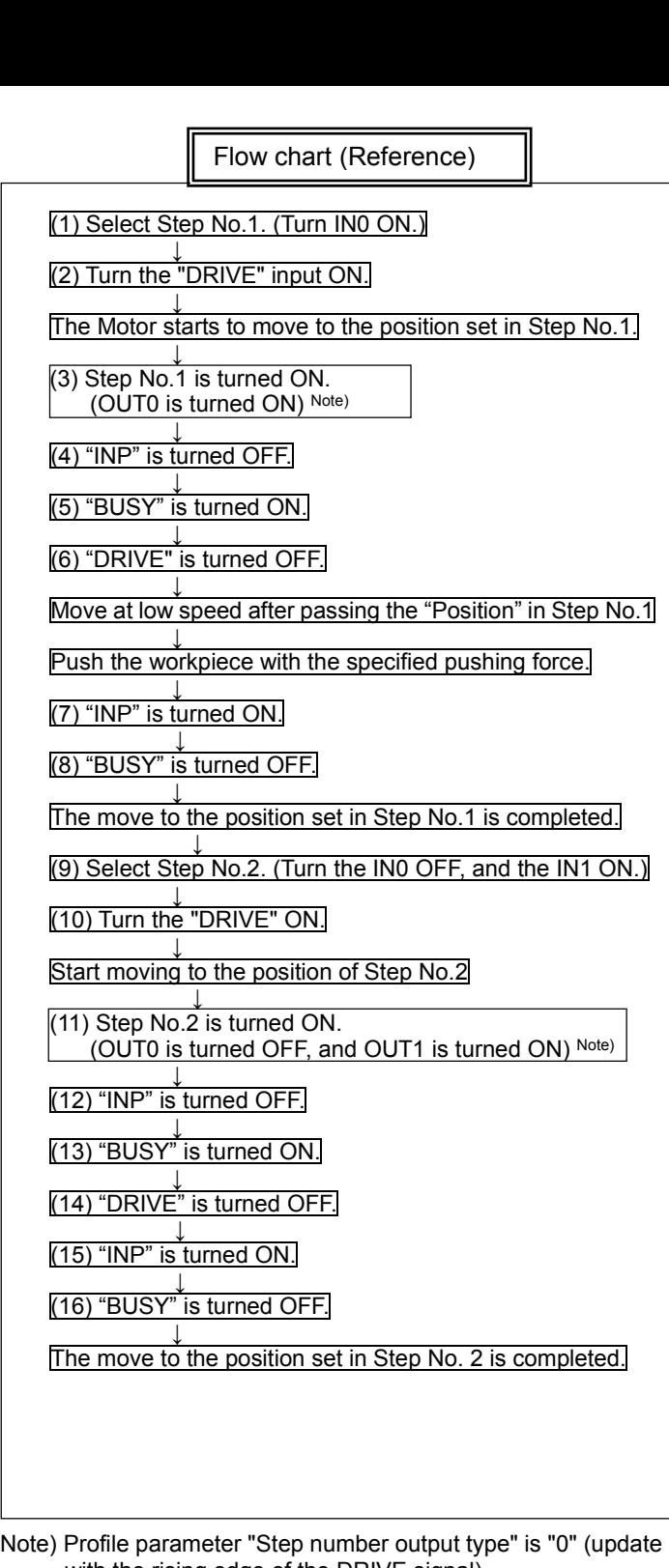

with the rising edge of the DRIVE signal) When the "step number output type" is set to "1", the timing of ON/OFF of the signal for OUT0 and OUT1 is different.

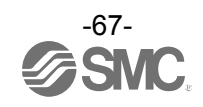

### **10.4 Linear interpolation**

Move axes in a straight line from the current position at a defined "Speed" (composite speed for the speed of each axis) to a "Position" set in the step data. The speed of each axis is calculated using the formulae below.

There are two types of linear interpolation. LIN-A to specify absolute coordinates and LIN-l to specify relative coordinates. A pushing operation cannot be used.

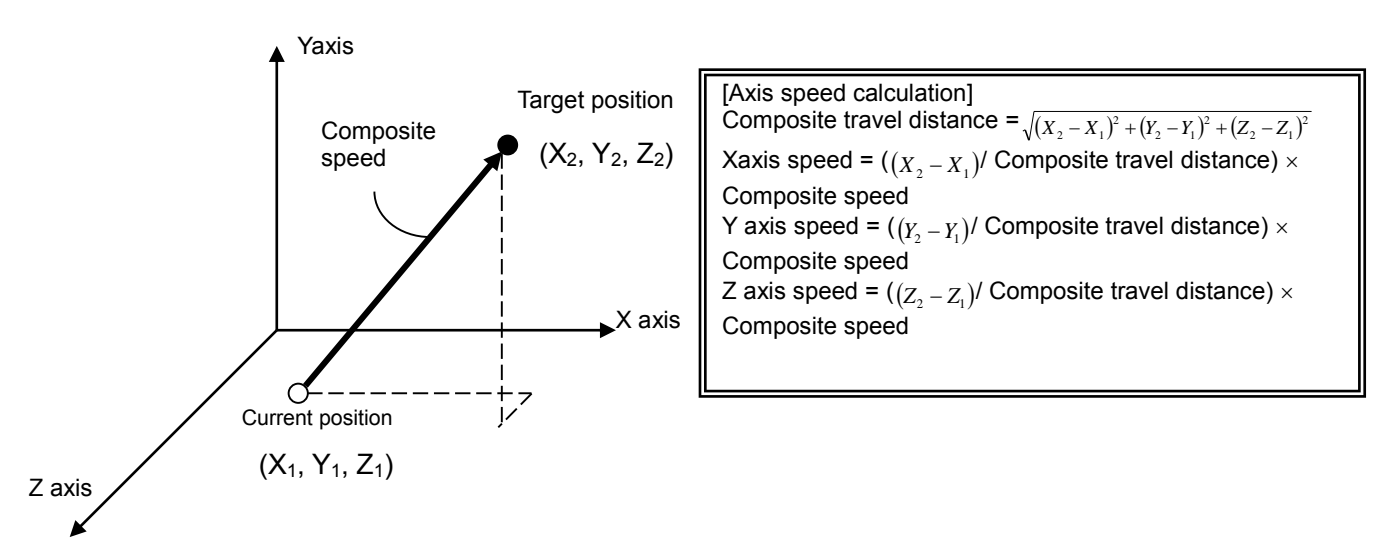

## **Caution**

Setting of the electronic Gear is necessary when actuators with different lead are used. If the

electronic Gear is not set, the step data operation may not be performed. Refer to section

**3.6 Parameters and Step data ([P.16\)](#page-16-0)** for the calculation of the electronic Gear.

# **Caution**

The speed of the actuator may be outside of the specification range depending on the step data. Calculate the speed of each axis before operation, and confirm that the speed is within the minimum and maximum speed specified.

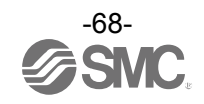

Example) After a Return to origin, move from the origin position at 100mm/s of composite speed to a point at 100mm on Axis 1 and 100mm on Axis 2 (Step No.1).

Then, move from the current position at 50mm/s of composite speed to a point at 100mm on Axis 1 and 50mm on Axis 2 (Step No.2).

Step Data Setting Examples

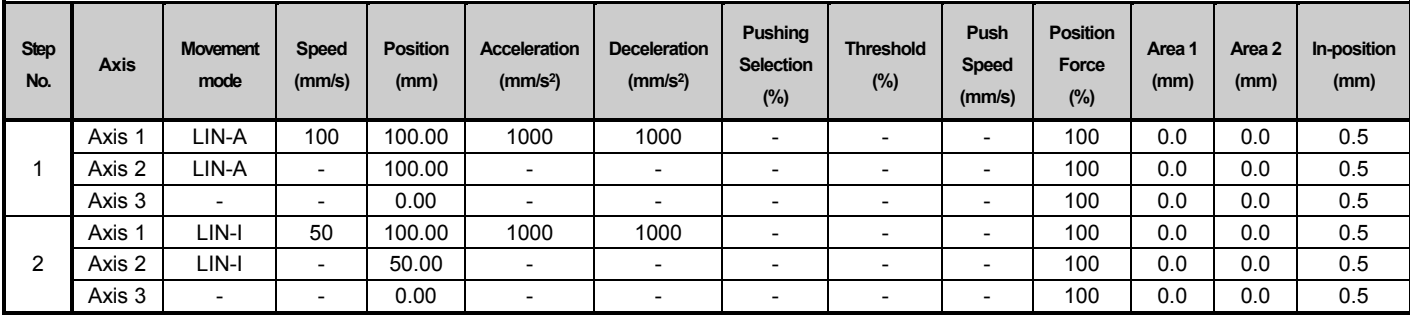

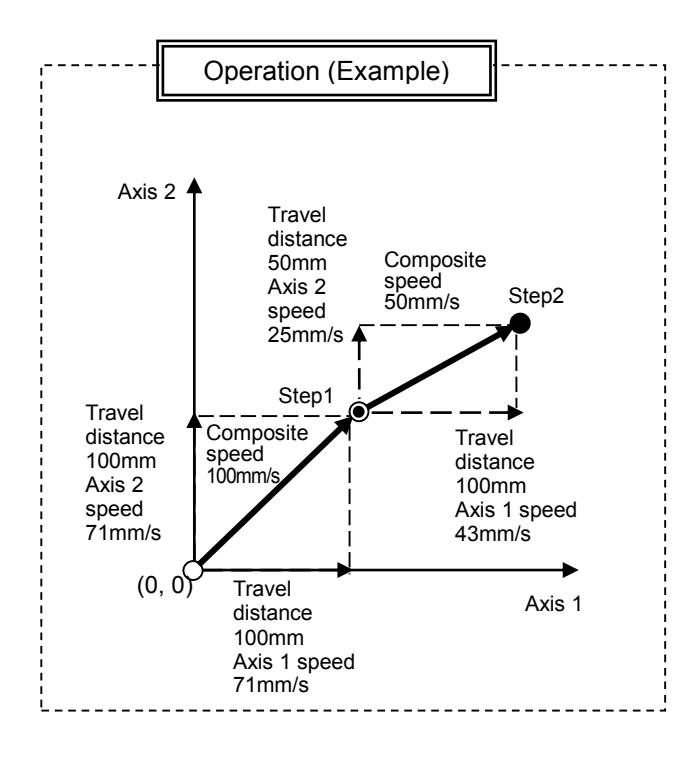

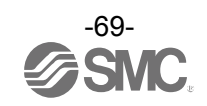

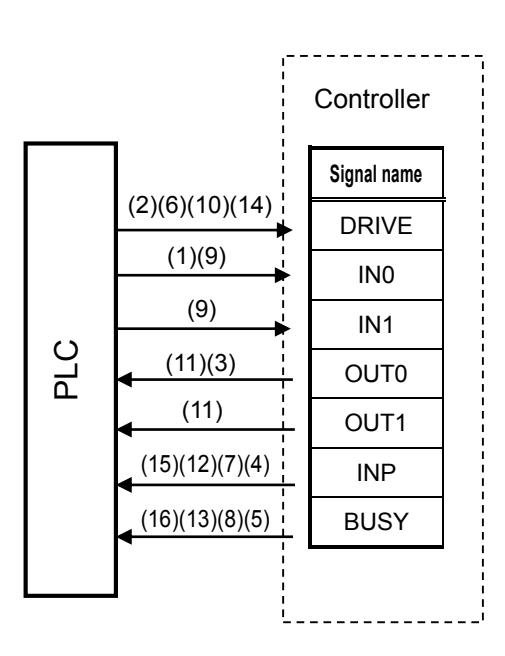

Flow chart (Reference)

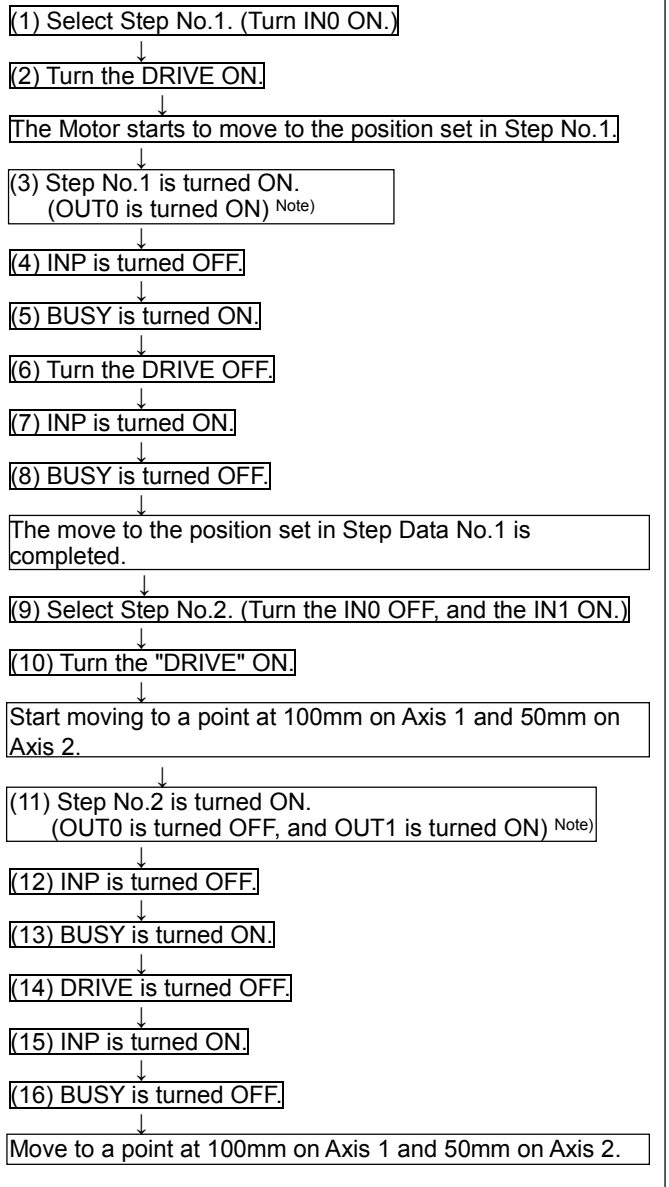

Note) Profile parameter "Step number output type" is "0" (update with the rising edge of the DRIVE signal) When the "step number output type" is set to "1", the timing of ON/OFF of the signal for OUT0 and OUT1 is different.

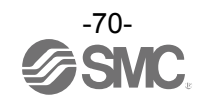

### **10.5 Circular interpolation**

For circular interpolation, the 1st axis is assigned to X axis and the 2nd. axis is to Y axis. By assigning the relative target position, relative centre coordinate or transit point, circular movement is made clockwise (CIR-R) or counterclockwise (CIR-L), or an arc is made by 3 points (CIR-3). Each axis travels at a speed lower than the composite speed.

### **When using circular interpolation the composite speed should be lower than the maximum speed of the actuator and lower than the maximum speed of the other actuators used.**

The pushing operation and circular interpolation of Axis 3 cannot be used. Axis 2 (Y axis) Axis 2 (Y axis)

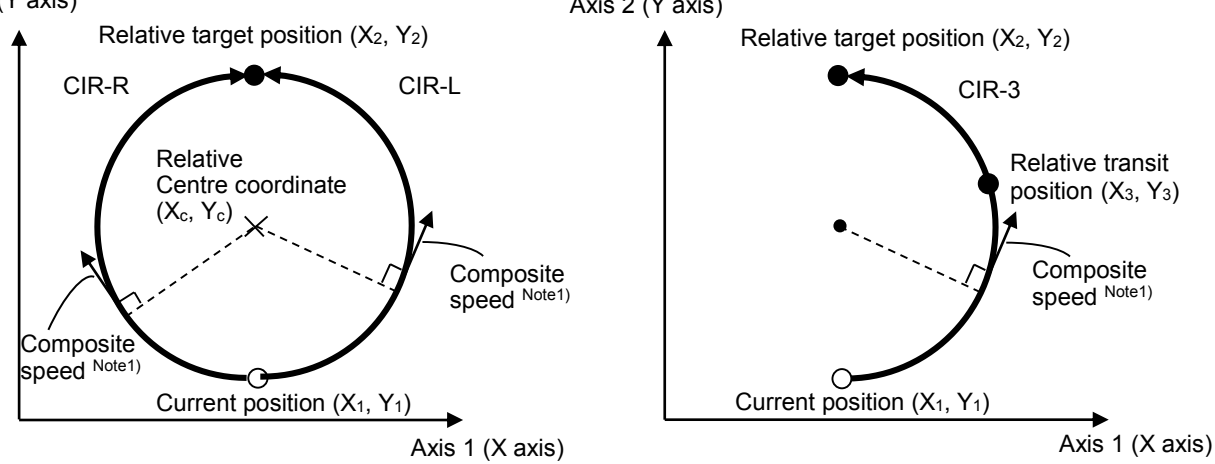

Note1) Composite speed varies from approx. 0.7 to 1.1 times more than the composition speed of setting depending on the arc angle.

### **Set the target position on the arc composed by the current position and the centre coordinates or the arc composed by the current position and a transit point.**

When the target position does not exist on the arc composed by the current position and central coordinate or transit point, the target position is reached by linear movement of X or Y axes at the end of the operation (Figure below).

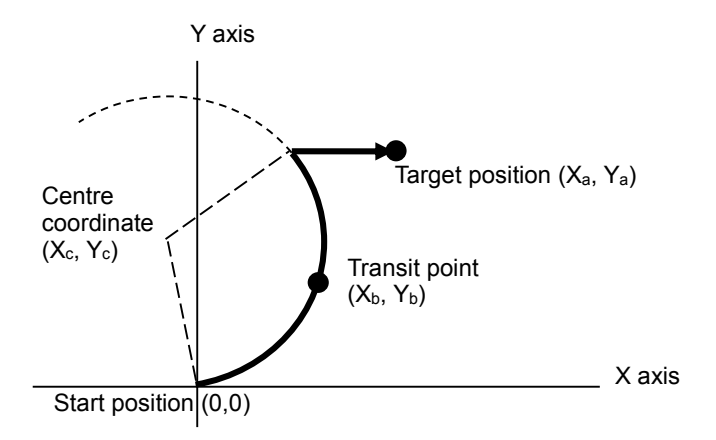

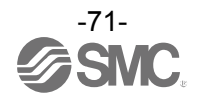
# **Caution**

**Setting of the electronic Gear is necessary when actuators with different a lead are used.**

If the electronic gear is not set, the step data operation may not be produced.

Refer to section **3.6 Parameters and Step data ([P.16\)](#page-16-0)** for the calculation of the electronic Gear.

# **Caution**

When mode CIR-R/L/3 is repeatedly used, there will be an accumulated error in the achieved position due to the motor resolution.

**Use the instruction ABS once or twice every 2 or 3 times of using mode CIR-R/L/3 for correcting the positional accuracy.**

# **Caution**

**The following are precautions for setting step data.**

- **1) For circular interpolation the composite speed used should be lower than the maximum speed of the actuator and lower than the maximum speed of the other actuators used.**
- **2) Set the target position on the arc composed by the current position and the centre coordinates or the arc composed by the current position and a transit point.**
- **3) Do not set the rotation centre position to (0, 0).**
- **4) For 3 points circular interpolation (CIR-3), do not set the target position or the transit point to (0, 0). Circular interpolation for complete circle cannot be set.**
- **5) When the coordinates of current position, target position and transit position are linear, 3 points circular interpolation (CIR-3) cannot be set.**

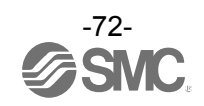

Example) After a Return to origin, move from the origin position at 100 mm/s to a point 30mm on Axis

1 and 10mm on Axis 2 (Step No.1).

Move from the current position using counterclockwise circular interpolation movement at 100 mm/s composite speed to a point 0mm on Axis 1 and 40mm on Axis 2 (Step No.2: Centre 1st. axis 0 mm, 2nd. axis 20 mm).

Make one clockwise rotation movementat 100 mm/s of composite speed (Step No.3: Centre 1st. axis 0 mm, 2nd. axis 20 mm).

Then, from the current position, the object is brought into circular interpolation movement to the position (1st. axis 0 mm, 2nd. axis -40 mm) at 100 mm/s of composite speed (Step No.4: transit point 1st. axis -20 mm, 2nd. axis -20 mm).

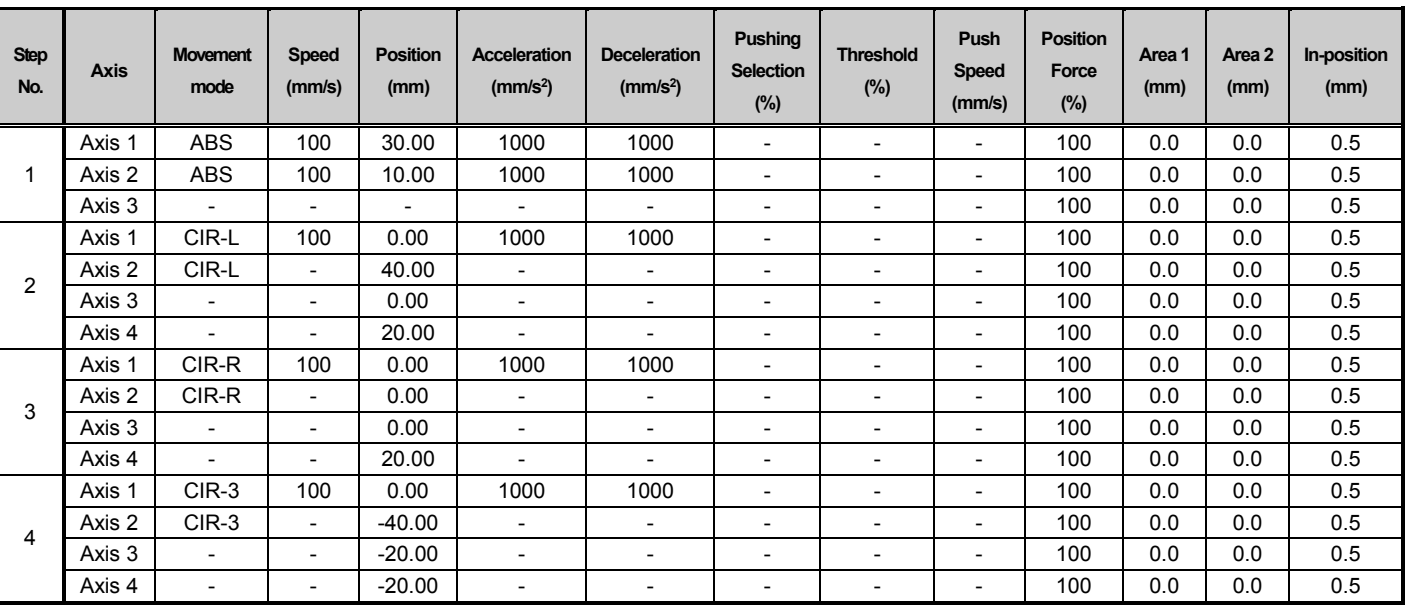

Step Data Setting Example

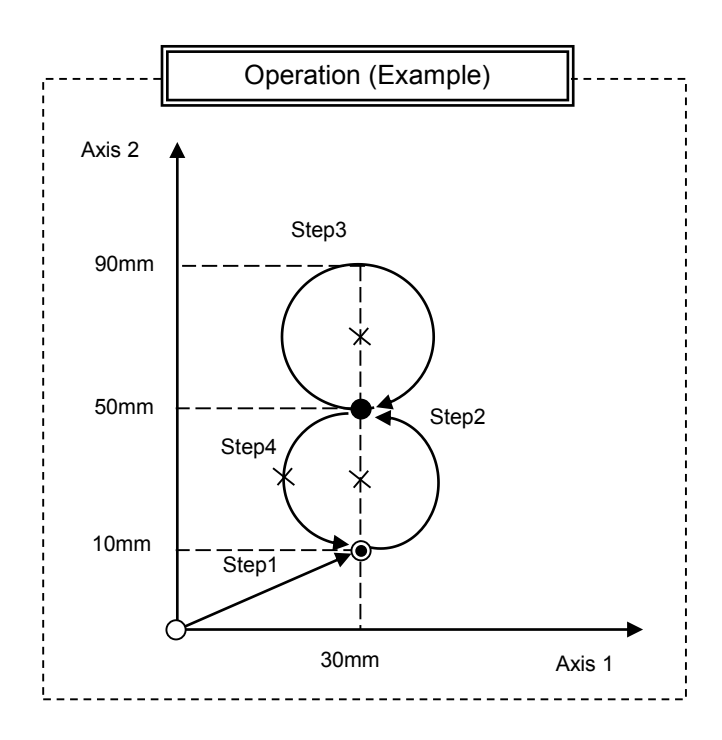

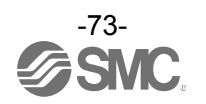

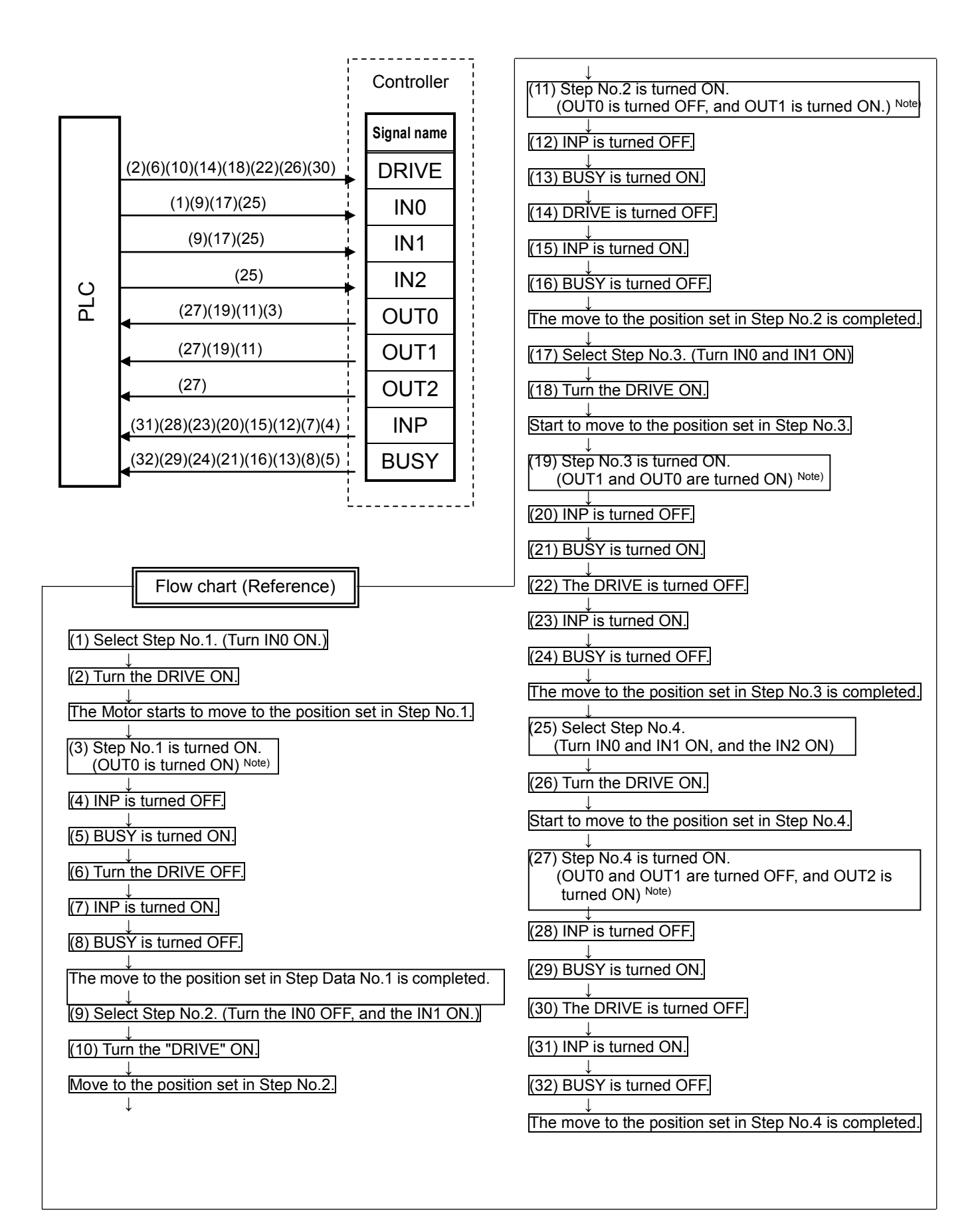

Note) Profile parameter "Step number output type" is "0" (update with the rising edge of the DRIVE signal) When the "step number output type" is set to "1", the timing of ON/OFF of the signal for OUT0, OUT1 and OUT2 is different.

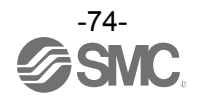

## **10.6 Speed tuning control**

When an (main) axis is delayed due to external load, the speed of other (slave) axes is controlled. Not the synchronization of the position of the main axis and slave axis. Pushing operation cannot be used.

# **Caution**

**(1) Actuators with a different lead cannot be used. Use the same type of actuators with the same lead and stroke.**

# **(2) The minimum speed for speed tuning control is different from the minimum actuator**

#### **speed.**

Refer to **Supplement 1. Actuator Specifications ([P.112\)](#page-112-0)** for the specifications of the actuators.

#### **(3) When an external force is applied to the slave axis, which is higher than the force applied**

#### **to the main axis during operation, the speed cannot be tuned for the slave axis.**

Once the main axis is fixed, the relationship of speed between the main axis and the slave axis is fixed until the completion of the step data operation. Therefore, a new speed cannot be tuned to the new reduced speed of the slave axis.

#### **(4) Speed is not tuned during deceleration.**

The timing of deceleration start or level of deceleration depends on the load and operating conditions of the actuators.

#### **(5) If the external force applied to the main axis is removed during operation, the main axis**

#### **speed may overshoot.**

During speed tuning control, the speed of the main axis is controlled so that it is close to the set speed. (The speed of the slave axis is controlled to tune with the actual speed of the main axis)

So, if the external force is removed after the condition in which the main axis continues failing to respond to the set speed, the main axis speed may exceed the set speed rapidly due to the accumulated deviation.

#### **(6) Speed cannot be tuned to the axis whose speed exceeds the set speed due to external**

#### **force (case 5), etc.**

Speed tuning control starts when the actual speed becomes slower than the set speed. So, it does not start when the set speed is exceeded.

#### **(7) When an external force is applied to multiple axes simultaneously, it is possible that the**

#### **speed of the slave axis which receives the external force decreases.**

Even if an external force is applied to multiple axes, only 1 axis is assigned as the main axis. Therefore, the speed of the the slave axes being applied with external force which are not assigned as a main axis may decrease due to accumulated deviation.

#### **(8) When an external force is applied to the axes unevenly, and the main axis speed exceeds**

#### **the set speed rapidly, it may take time for the speed of the slave axes to be tuned with the**

#### **main axis speed.**

If an external force is applied and the movement delay is generated at an early stage, that axis becomes the main axis.

When the main axis overshoots due to the accumulated deviation, other axes try to tune with the main axis within the set speed.

Therefore, it takes time for them to be tuned.

Please design and construct the system taking these cautions into consideration.

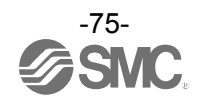

## Example) After returning to origin, move all axes by speed tuning control from the origin to 200 mm point at 100 mm/s. (Step Data No.0 is used for this operation).

#### Step Data Setting Example

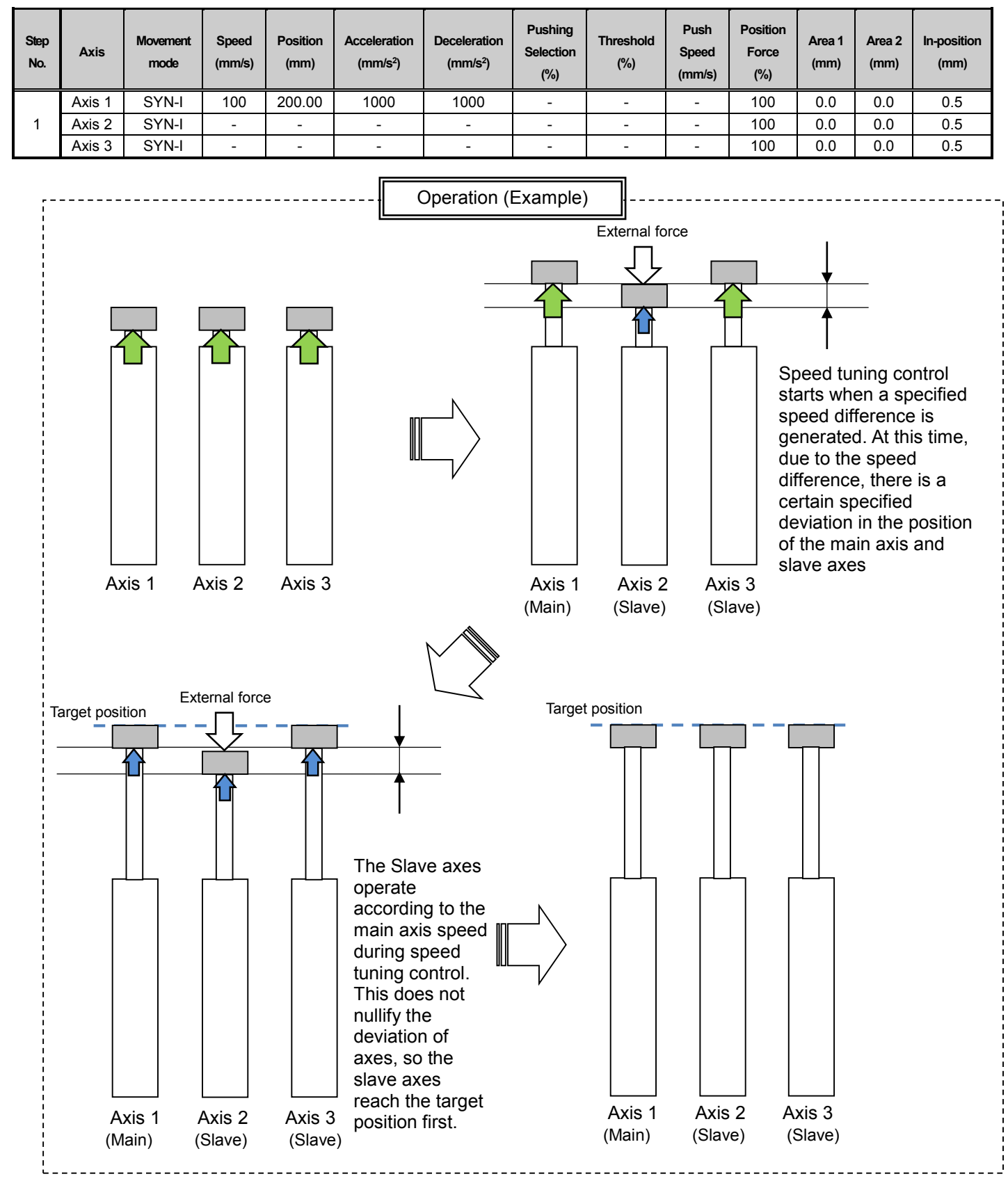

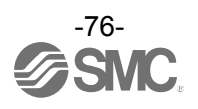

## **10.7 PLC output signal response time**

The PLC output signal response time includes the following factors.

- 1) Controller signal scan time
- 2) Delay due to signal analysis
- 3) Delay due to command analysis

Both PLC processing delay and controller scan delay are generated. Ensure that more than 2 times the communication cycle time is maintained between signals.

#### **10.8 Methods of interrupting operation**

There are three methods of interrupting the operation and stopping the actuator during a positioning operation or pushing operation, as shown below. The state after the interruption varies, therefore use the method appropriate to the application.

- Stop using the EMG signal

If the EMG signal is turned OFF during operation, the actuator will decelerate and stop, the servo will turn OFF which means the stopped position is not held. (For an actuator with lock, the position is held by the lock function).

The residual travel distance will be reset.

- Stop using the RESET signal If the RESET signal is turned ON during operation, the actuator will decelerate and stop, and the stopped position is held. (The servo does not turn OFF). The residual travel distance will be reset.
- Stop using the HOLD signal If the HOLD signal is turned ON during operation, the actuator will decelerate and stop. The actuator will resume travel for the residual distance when the HOLD signal is turned OFF.

# **Caution**

If the operation is stopped using the RESET signal, all OUT signals will turn OFF.

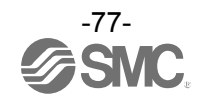

## **11. Operation Instructions**

## **11.1 Outline of the Operation instruction**

The controller is possible to operate by selecting the step data in the controller using the EtherNet/IP.

Refer to the next section for details of the input/ output signal timing and control procedures.

## **11.2 Operation procedure**

Please refer to the following "Procedure" and "Timing chart" for each operation.

#### **(1) From power on to Return to origin**

- Procedure  $\blacksquare$ 
	-
- (a) Turn the power supply ON ↓
- (b) The \*ALARM turns ON.
- ESTOP is turned ON.
- ↓ (c) SVON is turned ON.
- $\downarrow$ (d) SVRE is turned ON.

INP is turned ON.

The time taken for SVRE and INP to turn on depends on the actuator type and the operating conditions. (When power is supplied, it may take up to 20 seconds from servo ON to SVRE ON.)

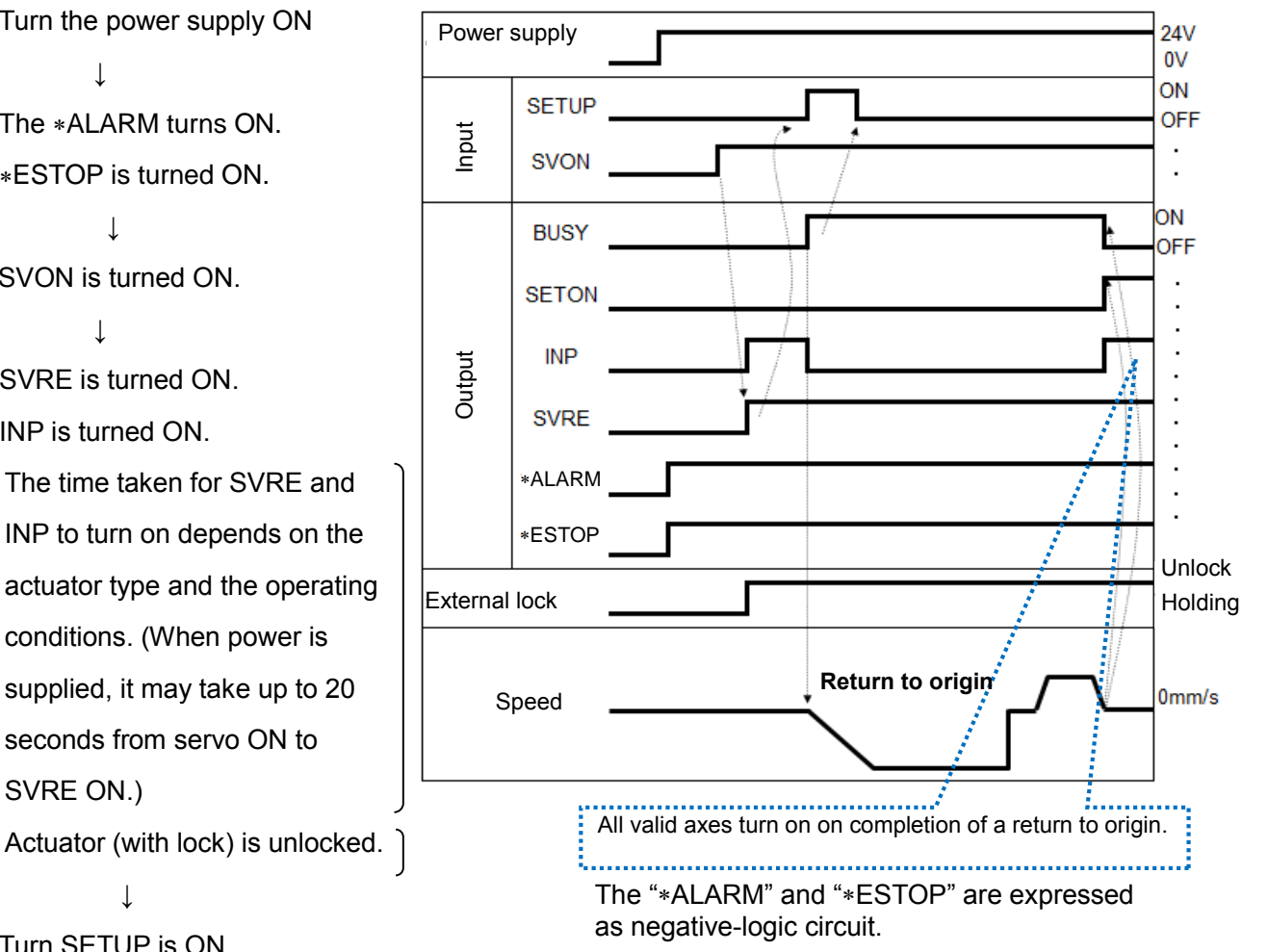

(e) Turn SETUP is ON.

↓

↓

↓

(f) BUSY is turned ON and INP is turned OFF (Starts the operation).

(g) Return to origin is completed when the BUSY is turned OFF and SETON and INP turns ON.

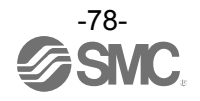

## **(2) Positioning operation 1**

Profile parameter "Type of step number output" is "0" (update with the rising edge of the DRIVE signal) - Procedure -  $\blacksquare$ 

(a) Output the step data Power supply 24V OV. No.(INx). ON. **INx**  $\perp$ OFF Communication cycle time: 2 times or more (b)Turn the DRIVE is ON. The **DRIVE** Input Input Output J. step data No. (OUTx) will be **SVON Previous step No.** input. ON. OUTx **Current step No.**  $\perp$ **OFF** (c) The BUSY turns ON and **BUSY** INP turns OFF. (The Output **SETON** positioning movement will **INP** start.) **SVRE**  $\perp$ (d) When the INP is turned ON **Holding** External lockUnlock and BUSY is turned OFF, the positioning operation is Speed completed. **Positioning** 0mm/s The INP signal is ON when all valid axes are within the positioning range after the positioning completion time (theoretical value) has lapsed. The BUSY signal turns OFF when the positioning completion time (theoretical value) has lapsed.

# **ACaution**

#### **Design the system so that no obstacles exist adjacent to the target position which may stop the actuators.**

If the actuator is stopped by an obstacle adjacent to the target position during a positioning, the positioning operation will be completed (INP: ON, BUSY: OFF). If an operation instruction follows this, the positional offset from the target position of the previous operation will be reflected in the following operation. However the offset is possible to be corrected by using the ABS instruction twice or more.

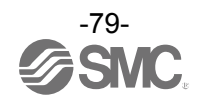

#### **(3) Positioning operation 2**

Profile parameter "Type of step number output" is "1" (update with the falling edge of the DRIVE signal) - Procedure -  $\blacksquare$ 

4V<br>0 V (a) Output the step data 24V Power supply No.(INx). ON ↓ INx OFF Communication cycle time: 2 times or more (b)Turn the DRIVE is ON. ・ 力 Input Output OUTx ・ 信 ↓ ・ 号 ・ (c) The BUSY turns ON and SVON **Previous step No.** ON INP turns OFF. (The **Current step No. OUTx** × OFF ・ positioning movement will ・ BUSY ・ start.) ・ 力 ↓ **SETON** ・ 信 ・ (d)Turn the DRIVE is OFF. The 号 ・ INP ・ step data No. (OUTx) will ・ SVRE ž be input. Unlock ↓ External lock Holding (e) When the INP is turned ON **Positioning** and BUSY is turned OFF, Speed the positioning operation is 0mm/s completed. The INP signal is ON when all valid axes are within the positioning range after the positioning completion time (theoretical value) has lapsed. The BUSY signal turns OFF when the positioning completion time (theoretical value) has lapsed. 

# **Caution**

When "1" is selected for the "Type of step number output" in Profile parameters (update with the falling edge of the DRIVE signal), all of the OUT signals are OFF while the DRIVE signal is ON.

# **Caution**

#### **Design the system so that no obstacles exist adjacent to the target position which may stop the actuators.**

If the actuator is stopped by an obstacle adjacent to the target position during a positioning, the positioning operation will be completed (INP: ON, BUSY: OFF). If an operation instruction follows this, the positional offset from the target position of the previous operation will be reflected in the following operation. However the offset is possible to be corrected by using the ABS instruction twice or more.

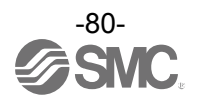

## **(4) Pushing operation**

- Procedure -  $\blacksquare$ 

(a) Output the step data No. (INx).

 $\perp$ 

(b) Turn the DRIVE ON. The step data No.

(OUTx) will be input.

- ↓ (c) The BUSY turns ON and INP turns OFF. (Pushing starts).
- ↓ (d) The pushing operation is complete when INP is ON and BUSY is

OFF. (The force set as

the "Pushing Selection"

in the step data will be generated).

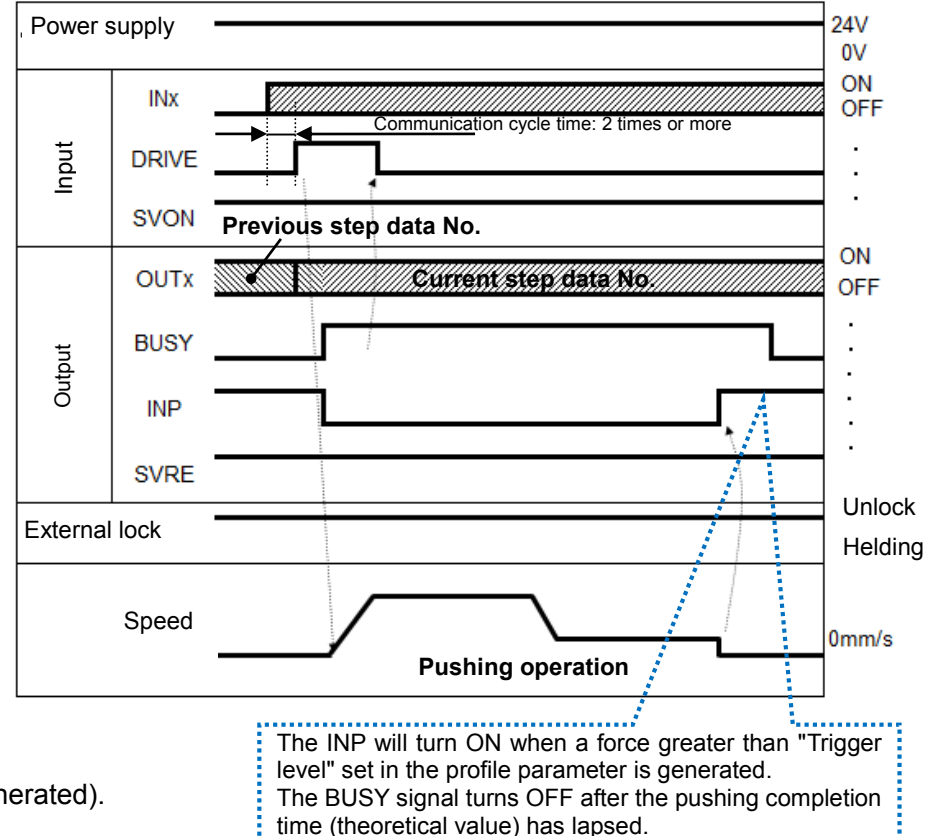

# **Caution**

- 1) If the movement is interrupted during positioning of the pushing operation, an alarm "Failed to achieve set position in set time limit. (149)" will be generated.
- 2) If an operation is instructed after the pushing operation is completed ((d) above), a positional offset will be generated.

## **Correct the offset by performing the ABS instruction twice or more.**

3) When the "Type of step number output" is set to "1", the timing of ON/OFF of OUT signal is different. All of the OUT signals are OFF while the DRIVE signal is ON.

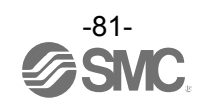

## **(5) HOLD**

```
- Procedure - \blacksquare
```
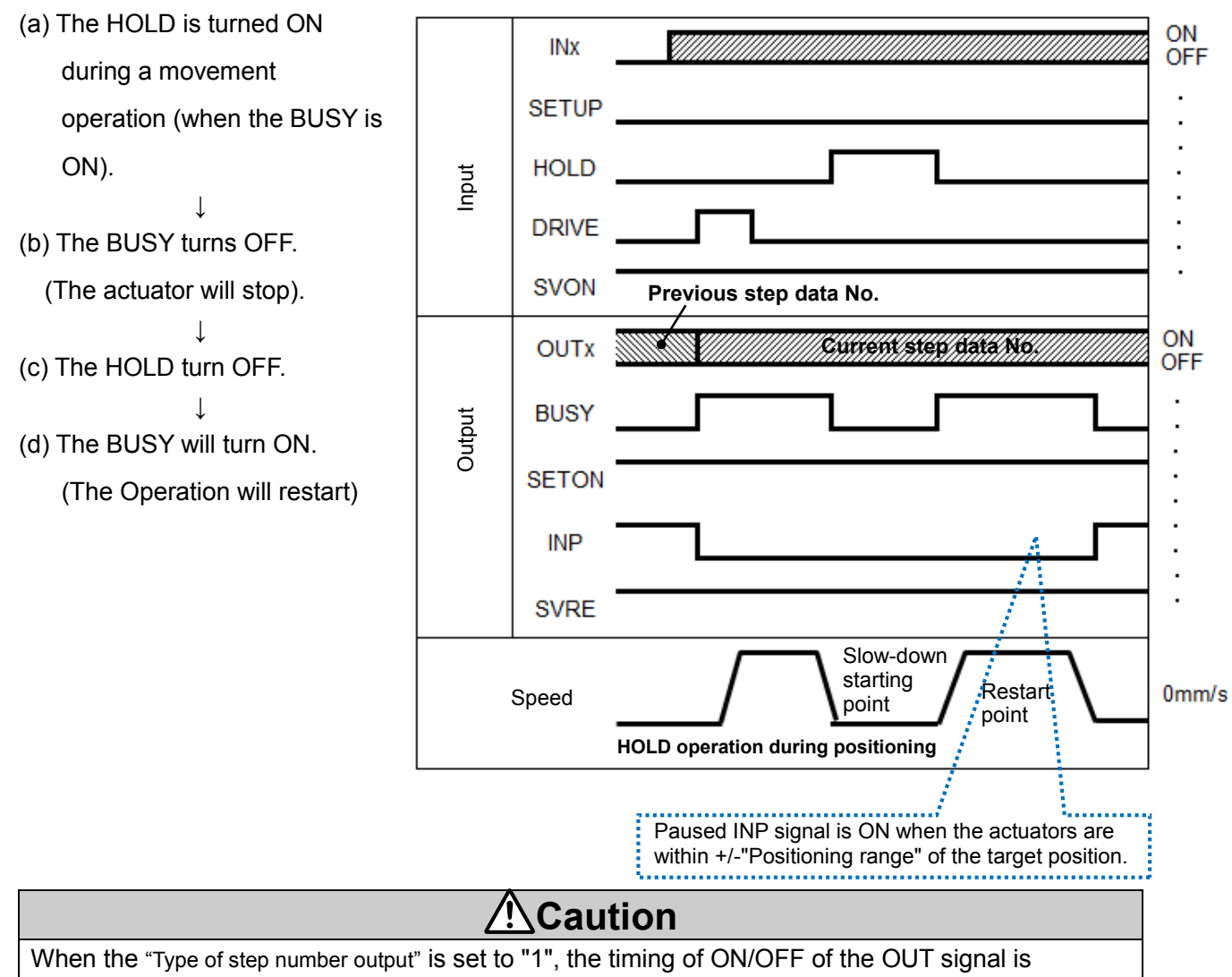

different. All of the OUT signals are OFF while the DRIVE signal is ON.

## **(6) RESET**

[Alarm reset]

- 
- (a) Generation of an alarm

(ALARM signal is OFF,

OUTx signal corresponding

to the abnormality group is

```
ON.)
```
↓ (b) The RESET is turned ON.

$$
\downarrow
$$

(c) As \*ALARM is ON,

OUTx is OFF.

(The alarm is deactivated).

- Procedure -  $\blacksquare$ 

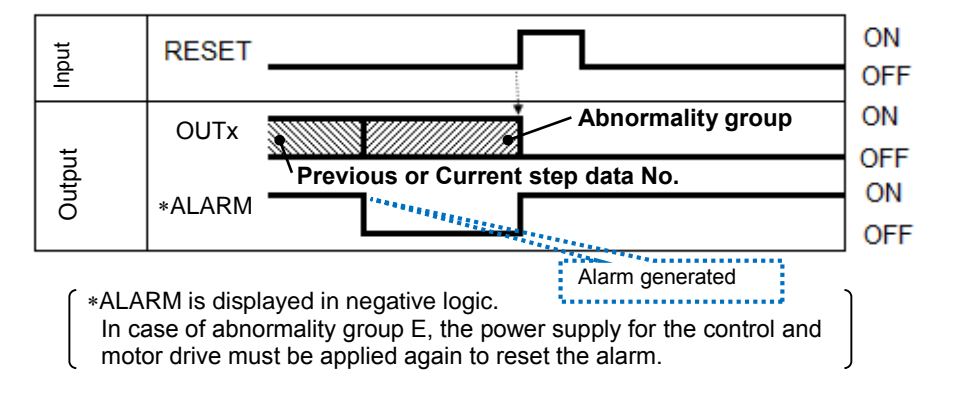

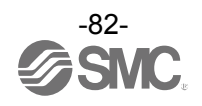

[Reset of operation]

- 
- (a) The RESET is turned ON during a movement operation (when the BUSY is ON).

↓

(b) The BUSY is OFF and OUTx is OFF. (The actuator will stop).

- Procedure -  $\blacksquare$ 

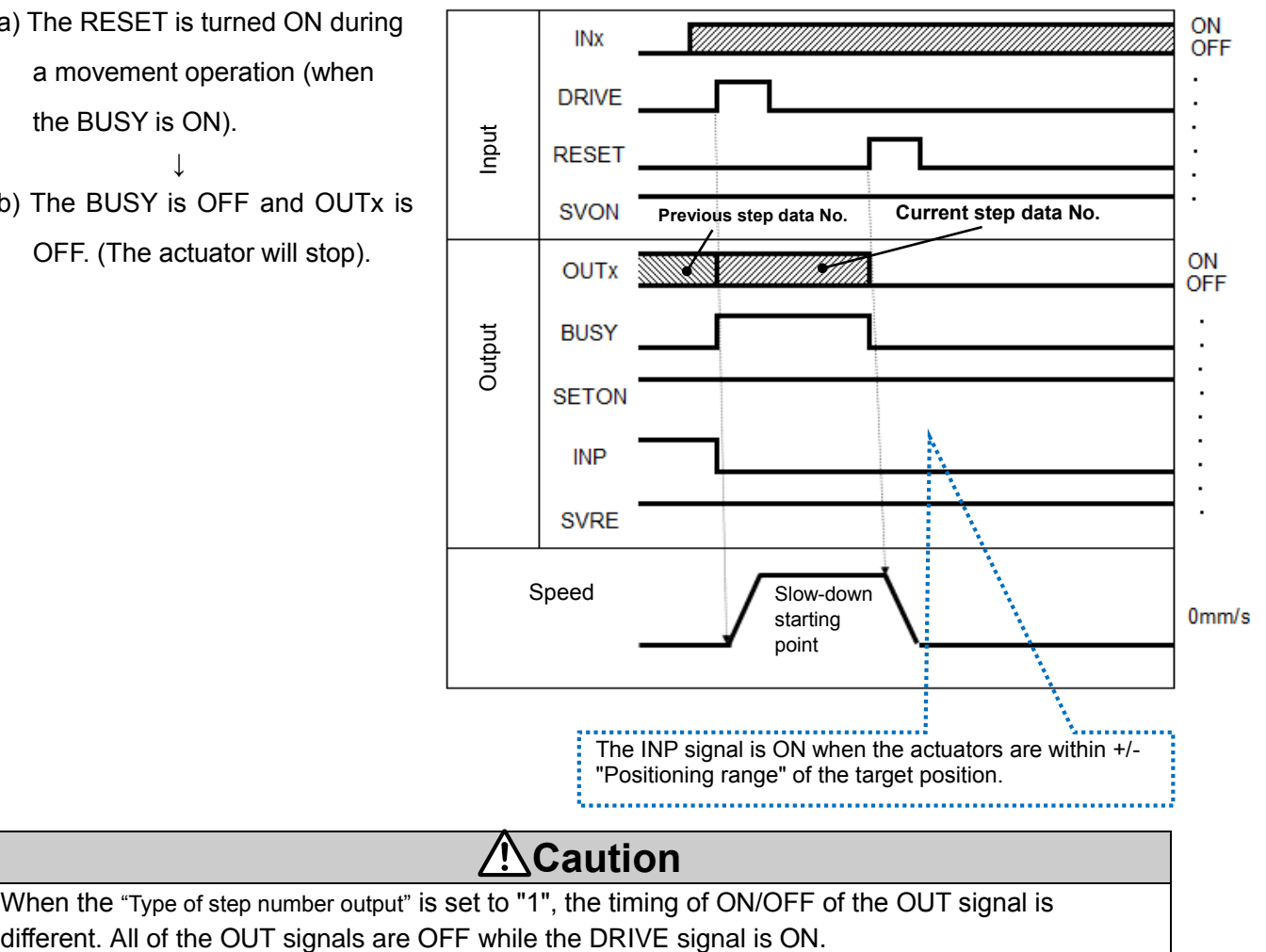

When the "Type of step number output" is set to "1", the timing of ON/OFF of the OUT signal is

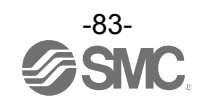

## **(7) STOP**

- Procedure **- Timing charge** -

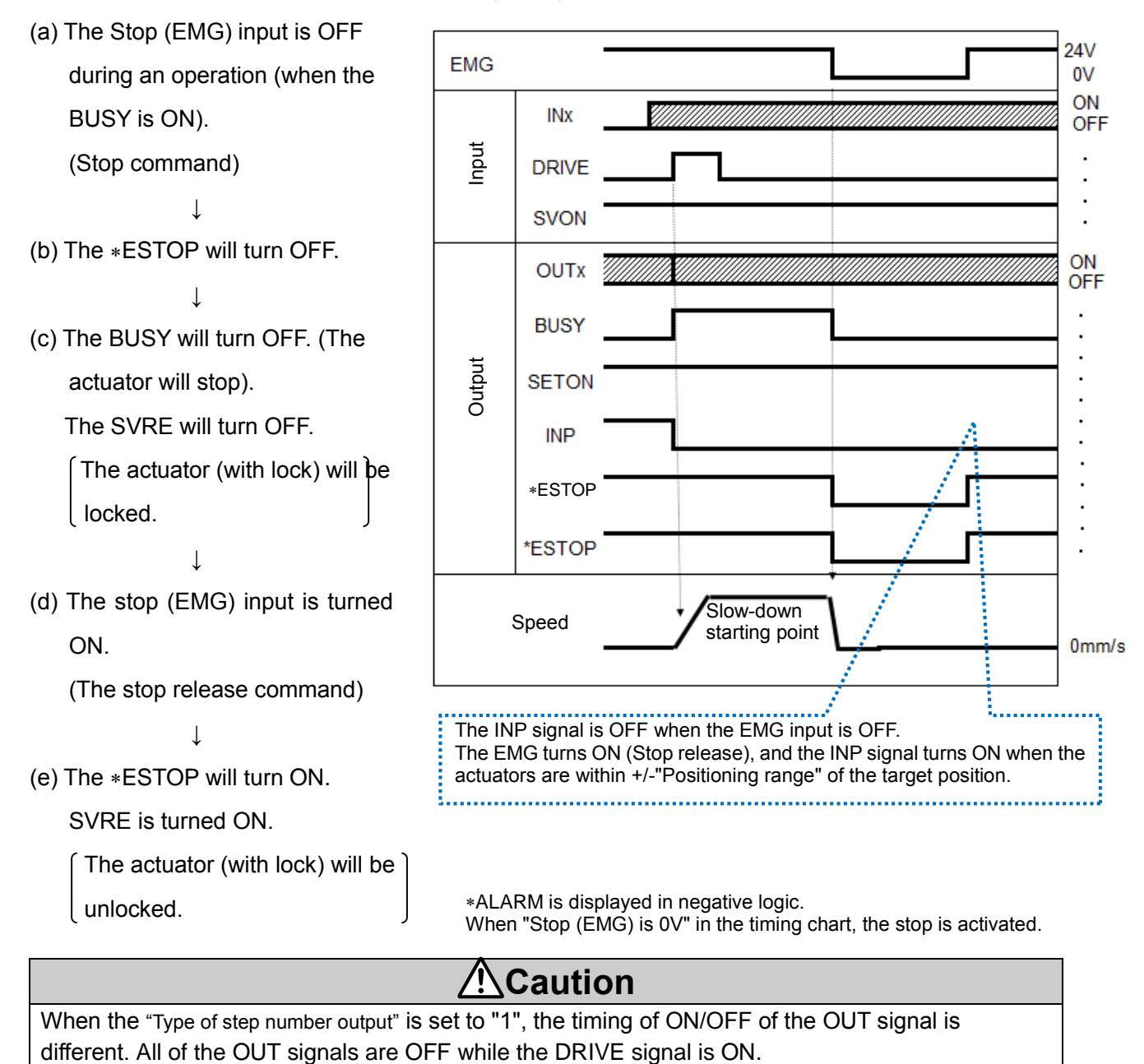

When the "Type of step number output" is set to "1", the timing of ON/OFF of the OUT signal is

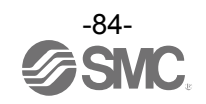

#### **(8) Area output**

-Procedures-

- (a) Output the Step data No. (INx).
- (b) Turn the "DRIVE" ON. Step data No. 1 (OUTx) will be input.
- (c) The BUSY will turn ON and INP will turn OFF (the positioning operation will starts).
- (d) The AREA of step data No.1 turns ON (at 150mm from the origin point).
- (e) The BUSY will turn OFF and INP will turn ON. (Positioning operation of step data No.1 is completed).
- (f) Output the step data No. 2 (INx).
- (g) Turn the "DRIVE" ON. Step data No. 2 (OUTx) will be input.
- (h) The AREA will turn OFF. The BUSY will turn ON and INP will turn OFF. (The positioning operation will start).
- (i) The AREA for step data No.2 will turn ON (at 170mm from the origin point).
- (j) The AREA for step data No.2 will turn OFF (at 130mm from the origin point).
- (k) The BUSY will turn OFF and INP will turn ON. (Positioning operation of step data No.2 is completed).

- Timing chart - Initial position: 50mm

↓ Step data No.1 operation (Position: 200mm, Area 1: 150mm, Area 2: 250mm)

↓ Step data No.2 operation (Position: 100mm, Area 1: 130mm, Area 2: 170mm)

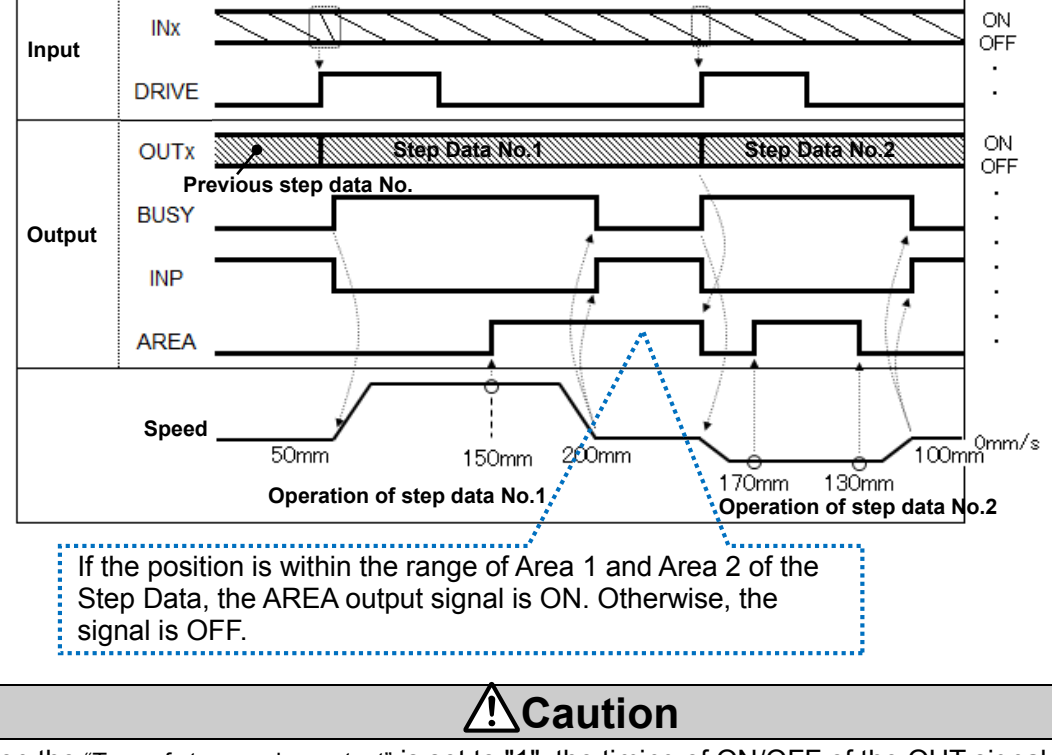

When the "Type of step number output" is set to "1", the timing of ON/OFF of the OUT signal is different. All of the OUT signals are OFF while the DRIVE signal is ON.

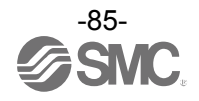

**12. Accessories**

## **12.1 DIN rail mounting bracket**

JXC-Z1

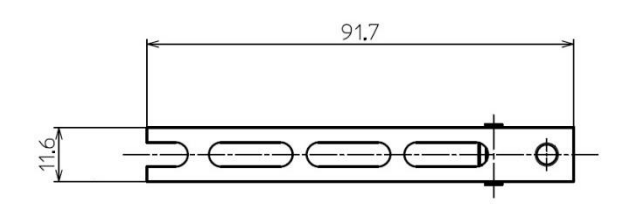

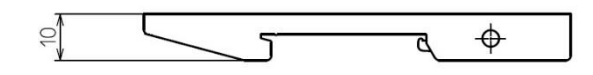

Included with the controller

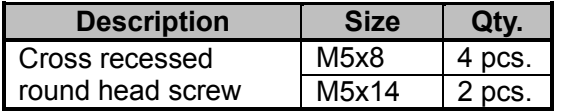

## **12.2 Controller Set up kit**

JXC-MA1 Note 1)

**Contents** 

(1) Controller set up software (CD-ROM) Product No.: JXC-MA1-1 Note 1)

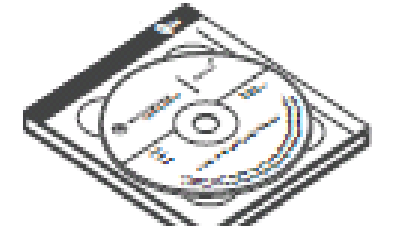

(2) USBcable (A-B type) Product No.: JXC-MA1-2

PC side Controller side

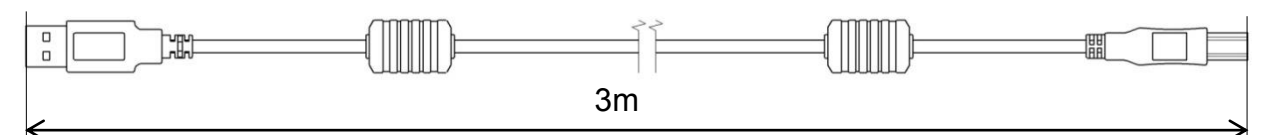

#### Operating environment

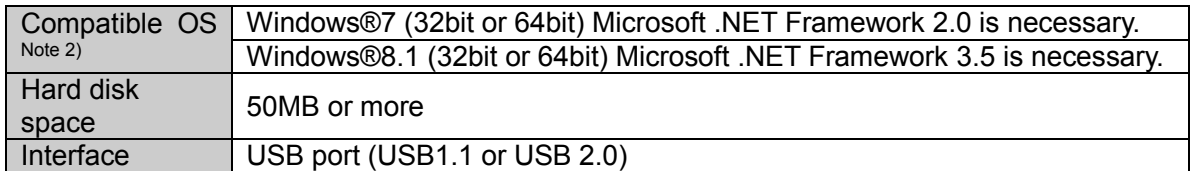

Note 1) The 4-axis Step Motor Controller Setting Software is included in the Controller Set up kit.

Note 2) Windows<sup>®</sup> is the registered trademark of United States Microsoft Corporation.

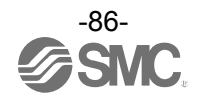

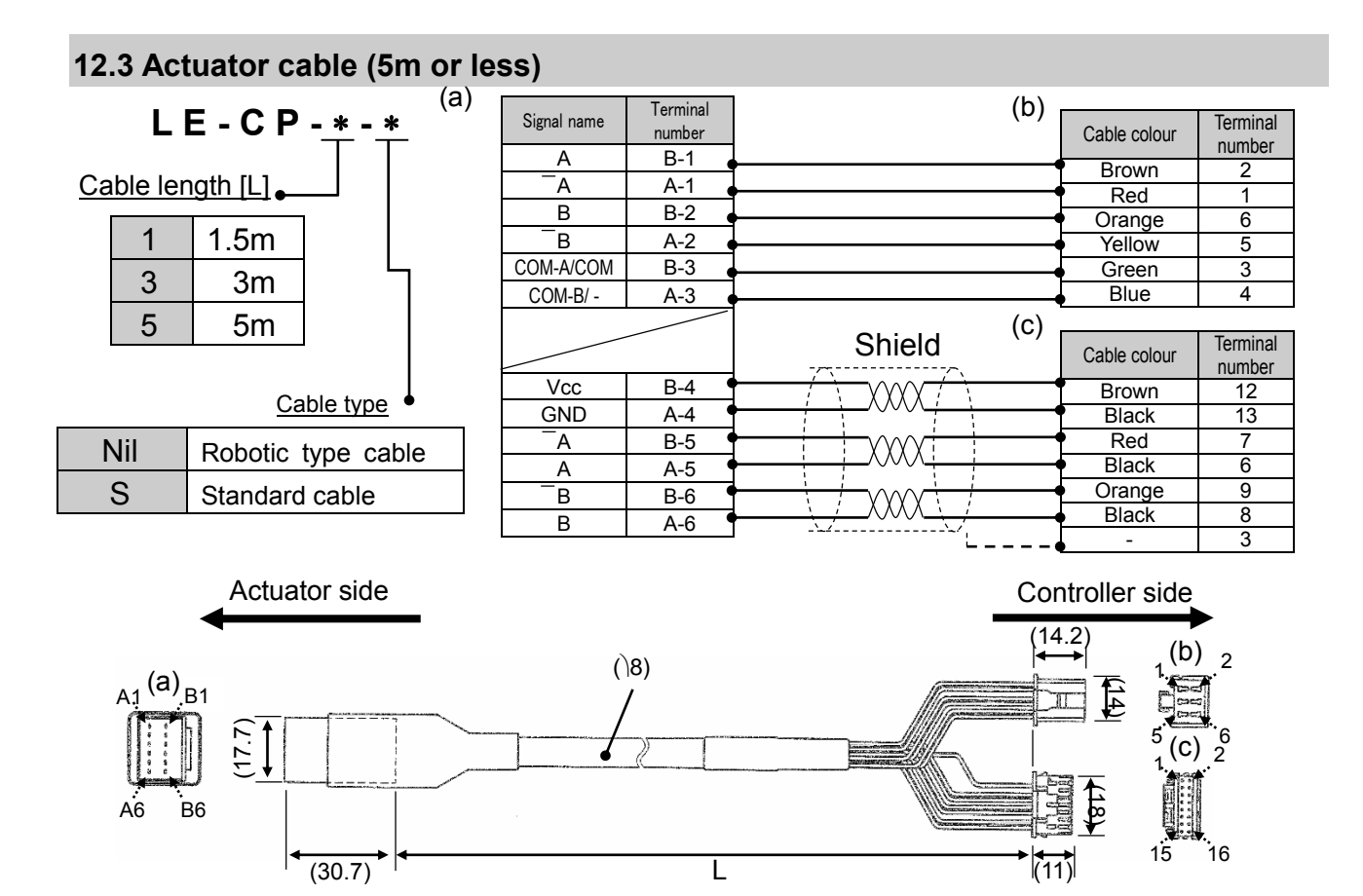

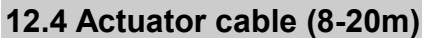

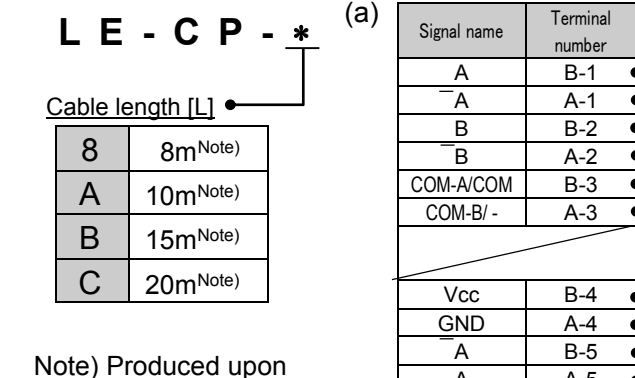

receipt of order (Only "Robotic type cable" is available)

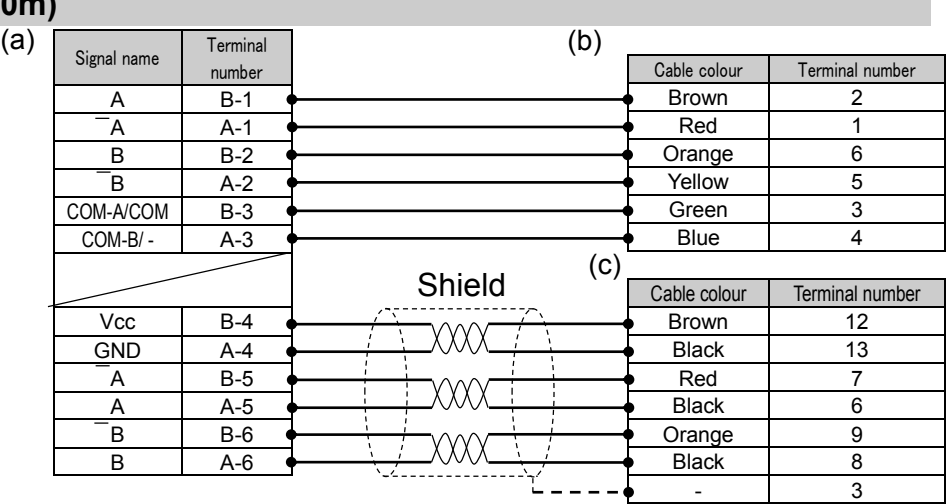

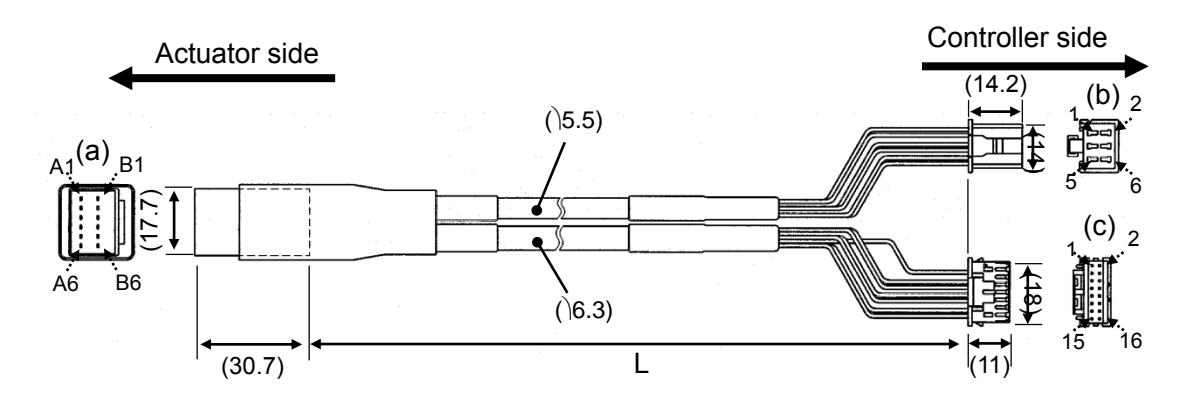

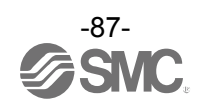

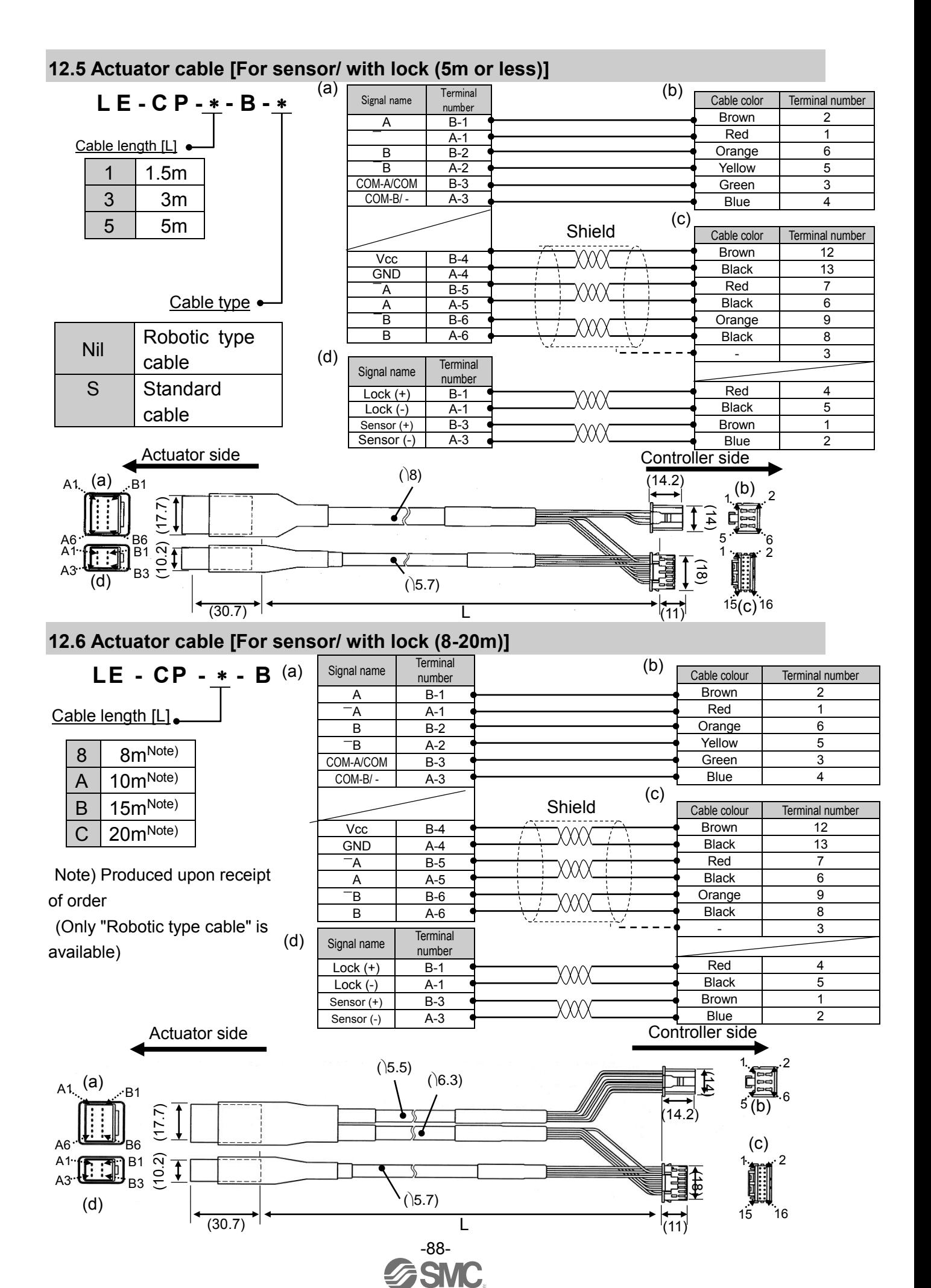

## **13. Abnormality detection**

The controller generates an alarm or an error when an abnormality is detected.

Details of the alarm or error can be checked using a PC (using the controller setting software).

Refer to the manuals of the Controller Setting Software (No. JXC\*-OMU0023) for details of the alarms and errors.

When an alarm or an error is generated, deactivate the alarm or the error after troubleshooting and correcting the abnormality with reference to **13.2 Descriptions and countermeasures for abnormality ([P.90\)](#page-90-0)**. Alarms and errors are divided into two types. One type can be cleared by outputting the RESET signal. The other type cannot be cleared unless the power supply for control and motor drive are turned off.

## **13.1 Abnormality group and PLC input port signals**

The controller outputs a signal which can tell the type of the abnormality when problems are detected. Abnormality group is categorized in 4 groups from OUT0 to OUT3.

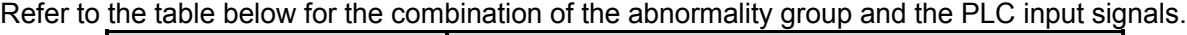

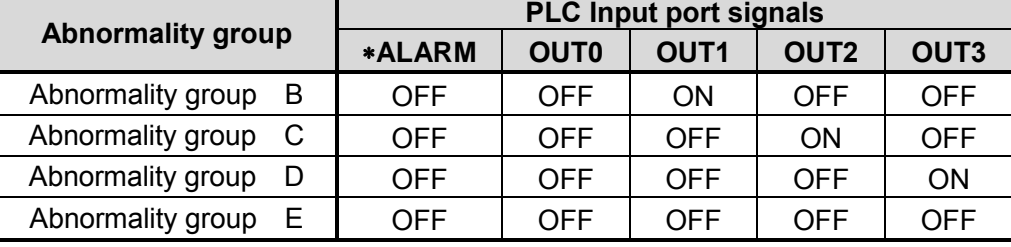

"ALARM" is displayed in negative logic.

After the detection of an abnormality, SVRE or SETON signals are output according to the contents of the abnormality, as shown below.

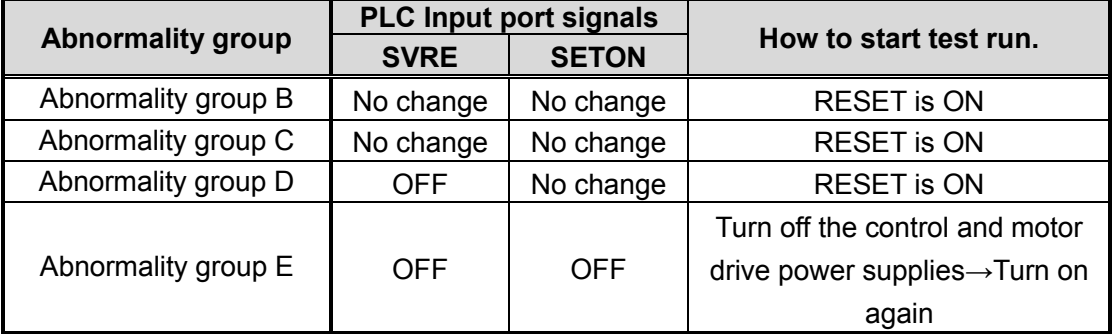

- Procedure to restart -

- 1. RESET signal is ON  $\rightarrow$  SVRE signal: will automatically turn ON (if SVON signal is ON when RESET signal is ON)
- 2. SETUP signal is  $ON \rightarrow$  Instruction to restart after a Return to origin is completed.

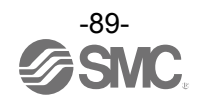

## <span id="page-90-0"></span>**13.2 Descriptions and countermeasures for abnormality**

(1) Controller system abnormality (error)

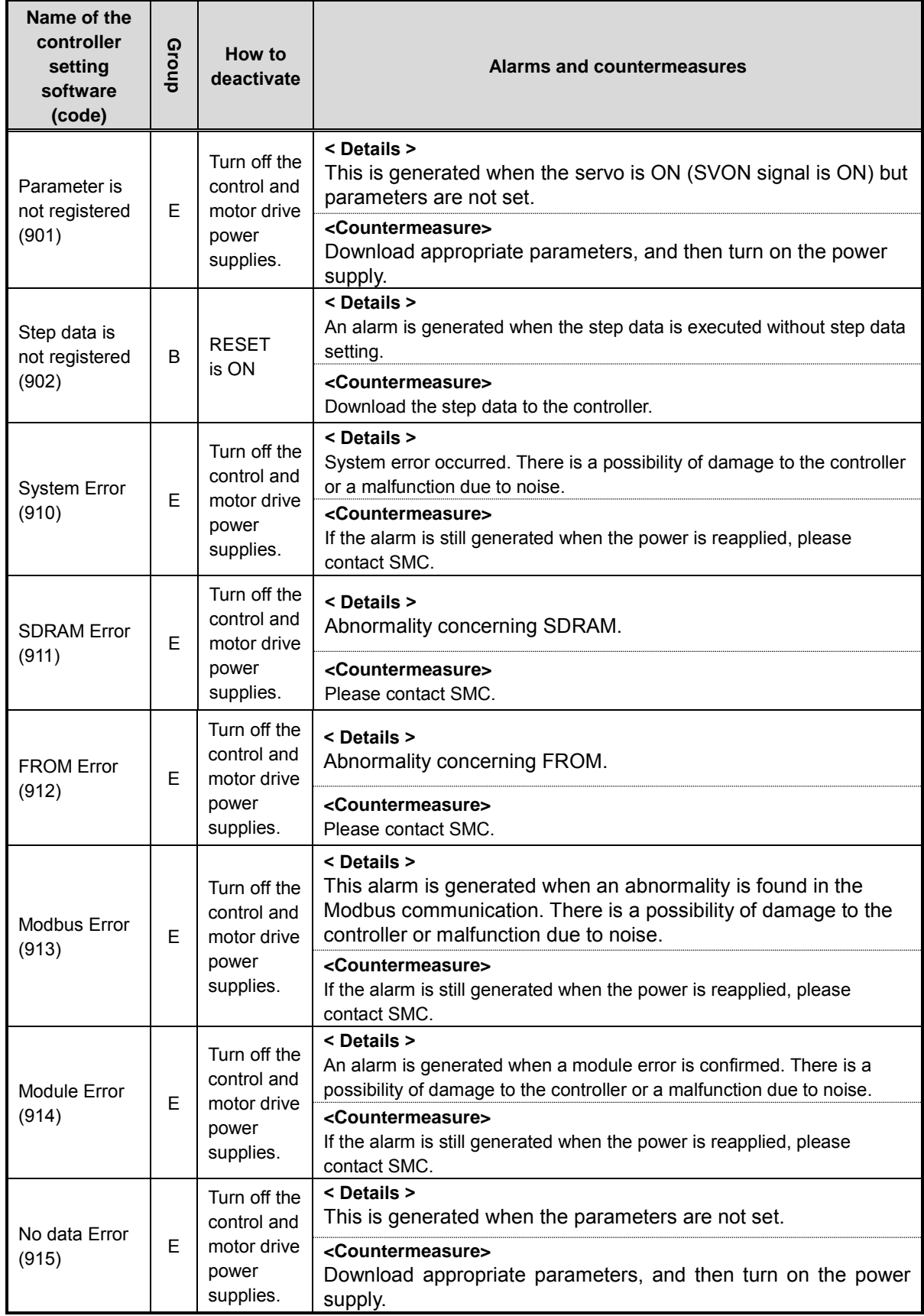

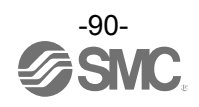

## (2) Driver system abnormality (alarm)

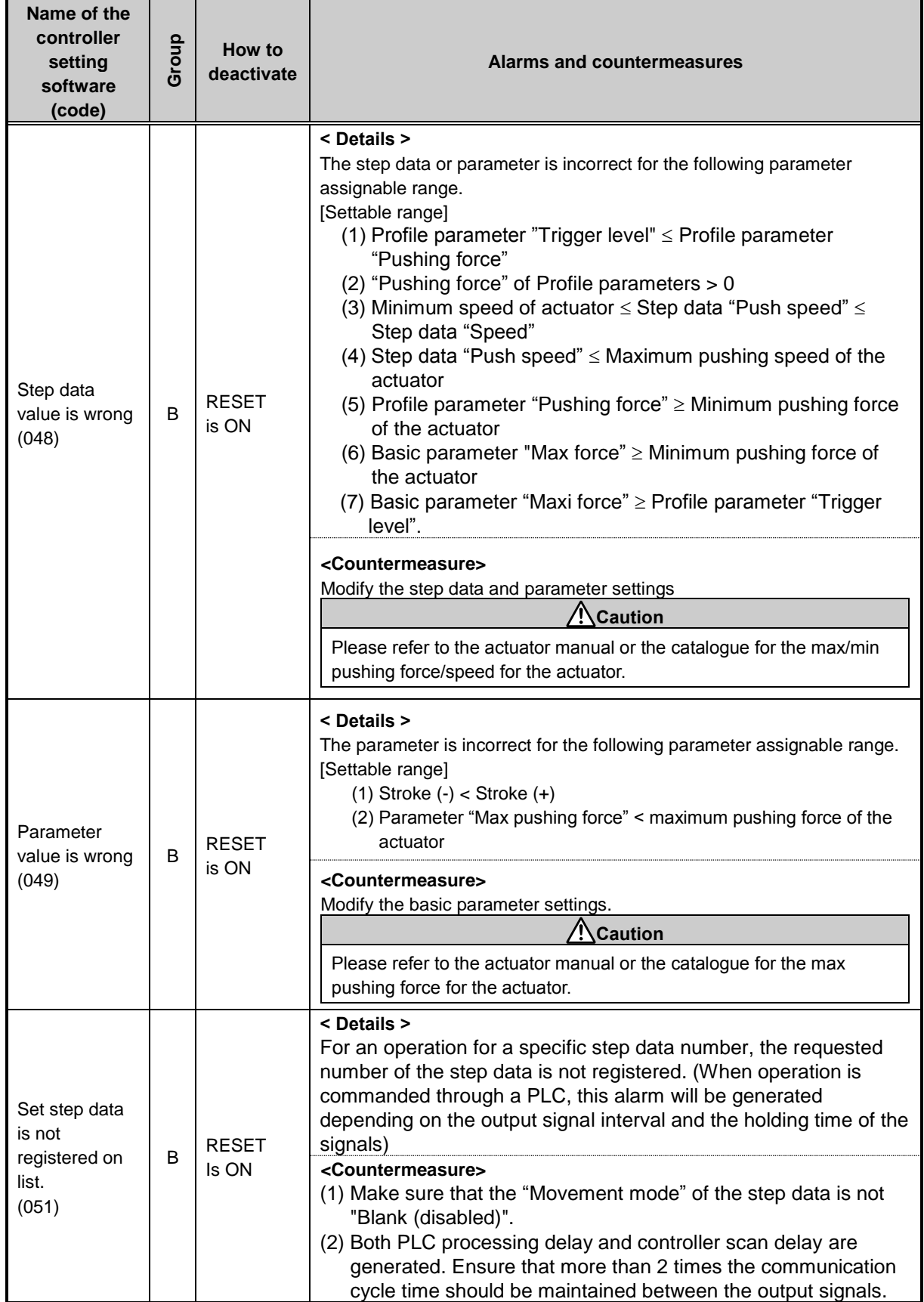

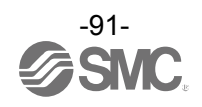

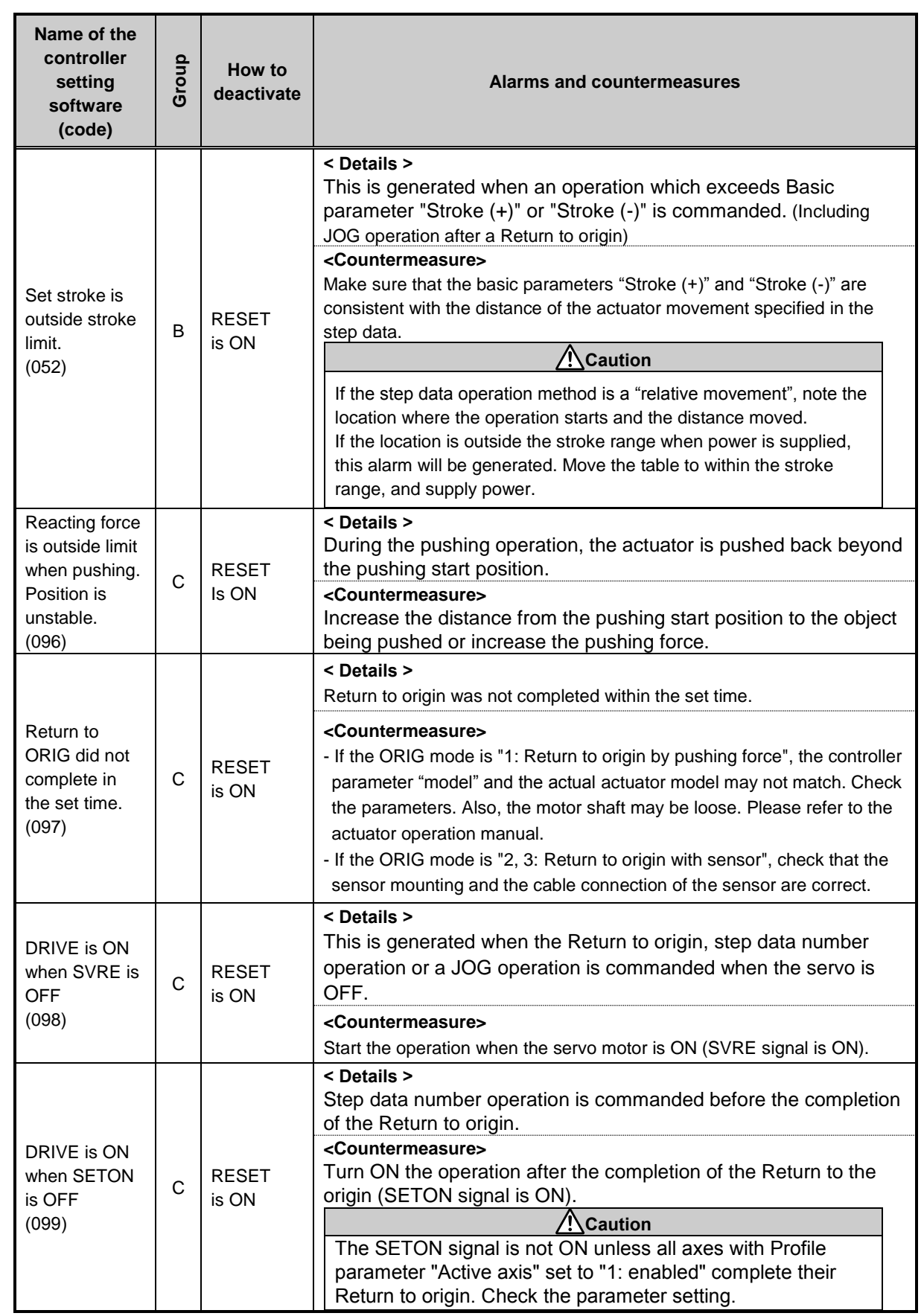

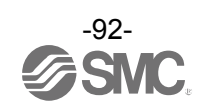

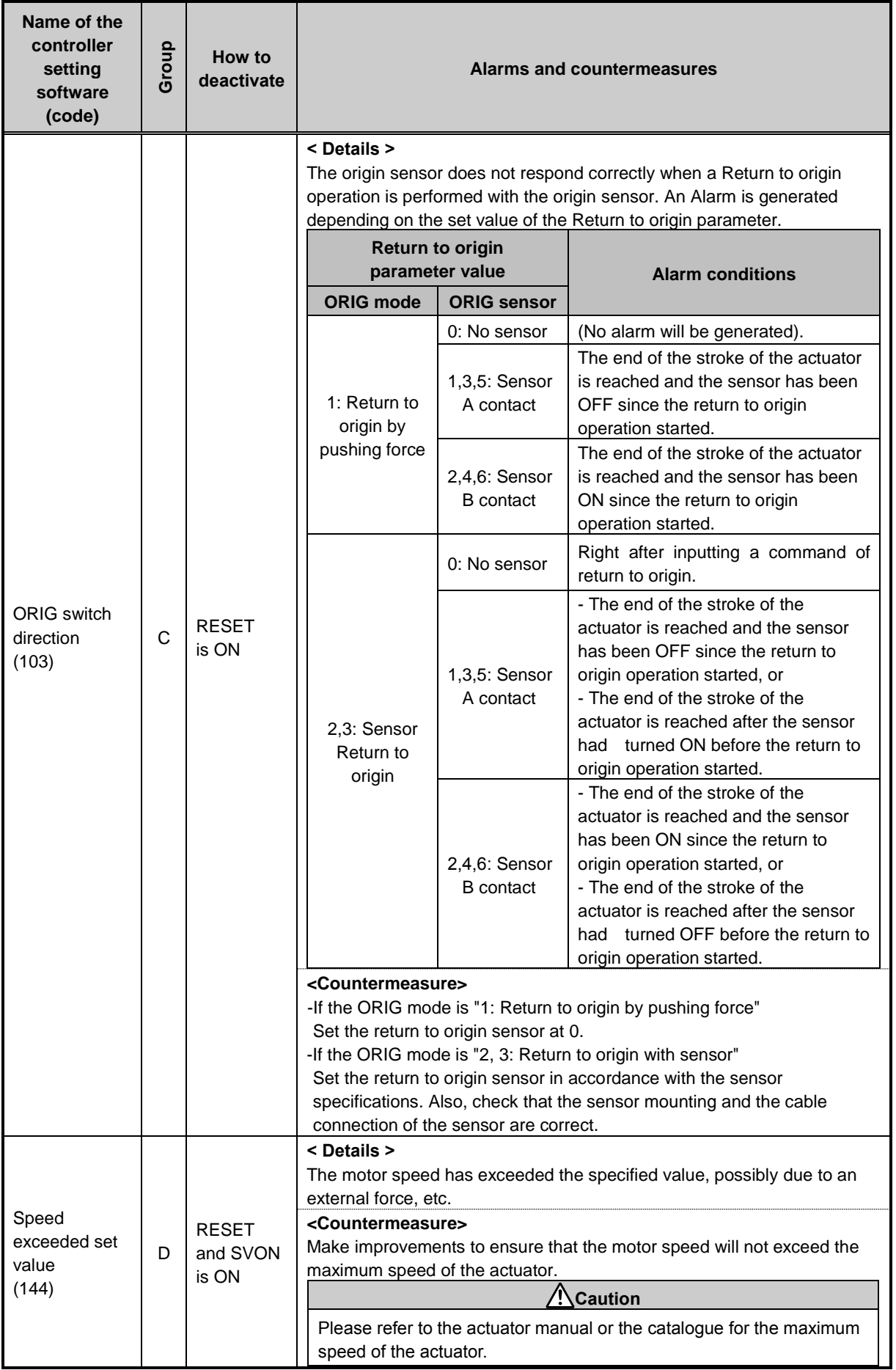

![](_page_93_Picture_1.jpeg)

![](_page_94_Picture_286.jpeg)

![](_page_94_Picture_1.jpeg)

![](_page_95_Picture_385.jpeg)

![](_page_95_Picture_1.jpeg)

![](_page_96_Picture_244.jpeg)

![](_page_96_Picture_1.jpeg)

## **14. Common Precautions for wiring and cable**

## **Warning**

- **1. Adjustment, mounting, inspection or wiring should never be carried out before disconnecting the power supply to the product. Electric shock, malfunction and damage can result.**
- **2. Do not disassemble the cable. Use only specified cables.**
- **3. Do not connect or disconnect the cable or connector with the power on.**

#### **Caution**

- **1. Wire the connector securely. Do not apply any voltage to the terminals other than those specified in the Operation Manual.**
- **2. Wire the connector securely.** Check for correct connector wiring and polarity.
- **3. Take appropriate measures against noise.** Noise in a signal line may cause malfunction. As a countermeasure, high voltage and low voltage cables should be separated, and keep wiring lengths short, etc.
- **4. Do not route wires or cables together with power or high voltage cables.** The product may malfunction due to interference and surge voltages. Route the wires of the product separately from power or high voltage cables.
- **5. Take care that actuator movement does not damage cables.**
- **6. Operate with cables secured. Avoid bending cables at sharp angles where they enter the product.**
- **7. Avoid twisting, folding, rotating or applying an external force to the cable. Also avoid operating at sharp angles.**

Risk of electric shock, broken wires, contact failure and loss of control of the product can occur.

**8. Fix the motor cable protruding from the product in place before using.** The motor cable is not robotic type cable and can be damaged when moved. Do not place Part A in the diagram below in a flexible cable duct.

![](_page_97_Figure_15.jpeg)

**9. Select "Robotic type cables" when deflecting actuator-cables repeatedly. Do not put cables into a flexible moving tube with a radius smaller than the specified value (minimum 50mm).** Risk of electric shock, wire damage, contact failure and loss of control of the product can occur if "Standard cables" are used in case of inflecting the cables repeatedly.

![](_page_97_Picture_17.jpeg)

#### **10. Confirm correct wiring of the product.**

Insulation failure (interference with another circuit, poor insulation between terminals etc.) could introduce excessive voltage or current to the controller or its peripheral devices and damage them.

**11. The Speed/ pushing force may vary, depending on the cable length, load and mounting conditions etc.**

If the cable length exceeds 5m, the speed/ pushing force will decrease by a maximum of 10% per 5m. (If cable length is 15m: Maximum 20% reduction.)

# **[Transport]**

## **Caution**

**1. Do not carry or swing the product by the motor or the cable.**

![](_page_97_Picture_25.jpeg)

## **15. Electric Actuators / Common Precautions**

## **15.1 Design and Selection**

## **Warning**

**1. Read the Operation Manual before using the product.**

Handling or usage/operation other than that specified in the Operation Manual may lead to breakage and product failure.

Any damage attributed to use beyond the specifications is not guaranteed.

**2. There is a possibility of dangerous sudden action by the product if sliding parts of machinery are twisted due to external forces, etc.**

In such cases, human injury may occur, such as catching hands or feet in the machinery, or damage to the machinery itself may occur. The machinery should be designed to avoid such dangers.

**3. A protective cover is recommended to minimize the risk of personal injury.**

If a driven object and moving parts of the product are in close proximity, personal injury may occur. Design the system to avoid contact with the human body.

- **4. Securely tighten all stationary parts and connected parts so that they will not become loose.** When the product operates with high frequency or is installed where there is a lot of vibration, ensure that all parts remain secure.
- **5. Consider a possible loss of power source.** Take measures to prevent injury and equipment damage in the case of a power supply failure.
- **6. Consider the behavior of an emergency stop of the whole system.** Design the system so that human injury and/or damage to machinery and equipment will not be caused, when it is stopped by a safety device for abnormal conditions such as a power outage or a manual emergency stop of the whole system.
- **7. Consider the action when operation is restarted after an emergency stop or abnormal stop of the whole system.**

Design the system so that human injury or equipment damage will not occur upon restart of operation of the whole system.

**8. Prohibition of Disassembly and Modification**

Do not disassemble the product or make any modifications, including additional machining. This may cause human injury and/or an accident.

**9. Do not use the controller stop signal, "EMG" as an emergency stop for the system.**

The controller stop signal "EMG" is to be used only for decelerating and stopping the actuator. Design the system with a separate emergency stop circuit which conforms with the relevant safety standards.

**10. When using for vertical applications, it is necessary to build in a safety device.**

The rod may fall due to the weight of the work.

The safety device should not interfere with normal operation of the machine.

## **Caution**

**1. Use the product for the maximum usable stroke.**

The product will be damaged if it is used with a stroke exceeding the maximum stroke. Refer to the specifications of the product.

**2. When the product repeatedly cycles with partial strokes, operate it at a full stroke at least once a day or every 1,000 strokes.**

Otherwise, lubrication can be lost.

**3. Do not use the product in applications where excessive external force or impact force is applied.**

The product can be damaged. Components, including the motor, are manufactured to precise tolerances, so the slightest deformation may cause faulty operation or seizure.

- **4. Return to origin cannot be carried out during operating.**
- **5. Refer to a common auto switch (Best Pneumatics No 2), when an auto switch is built and used within the system.**

![](_page_98_Picture_31.jpeg)

## **15.2 Mounting**

## **Warning**

- **1. Read and understand the Operation Manual before installing and operating the product. Keep the manual in a safe place for future reference.**
- **2. Observe the tightening torque for the mounting screws.** Tighten screws to the recommended torque for mounting the product.
- **3. Do not make any alterations to this product.** Alterations made to this product may lead to a loss of durability and damage to the product, which can lead to human injury and damage to other equipment and machinery.
- **4. When using an external guide, the guide axis should be parallel to the actuator axis.** There will be damage/excessive wear on the lead screw if the external guide is not parallel.
- **5. When an external guide is used, connect the moving parts of the actuator and the load in such a way that there is no interference at any point within the stroke.** Do not scratch or dent the sliding parts of the actuator tube or piston rod etc., by striking them with other objects. Components are manufactured to precise tolerances, so the slightest deformation may cause faulty operation.
- **6. Prevent the seizure of rotating parts (pins, etc.) by applying lubricating grease.**
- **7. Do not use the product before verifying that the equipment can operate properly.** After mounting or repair, connect the power supply to the product and perform appropriate functional inspections to check it is mounted properly.

#### **8. Cantilever**

When the actuator is operated at high speeds while it is fixed at one end and free at the other end (flange type, foot type, double clevis type, direct mount type), a bending moment may act on the actuator due to vibration generated at the stroke end, which can damage the actuator. In such a case, install a support bracket to suppress the vibration of the actuator body or reduce the speed so that the actuator does not vibrate. Use a support bracket also when moving the actuator body or when a long stroke actuator is mounted horizontally and fixed at one end.

**9. When mounting the actuator or attaching to the work piece, do not apply strong impact or large moment.**

If an external force above the allowable moment is applied, it may cause looseness in the guide unit, an increase in sliding resistance or other problems.

#### **10. Ensure sufficient space for maintenance activities.**

When installing the products, allow access for maintenance.

## **15.3 Handling Precautions**

## **Warning**

**1. Do not touch the motor while in operation.**

The surface temperature of the motor can increase to approx. 90  $\degree$ C to 100  $\degree$ C due to operating conditions. Energizing alone may also cause this temperature increase. Do not touch the motor when in operation as it may cause burns.

- **2. If abnormal heating, smoking or fire, etc., occurs in the product, immediately shut off the power supply.**
- **3. Immediately stop operation if abnormal operation noise or vibration occurs.** If abnormal operation noise or vibration occurs, the product may have been mounted incorrectly. Unless operation of the product is stopped for inspection, the product can be seriously damaged.
- **4. Never touch the rotating part of the motor or moving part of the actuator while in operation.**
- **5. When installing, adjusting, inspecting or performing maintenance on the product, controller and related equipment, shut off the power supply to each of them. Then, lock it so that no one other than the person can turn the power on, or implement measures such as a safety plug.**

![](_page_99_Picture_23.jpeg)

**6. In the case of the actuator that has a servo motor (24VDC), the "motor phase detection step" is done by inputting the servo on signal just after the controller power is turned on. The "motor phase detection step" moves the table/rod for the distance of one screw-lead maximum.**

**(The motor rotates in the reverse direction if the table hits an obstacle such as the end stop damper.) Take the "motor phase detection step" into consideration for the installation and operation of this actuator.**

## **Caution**

- **1. For the controller, set parameters which are appropriate to the connected actuators.** Operation with inappropriate parameters may cause failure of the controller or actuator, or damage to the user's systems.
- **2. Check the product for the following points before operation.**
	- a) Damage to power supply line and signal line
	- b) Looseness of the connector to the power and signal lines
	- c) Looseness of the actuator/cylinder and controller/driver mounting
	- d) Abnormal operation
	- e) Emergency stop of the whole system
- **3. When more than one person is performing work, decide on the procedures, signals, measures for emergency and how to start the operation after the measures taken. Also, designate a person to supervise work other than those performing work.**
- **4. Actual speed of the product will be changed by the workload.** Before selecting a product, check the catalog for the instructions regarding selection and specifications.
- **5. Do not apply a load, impact or resistance, in addition to a transferred load during the "Return to Origin" operation.**

When performing return to origin by pushing force, additional force will cause displacement of the origin position since it is based on detected motor torque.

- **6. Do not remove the name plate.**
- **7. An operation test should be carried out using a low speed. Start operation using the predefined speed after confirming there is no problems.**

# **[Grounding]**

## **Warning**

- **1. Provide a good earth connection to the actuator.**
- **2. The earth should be a dedicated earth connection. Class D dedicated grounding should be used. (Ground resistance 100Ω or less)**
- **3. The earth cable length should be as short as possible.**

# **[Unpacking]**

## **Caution**

**1. Check that the received product is as ordered.** If a different product is installed, other than that ordered, injury or damage can result.

![](_page_100_Picture_24.jpeg)

## **15.4 Operating environment**

## **Warning**

- **1. Avoid use in the following environments.**
	- a) Locations where a large amount of dust and cutting chips are airborne.
	- b) Locations where the ambient temperature is outside the range of the temperature specification (refer to specifications).
	- c) Locations where the ambient humidity is outside the range of the humidity specification (refer to specifications).
	- d) Locations where corrosive gas, flammable gas, seawater, water and steam are present.
	- e) Locations where strong magnetic or electric fields are generated.
	- f) Locations where direct vibration or impact is applied to the product.
	- g) Areas that are dusty, or are exposed to splashes of water and oil drops.
	- h) Areas exposed to direct sunlight (ultraviolet ray).
	- i) Environment at an altitude of 1000 meters or higher.

Heat dissipation and withstand voltage will decrease. Contact SMC for details.

**2. Do not use in an environment where the product is directly exposed to liquid, such as cutting oils.**

If cutting oils, coolant or oil mist contaminates the product, failure or increased sliding resistance can result.

**3. Install a protective cover when the product is used in an environment directly exposed to foreign matter such as dust, cutting chips and spatter.** Play or increased sliding resistance can result.

- **4. Provide a protective cover if the product is used in direct sunlight.**
- 5. **Shield the product if there is a heat source nearby.**

When there is a heat source surrounding the product, the radiated heat from the heat source can increase the temperature of the product beyond the operating temperature range.

**6. Grease oil can be reduced due to the external environment and operating conditions. The lubrication performance may deteriorate and shorten the life of the product.**

# **[Storage]**

## **Warning**

- **1. Do not store the product with direct contact to rain or water drops. Do not store the product where it is exposed to harmful gases or liquid.**
- **2. Store in an area that is shaded from direct sunlight and has a temperature and humidity within the specified range (-10<sup>o</sup>C to 60<sup>o</sup>C and 35 to 85%. No condensation or freezing.)**
- **3. Do not apply vibration or impact to the product during storage.**

## **15.5 Maintenance and Precautions**

## **Warning**

- **1. Do not disassemble or repair the product.** Fire or electric shock can result.
- **2. Before modifying or checking the wiring, the voltage should be checked with a tester 5 minutes after the power supply is turned off.** Electric shock can result.

![](_page_101_Picture_30.jpeg)

# **∧Caution**

#### **1. Perform maintenance inspection according to the procedure indicated in the Operation Manual.**

Incorrect handling can cause an injury, damage or malfunction of equipment and machinery.

**2. Removal of product**

When equipment is serviced, first confirm that measures are in place to prevent dropping of work pieces and run-away of equipment, etc, then cut the power supply to the system. When machinery is restarted, check that operation is normal with actuators in the proper positions.

#### **3. The actuator cable must be removed when manually operating the actuator.**

If the sliding part is moved while the actuator and the controller are connected, the actuator will not move smoothly because the induced voltage of the motor is applied to the controller. Aninduced voltage may damage the controller when the actuator is used at high frequency.

# **[Lubrication]**

## **Caution**

**1. The product has been lubricated for life at the manufacturer's and does not require lubrication in service.**

Contact SMC if lubrication is to be applied.

## **15.6 Precautions for actuator with lock**

## **Warning**

- **1. Do not use the lock as a safety lock or a control that requires a locking force.** The lock used for the product with a lock is designed to prevent dropping of work pieces.
- 2. **When the actuator is mounted in a non- horizontal position, use actuators with lock.**  This may cause damage to the internal parts of the controller. If the actuator is not equipped with a lock, the actuator will move and drop the work piece when the power is removed.
- **3. "Measures against drops" means preventing a work piece from dropping due to its weight when the product operation is stopped and the power supply is turned off.**

#### **4. Do not apply an impact load or strong vibration while the lock is activated.**

If an external impact load or strong vibration is applied to the product, the lock will lose its holding force and damage to the sliding part of the lock or reduced lifetime can result. The same situations will happen when the lock slips due to a force over the thrust of the product, as this accelerates the wear to the lock.

- **5. Do not apply liquid or oil and grease to the lock or its surrounding.** If liquid or oil and grease is applied to the sliding part of the lock, its holding force will reduce significantly.
- **6. Take measures against drop and check that safety is assured before mounting, adjustment and inspection of the product.**

If the lock is released with the product mounted vertically, a work piece can drop due to its weight.

- **7. When the actuator is operated manually (when SVRE output signal is off), supply 24 VDC to the [LKRLS] terminal of the power supply connector.** If the product is operated without releasing the lock, wear of the lock sliding surface will be accelerated, causing a reduction in the holding force and the life of the locking mechanism.
- **8. Do not supply 24VDC constantly to the [LKRLS] terminal.**

Stop supplying supply 24 VDC to the [LKRLS] terminal during normal operation. If power is supplied to the [LKRLS] terminal continuously, the lock will be released, and workpieces may be dropped at stop (EMG).

For details of wiring please refer to the operation manual for the controller (JXC series).

![](_page_102_Picture_25.jpeg)

## **16. Controller and Peripheral Devices / Specific Product Precautions**

## **16.1 Design and selection**

## **Warning**

#### **1. Use the specified voltage.**

Otherwise, malfunction and damage to the controller may result. If the applied voltage is lower than the specified voltage, it is possible that the load cannot be moved due to an internal voltage drop. Check the operating voltage before use.

- **2. Do not operate beyond the specifications.** Fire, malfunction or actuator damage can result. Check the specifications before use.
- **3. Install an emergency stop circuit.** Install an emergency stop outside of the enclosure so that it can stop the system operation immediately and intercept the power supply.
- **4. Establish a back up system such as multiple system of equipment and devices or fail safe design in advance.**
- **5. If fire or personal injury is expected due to abnormal heat generation, ignition, smoking of the product, etc., cut off the power supply for this product and the system immediately.**
- 6. **During a return to origin or while deviation is accumulated (the operation is interrupted by an obstacle), the emergency stop of the actuator is not available even if "RESET" is input. Therefore, when an automatic operation is executed by/from the external equipment (PLC), please take a measure so that the manual or automatic stop can be performed by the controller stop (EMG) terminal.**

**Refer to 6.3 Wiring of shutdown circuit ([P.45\)](#page-45-0) for EMG input terminal and wiring**) **It may cause injury, accident or damage to the actuator or the user's system.**

![](_page_103_Picture_11.jpeg)

## **16.2 Handling Precautions**

## **Warning**

- **1. The inside of the controller and its connector should not be touched.** It may cause an electric shock or damage to the controller.
- **2. Do not perform operation or setting of this equipment with wet hands.** It may cause an electric shock.
- **3. A product that is damaged or missing any components should not be used.** Electric shock, fire, and injury can result.
- **4. For the controller, set parameters which are appropriate to the connected actuators.** Operation with inappropriate parameters may cause failure of the controller or actuator, or damage to the user's systems.
- **5. Be careful not to be caught or hit by the workpiece while the actuator is moving.** It may cause an injury.
- **6. Do not connect the power supply to the product until it is confirmed that the workpiece movement area is safe.**

The movement of the workpiece may cause an accident.

- **7. Do not touch the product when it is energized and for some time after power has been disconnected, as it can be very hot.** It may cause burns due to the high temperature.
- **8. Check for voltage using a tester at least 5 minutes after power-off when performing installation, wiring and maintenance.** Electric shock, fire, and injury can result.
- **9. Do not use the product in an area where it could be exposed to dust, metallic powder, machining chips, or splashes of water, oil or chemicals.** A failure or malfunction can result.
- **10. Do not use the product in an area where a magnetic field is generated.** It will cause failure or malfunction.
- **11. Do not install the product in an environment where flammable gas, explosive or corrosive gas, liquids or other substances are present.** It could lead to fire, explosion and corrosion.
- **12. Avoid radiant heat from large heat sources such as direct sunlight or hot furnaces.** It will cause failure of the controller or its peripheral devices.
- **13. Do not use the product in an environment subjected to cyclic temperature changes.** It will cause failure of the controller or its peripheral devices.
- **14. Do not use in a location where surges are generated.**

When there are units that generate a large amount of surge around the product (for example solenoid type lifters, high frequency induction furnaces, motors, etc.), this may cause deterioration or damage to the product's internal circuit. Avoid surge generation and crossed lines.

- **15. Do not install the product in an environment subjected to vibration and impact.** It will cause failure or malfunction.
- **16. If this product is used in conjunction with a relay or solenoid valve, use a type with a surge absorbing element built-in.**
- **17. Do not fix multiple axes to the workpiece.** It may cause injury; or damage to the actuator or the user's system.

![](_page_104_Picture_21.jpeg)

## **16.3 Mounting**

## **Warning**

- **1. The controller and its peripheral devices should be installed on a fire-proof material.** Direct installation on or near a flammable material may cause fire.
- **2. Do not install this product in a location subject to vibration and impact.** A failure and malfunction can result.
- **3. Take measures so that the operating temperature of this controller and its peripheral devices are within the range of the specifications. Also, this controller should be installed with at least 50mm space between each side of it and other structures or components.** It may cause a malfunction of the controller and its peripheral devices and a fire.
- **4. Do not mount the controller and its peripheral devices near to a large electromagnetic contactor or no-fuse breaker which generates vibration on the same panel. Mount them on different panels, or keep the controller and its peripheral devices away from such a vibration source.**
- **5. The controller and its peripheral devices should be installed on a flat surface.** If the mounting surface is distorted or not flat, excessive force may be applied to the housing, etc. causing malfunction.

## **16.4 Wiring**

## **Warning**

**1. Do not damage the cable or apply a heavy object or pinch the cable. Avoid repeatedly bending or stretching the cable.**

It may cause an electric shock, fire, or breaking of wire.

## **2. Wire correctly.**

Incorrect wiring could damage the controller or its peripheral devices depending on the seriousness.

- **3. Do not perform wiring while the power is on.** It can damage the controller or its peripheral devices could be damaged, causing malfunction.
- **4. Do not carry this product by holding its cables.** It may cause an injury or damage to the product.
- **5. Do not route wires or cables together with power or high voltage cables.**

The wires to the controller or its peripheral devices can be interrupted with noise or induced surge voltage from power lines or high-voltage lines, causing malfunction. Route the wires of the product separately from power or high voltage cables.

**6. Verify the insulation of wiring.**

Insulation failure (interference with another circuit, poor insulation between terminals etc.) could introduce excessive voltage or current to the controller or its peripheral devices and damage them.

![](_page_105_Picture_19.jpeg)

## **16.5 Power supply**

## **Caution**

- **1. Use a power supply with low noise between lines and between power and ground.** In cases where noise is high, use an isolation transformer.
- **2. The power supplies for the controller power and the I/O signal power should be separate, and both Power supplies should not be of the "in-rush current limiting type".** If the power supply is "inrush-current control", a voltage drop may be caused during the acceleration of the actuator.
- **3. Take appropriate measures to prevent lightning surges. Ground the surge absorber for lightning separately from the ground connection for the controller and its peripheral devices.**

## **16.6 Grounding**

## **Warning**

- **1. Ensure that the product is grounded to allow the noise tolerance of the controller.** Otherwise it may cause an electric shock or fire.
- **2. A dedicated Ground connection must be used.** Grounding should be to a D-class ground connection. (Ground resistance 100Ω or less)
- **3. The grounding point should be as near as possible to the controller to keep the cable length short.**
- **4. In the unlikely event that malfunction is caused by the ground connection, it may be disconnected.**

## **16.7 Maintenance**

## **Warning**

- **1. Perform maintenance checks periodically.** Confirm wiring and screws are not loose. Loose screws or wires may cause unexpected malfunction.
- **2. Conduct an appropriate functional inspection and test after completing maintenance.** In case of any abnormalities (if the actuator does not move, etc.), stop the operation of the system. Otherwise, an unexpected malfunction may occur and it will become impossible to ensure safety. Give an emergency stop instruction to confirm safety.
- **3. Do not disassemble, modify or repair this controller or the peripheral devices.**
- **4. Do not put anything conductive or flammable inside of the controller.** Fire or explosion can result.
- **5. Do not perform an insulation resistance test or insulation withstand voltage test.**
- **6. Ensure sufficient space for maintenance.** Design the system to allow the required space for maintenance.

![](_page_106_Picture_19.jpeg)

## **17. Troubleshooting**

When any failure occurs with this product, the following chart can be used to identify the cause of the failure. When none of the causes in the troubleshooting can be confirmed, it is presumed that the product is faulty and normal operation can only be recovered by the replacement of a part. It is possible that this product may be damaged due to the operating conditions (applications). Please contact SMC to discuss appropriate measures.

![](_page_107_Figure_2.jpeg)

![](_page_107_Picture_3.jpeg)
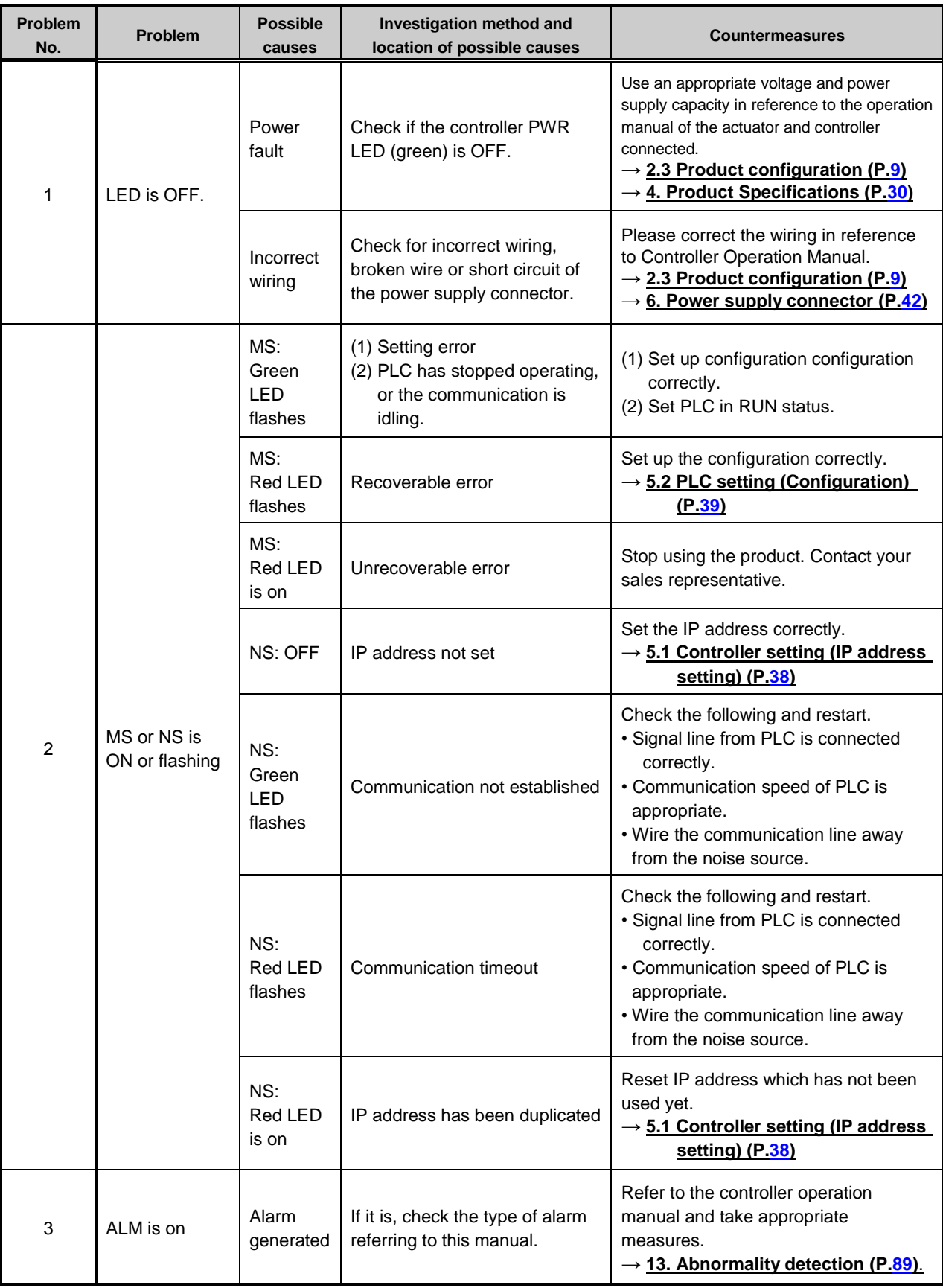

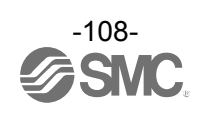

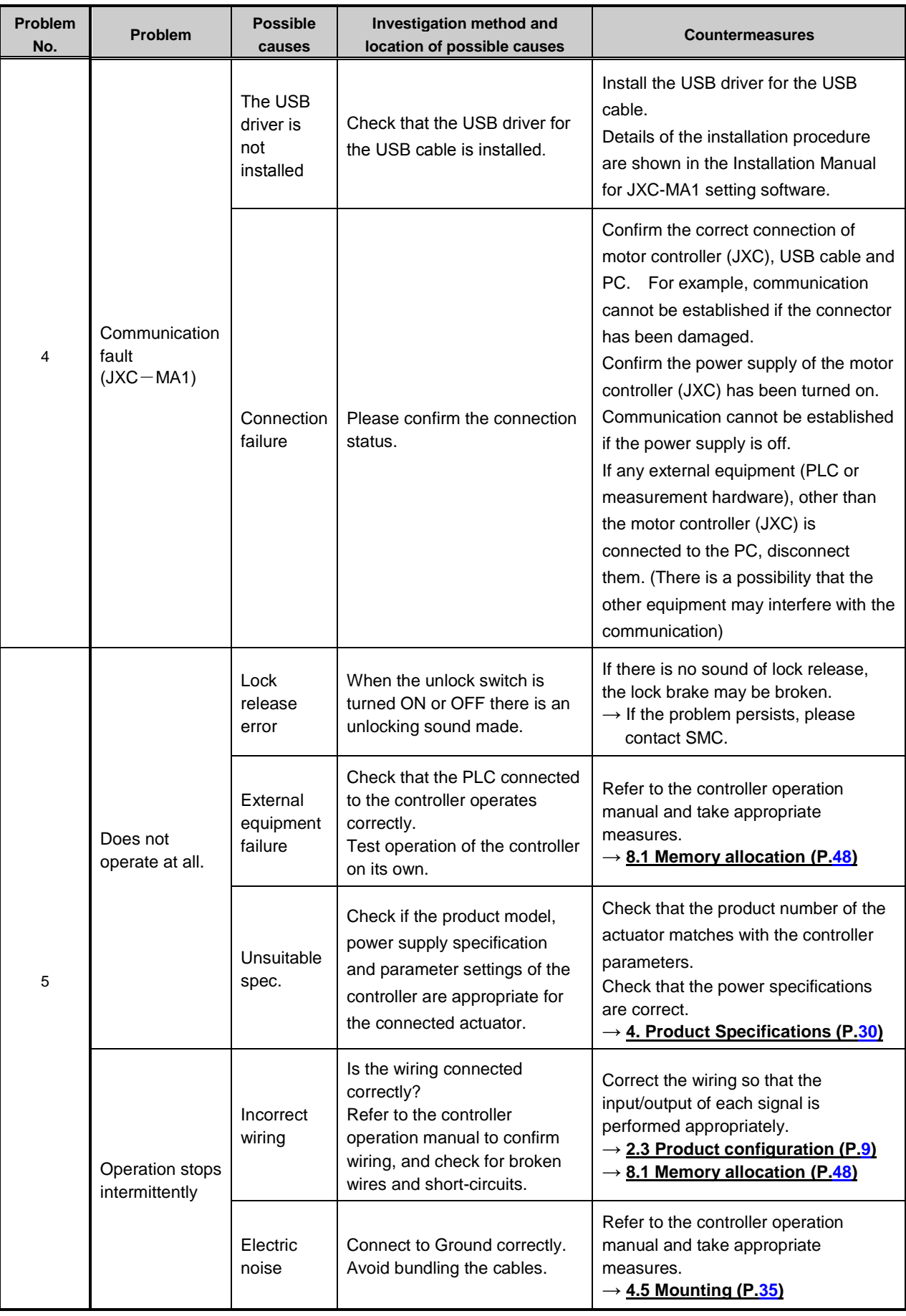

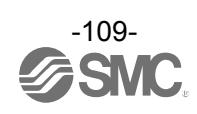

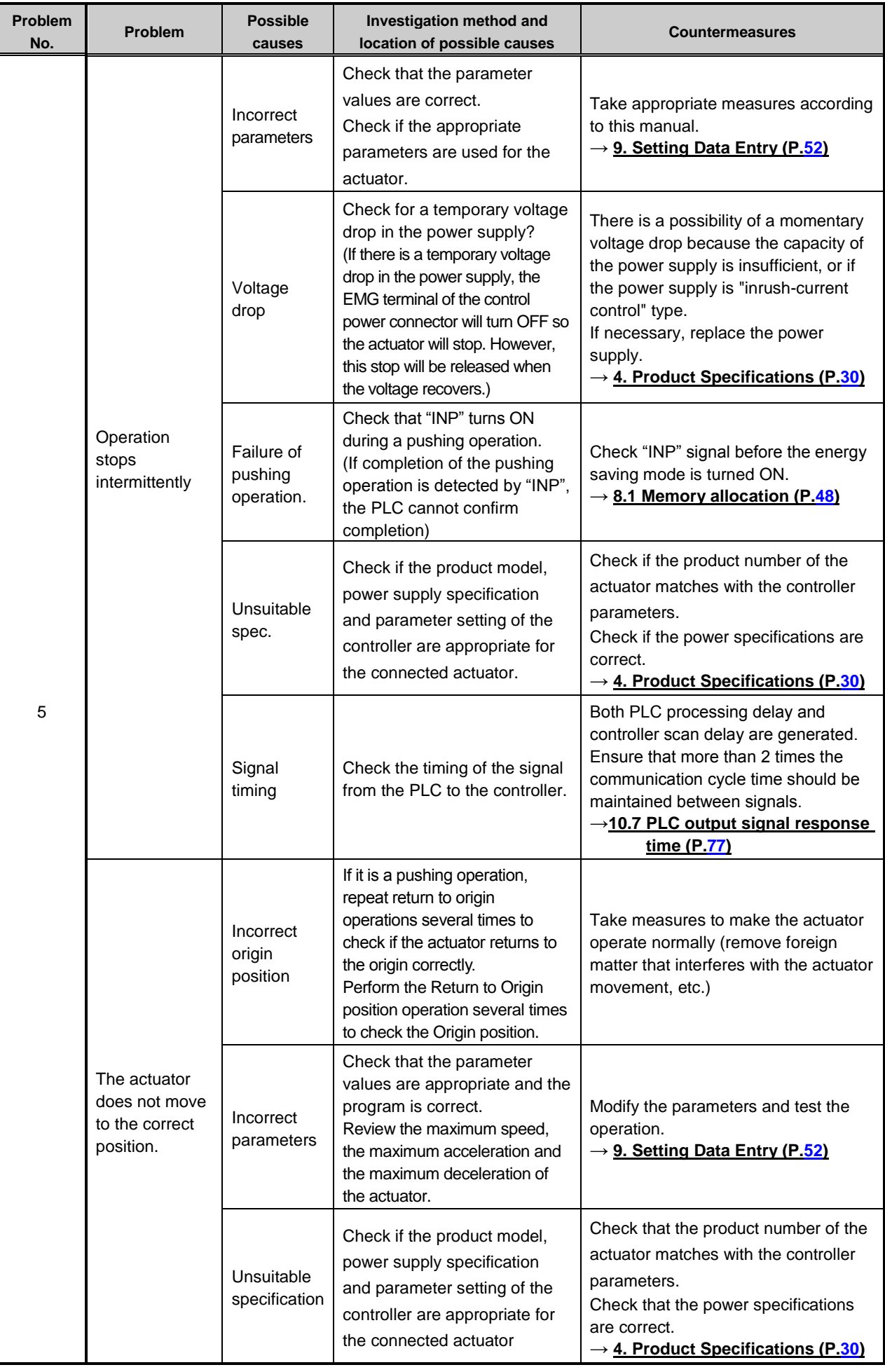

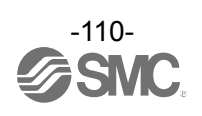

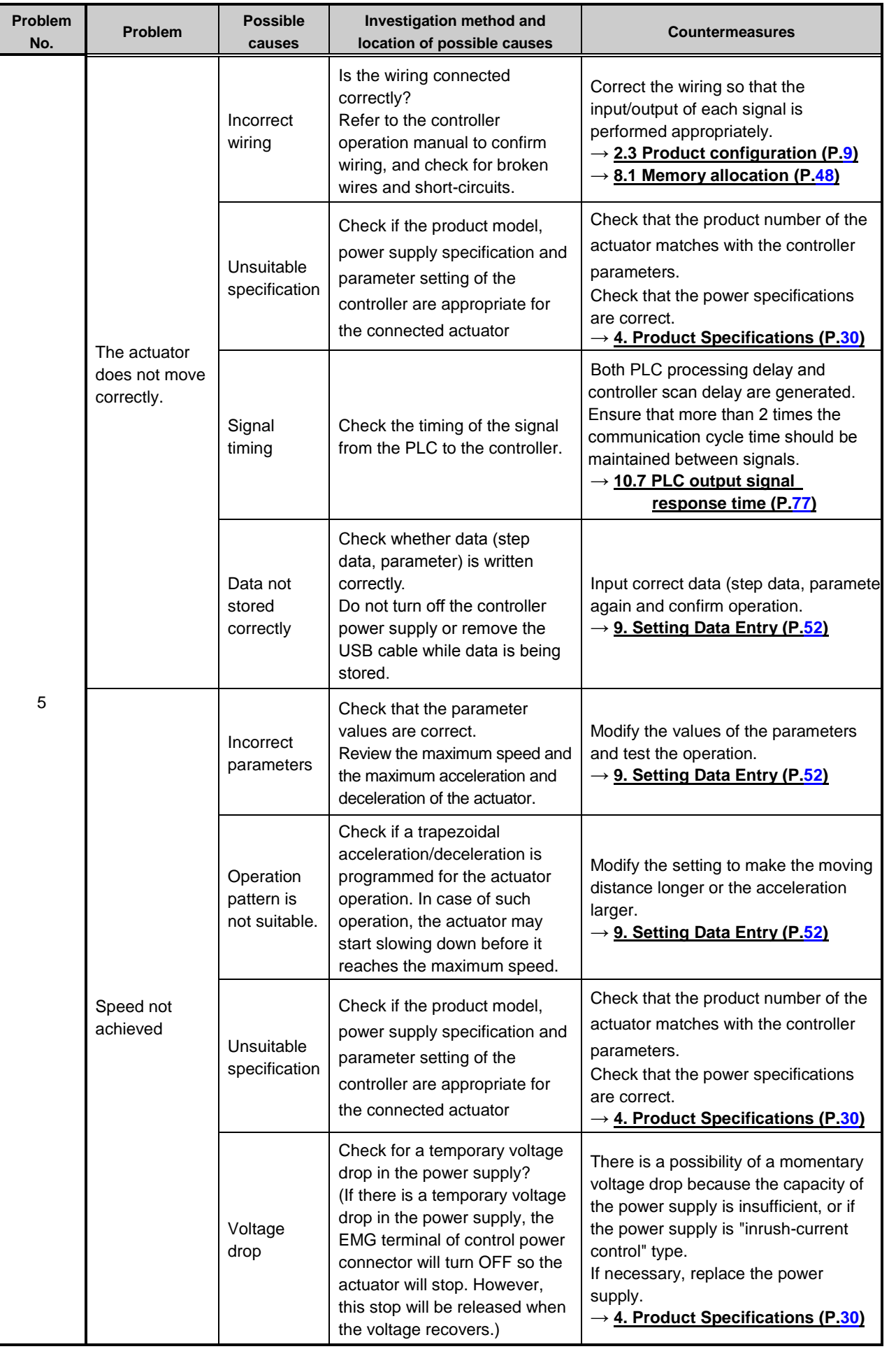

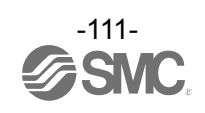

#### **Supplement 1. Actuator Specifications**

#### **Supplement 1.1 Initial setting of LEY/LEYG series**

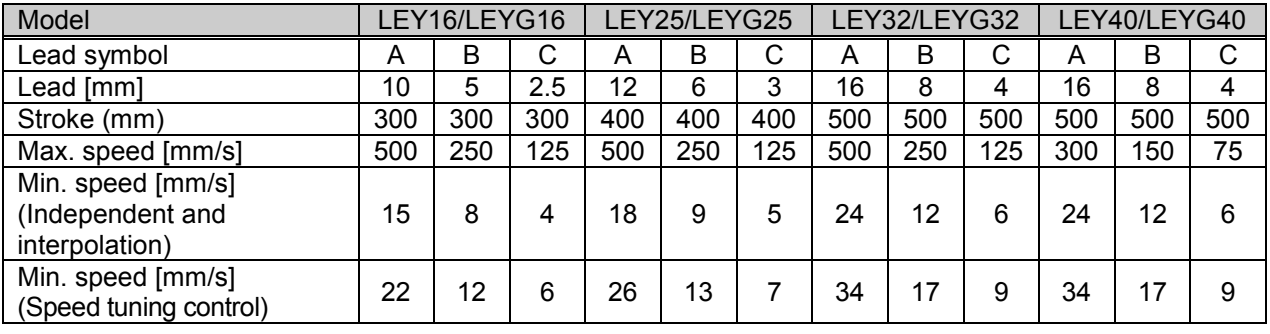

#### **Supplement 1.2 Initial setting of LEFS series**

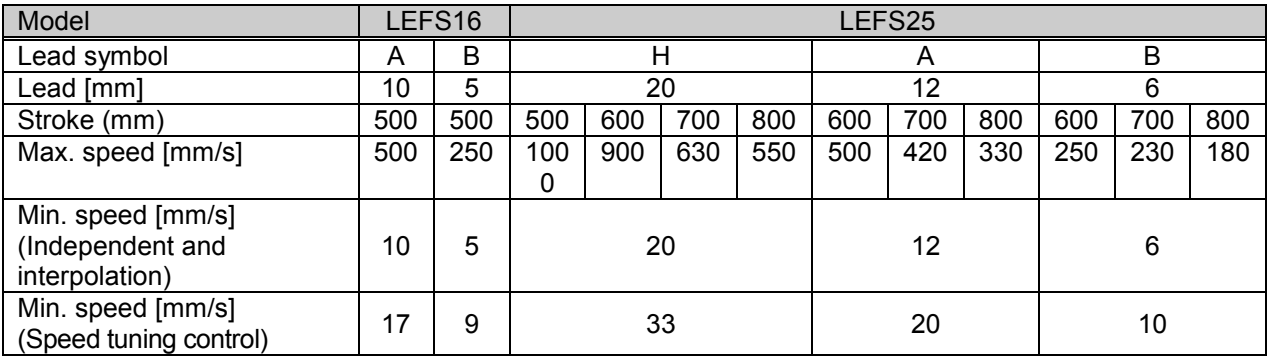

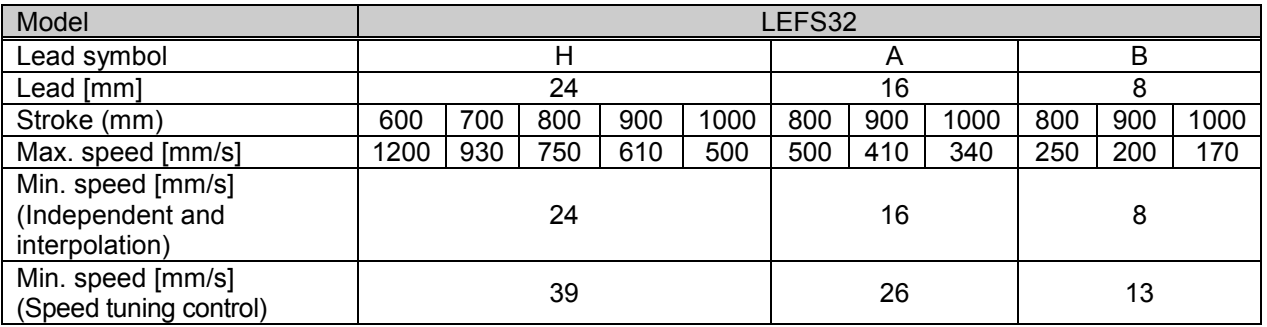

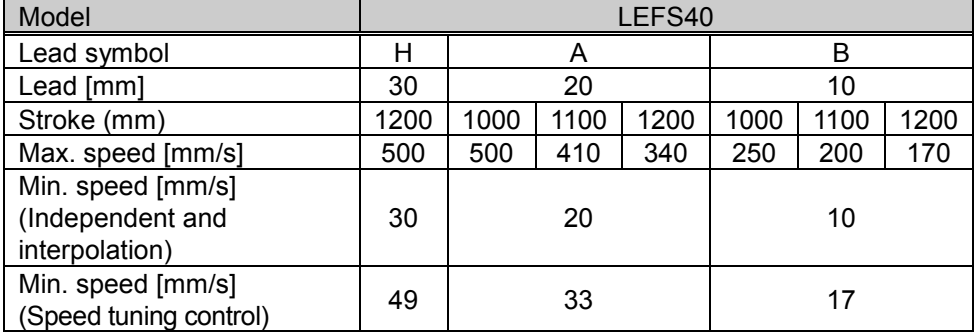

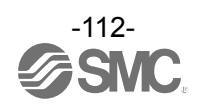

## **Supplement 1.3 Initial setting of LES(H) series**

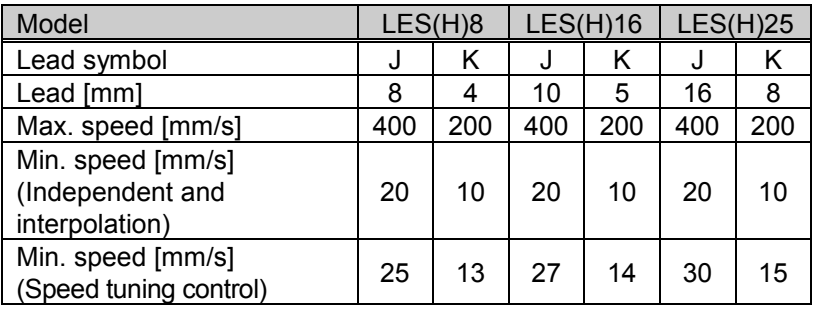

# **Supplement 1.4 Initial setting of LEP series**

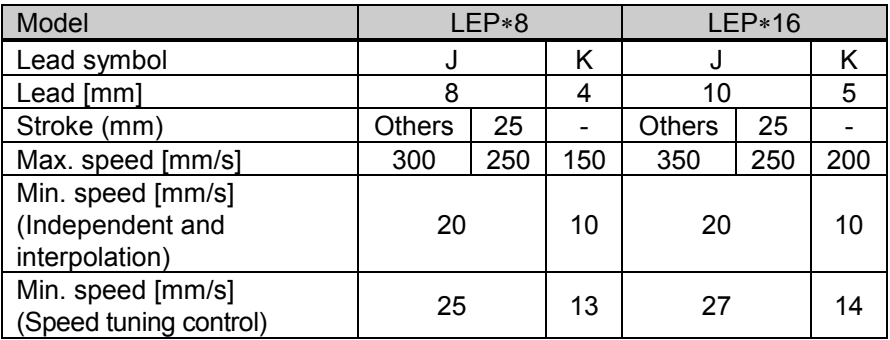

## **Supplement 1.5 Initial setting of LEFB series**

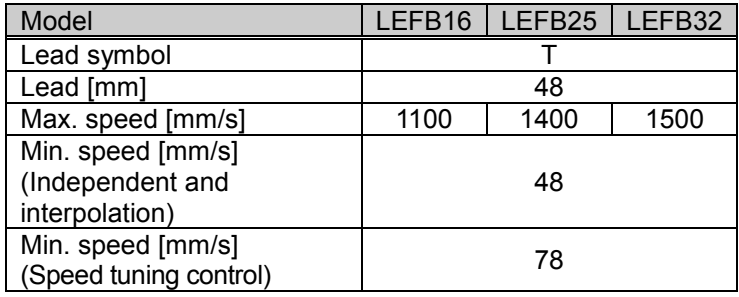

# **Supplement 1.6 Initial setting of LER series**

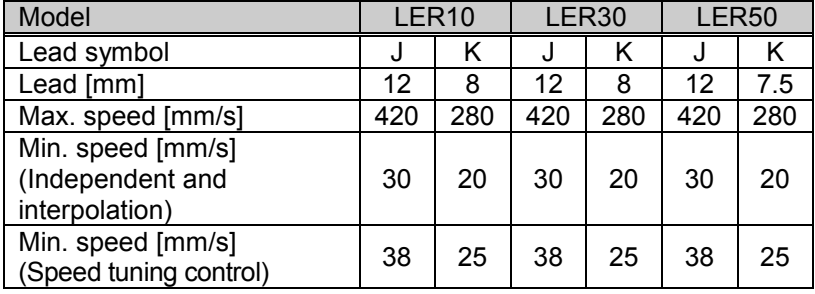

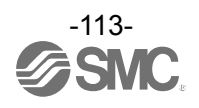

# **Supplement 1.7 Initial setting of LEH series**

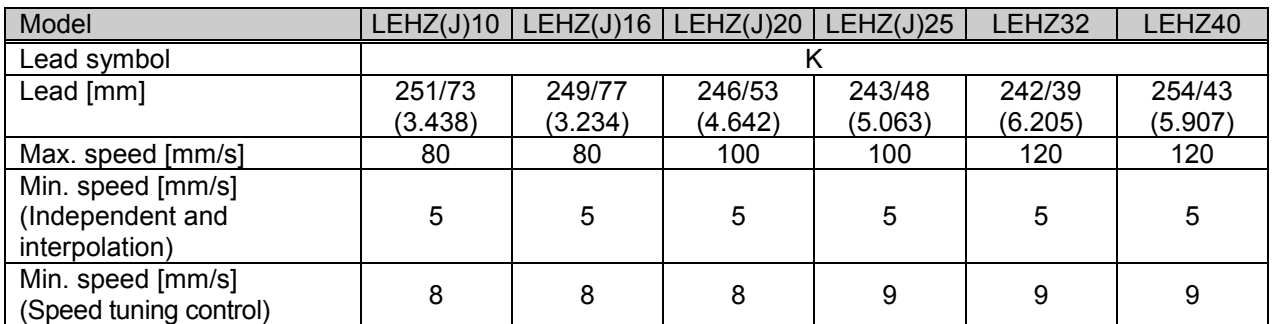

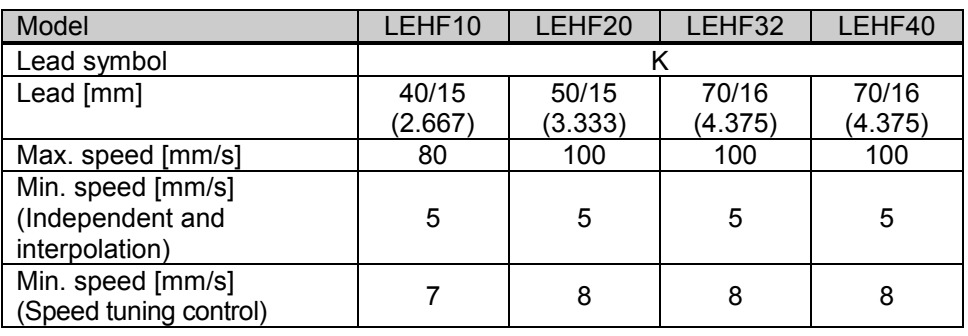

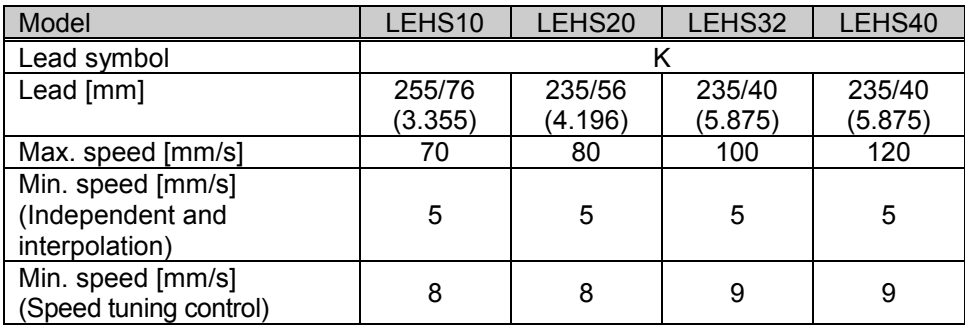

**Trademark** 

The company name, system name, and product name described in this document are registered trademarks of each individual company. In this document TM and (R) are not specified.

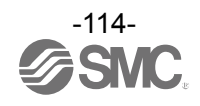

Revision history

# **SMC Corporation**

4-14-1, Sotokanda, Chiyoda-ku, Tokyo 101-0021 JAPAN Tel: + 81 3 5207 8249 Fax: +81 3 5298 5362 URL [http://www.smcworld.com](http://www.smcworld.com/)

Note: Specifications are subject to change without prior notice and any obligation on the part of the manufacturer.

© 2017 SMC Corporation All Rights Reserved

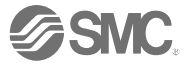